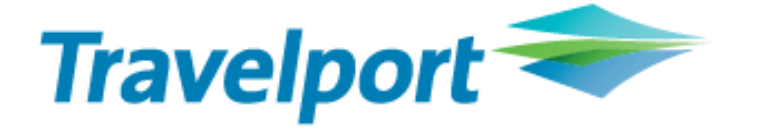

# GALILEO **Ticketing** Červen 2018

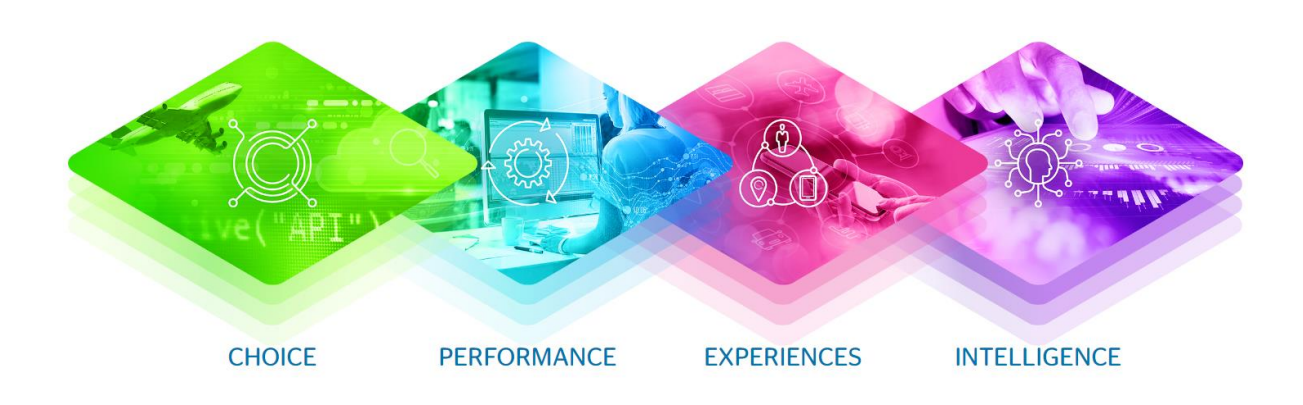

## *Obsah*

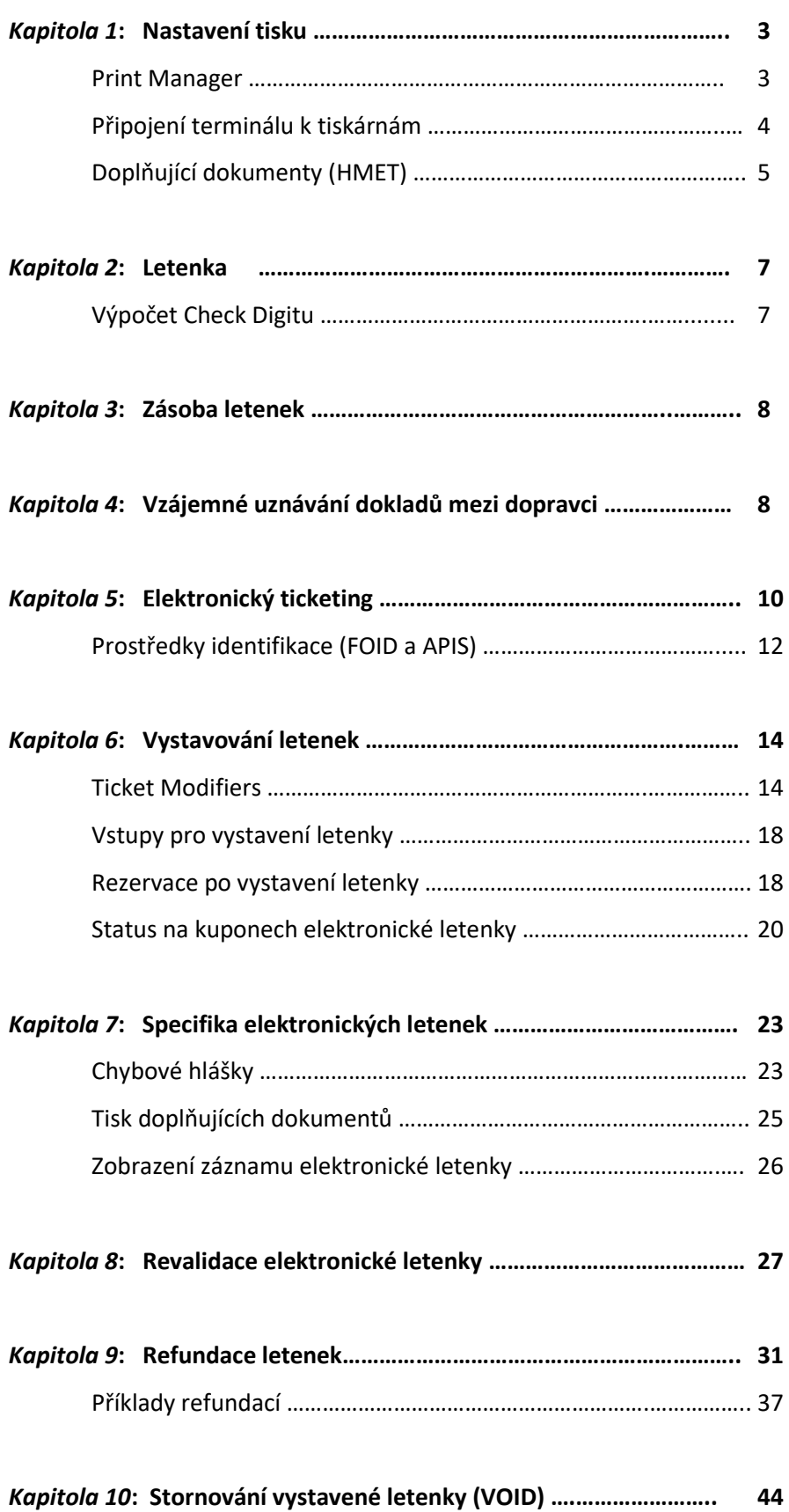

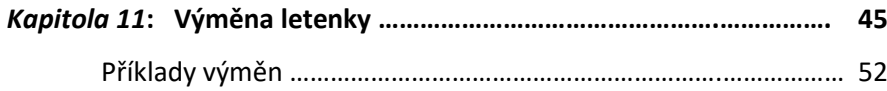

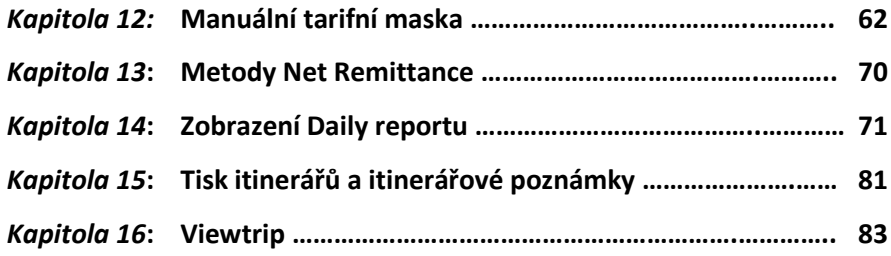

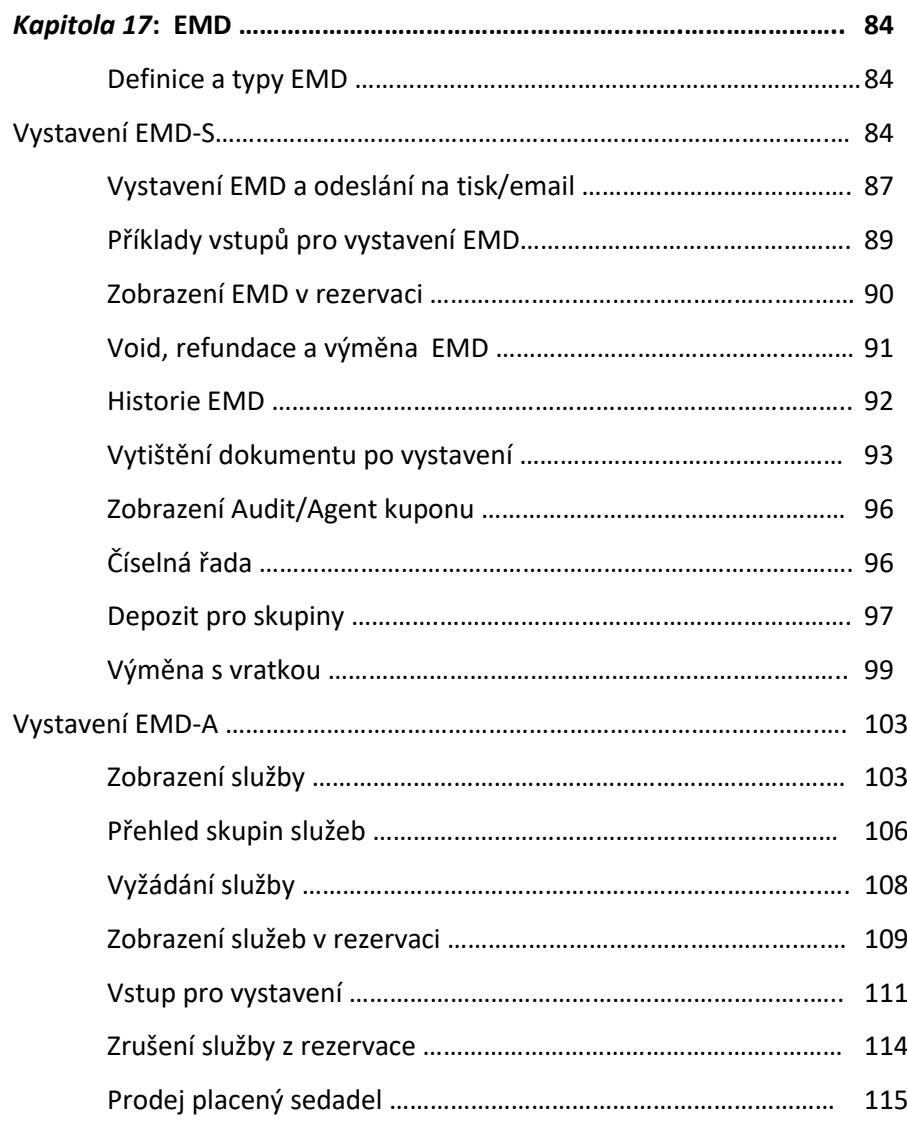

# *Kapitola 1***: Nastavení tisku**

# Print Manager

Pro tisk dokumentů (letenek, itinerářů) ze systému je nutné mít spuštěn Print Manager. Print Manager je spouštěn automaticky při spuštění počítače, na kterém je nainstalován.

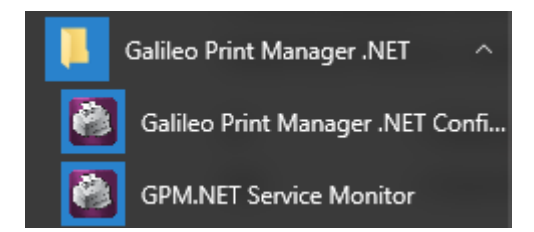

Aby bylo možné z terminálu tisknout dokumenty (letenky, itineráře) je třeba vytvořit připojení (linkage) jednotlivých terminálů k tiskárnám.

Každý terminál a tiskárna mají vlastní označení, tzv. GTID.

GTID terminálu lze zjistit vstupem:

**+J**

The Terminal Identifier is C770BF

Vstup **HMLD** (How is My Linkage Doing) zobrazí aktuální připojení terminálu k tiskárnám:

CRT TKT DEV ST FM / ITN DEV ST FM / MIR DEV ST FM / C770BF C770C0D U T C770C1D U I C770C4D U

V tomto případě je terminál C770BF připojen k letenkové tiskárně (C770C0), itinerářové tiskárně (C770C1) a rovněž k back office systému prostřednictvím MIR (C770C4).

- ST = Status připojení tiskárny a MIR: U Up / D Down / B Busy
- FM = Form Mode určuje typ tiskárny: T Ticket printer, I Itinerary printer

# **Vytvoření připojení terminálu k tiskárnám/MIR**

Každý terminál musí mít vytvořeno připojení (linkage) k tiskárnám.

Vstup HMLM (Help Me Link Machine)

1. Připojení letenkové tiskárny

**HMLMxxxxxxDT** – T na konci vstupu určuje připojení letenkové tiskárny

2. Připojení itinerářové tiskárny

**HMLMxxxxxxDI** – I na konci vstupu určuje připojení itinerářové tiskárny

3. Připojení Back office systému (MIR)

**HMLMxxxxxxDA** – A na konci vstupu určuje připojení MIR

xxxxxx ve všech výše a níže uvedených vstupech představuje GTID tiskárny/MIRu.

Úpravy připojení terminálu k tiskárnám/MIR

Vstup HMOM (Help Me Operate Machine)

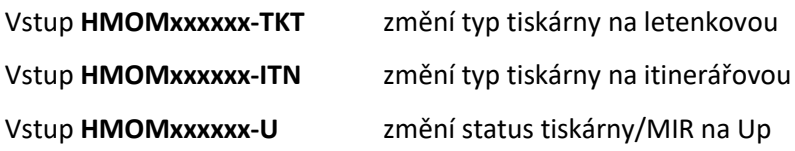

Status tiskárny

Status tiskárny/MIR může být:

U = Up (tiskárna je připravena k tisku)

D = Down (tiskárna není připravena k tisku, status D je třeba změnit na U)

B = Busy (na tiskové frontě čekají nevytištěné dokumenty. Důvodem může být, že před posláním letenky/itineráře na tisk nebyl spuštěn Print Manager).

# Postup řešení je-li status tiskárny/MIR Down

1. krok

Zkotrolujte, je-li je spuštěn Print Manager.

## 2. krok

Použijte vstup pro změnu status na "up": **HMOMxxxxxx-U** Kontrola tiskové fronty

#### **HQCxxxxxx**.

HQCC770C0 SET ADDRESS C770C0 Q **00**

V tomto případě je tisková fronta prázdná.

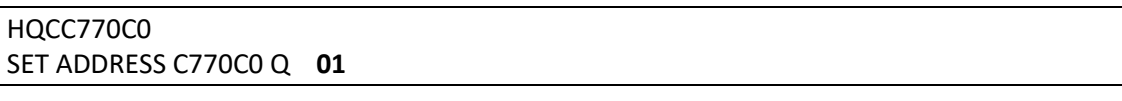

V tomto případě čeká na tiskové frontě letenka/itinerář.

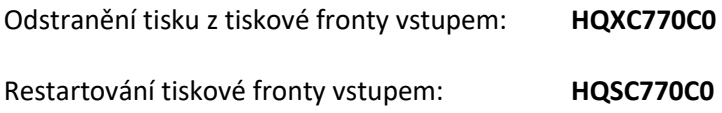

## **Doplňující dokumenty**

Každá agentura má aktivován tzv. Support Document Print Table (SDPT). SDPT umožňuje

agentuře sledovat tisk doplňujících dokumentů.

Doplňující dokumenty jsou:

- agent kupón (tištěn vždy)
- potvrzení pro cestujícího (tisk volitelný)
- UCCCF (Universal Credit Card Charge Form tisk volitený)

Zobrazení SDPT:

**HMET** (zobrazení SDPT agentury)

**HMET/XXX** (zobrazení SDPT pobočky **XXX**)

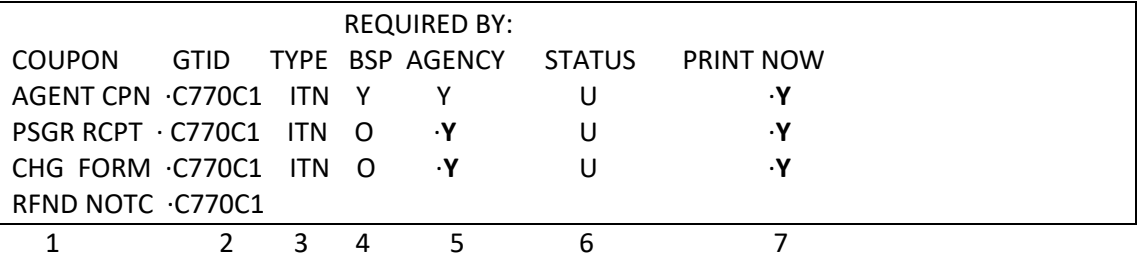

- 1. Seznam doplňujících dokumentů
- 2. GTID (označení) tiskárny, na které se doplňující dokumenty tisknou
- 3. Typ tiskárny (ITN itinerary)
- 4. Dokument je BSP vyžadován povinně (**Y**), dokument je nepovinný (**O**).

5. Možnosti tisku dokumentů (nastavuje si agentura): **Y** (dokument vyžadován), **N** (dokument nevyžadován). Je-li tisk dokumentu vyžadován BSP (BSP nastaveno na **Y**), pak je nastavení agentury automaticky **Y** a toto nastavení nelze změnit.

6. Status tiskárny: **U** (up) **D** (down). Tento status odpovídá stavu tiskárny na **HMLD**.

7. Nastavení PRINT NOW – **Y** znamená, že doplňující dokument bude vytištěn v okamžiku

vytvoření ETR (po vstupu TKP). Je-li nastavení PRINT NOW - **N**, pak je dokument uložen pro pozdější tisk.

SDPT musí být správně nastaveno před vystavením elektronické letenky.

Změna nastavení SDPT se provede následovně:

- 1. zobrazení vstupem: HMET
- 2. přepsání informace přímo v tabulce
- 3. enter

Agentura může měnit nastavení těchto políček:

- 1. GTID
- 2. AGENCY
- 3. PRINT NOW

# *Kapitola 2***: Letenka**

Letenka je dokument vystavený na jméno cestujícího. Představuje smlouvu mezi leteckou společností a cestujícím, ve které se letecká společnost zavazuje poskytnout cestujícímu přepravní služby mezi body na letence uvedenými a cestující souhlasí s podmínkami přepravy souvisejícími s cenou, jenž zaplatil.

U elektronické letenky jsou veškeré údaje o cestě uloženy v rezervačním systému dopravce v podobě tzv. Electronic Ticket Record (ETR) a cestující obdrží od agentury potvrzení o elektronické letence.

Při vytvořením elektronického záznamu (= tisk letenky) jsou vytištěny doplňující dokumenty agentský kupon (tisk povinný), passenger ticket receipt (tisk nepovinný), příp. UCCCF (Universal Credit Card Charge form – tisk nepovinný). Tyto dokumenty jsou tištěny na itinerářové tiskáně.

Informace k elektronickému ticketingu jednotlivých leteckých společností lze v Galileu najít na jejich stránkách vstupem GC\*ZZ (kde ZZ je kód dopravce).

# Výpočet Check Digitu (kontrolního čísla letenky)

*Jak určit kontrolní číslo letenky, tzv. Check Digit ?*

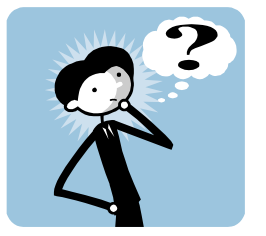

 **XX0649900672694/7**

0649900672694 je číslo letenky (s předčíslím dopravce)

Odpověď systému:

XX0649900672694/7 EQUALS 92,842,953,242 **REM 0**

Check Digit v tomto případě je 0.

# *Kapitola 3***: Zásoba letenek v systému (stock)**

Zásoba čísel elektronických letenek je přiřazena agentuře automaticky, číselnou řadu netřeba vkládat.

### Zobrazení číselné řady letenek

Vstup: **HMTN/D**

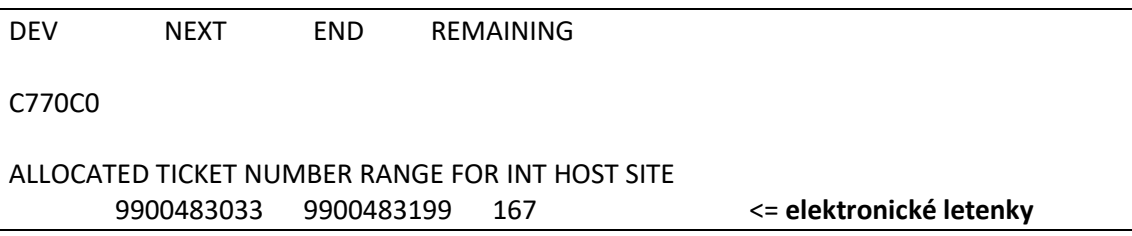

9900483033-9900483199 je číselná řada pro elektronické letenky, která je systémem

přidělena agentuře automaticky při prvním vystavení letenky.

# *Kapitola 4***: Dohody mezi dopravci (Interline Agreements)**

Dopravce uznávající si vzájemně elektronický ticketing lze zobrazit následovně:

a) Zobrazení dle validačního dopravce

# Vstup: **DT/IAT/DISBA**

kde BA je kód validačního dopravce

```
GALILEO INTERLINE ELECTRONIC TICKETING TABLE 
VALIDATING VENDOR - BA LAST UPDATE: 15DEC06 BY 0E03B4 
INDICATORS: Y- BA NOT MANDATORY 
AA - Y 
AC 
AF 
AM 
AP 
AS 
AT 
AY - Y 
BD
```
Y u dopravce AA/AY znamená, že lety těchto dopravců mohou být elektronicky vystaveny na validačního dopravce BA i v případě, že vystavovaná letenka neobsahuje žádný BA let. U ostatních výše uvedených dopravců musí vystavovaná letenka obsahovat alespoň jeden let BA.

b) Zobrazení dle nevalidačního dopravce

## **DT/IAT/DIS\*BA**

GALILEO INTERLINE ELECTRONIC TICKETING TABLE VALIDATING VENDOR - AA LAST UPDATE: 17JAN07 BY CCCFDB INDICATORS: Y- AA NOT MANDATORY BA VALIDATING VENDOR - AC LAST UPDATE: 25JAN07 BY CCCFDB INDICATORS: Y- AC NOT MANDATORY BA VALIDATING VENDOR - AF LAST UPDATE: 14DEC06 BY CCCFDB INDICATORS: Y- AF NOT MANDATORY **BA - Y** 

Lety BA lze vystavit na letenky uvedených dopravců (AA,AC,AF,…..), přičemž pouze AF umožňují vystavit letenku na jejich doklad, aniž by byl v rezervaci let AF.

Informace o kreditních kartách uznávaných jednotlivými leteckými společnostmi najdete na:

**DT/AAR/DIS-OK** (OK je kod dopravce)

AIRLINE AGREEMENT RECORD FOR: OK

NAME: CZECH AIRLINES ACCT CODE: 064

**CREDIT CARD ACCEPTANCE:** 

**AX CA DC TP VI** 

AGREEMENTS WITH:

AB AC AF AH AI AM AP AR AS AT AU AV AX

Interline agreements uvedené na této stránce platily pro papírové letenky.

# *Kapitola 5***: Elektronický ticketing**

# *V jakém případě můžu vystavit elektronickou letenku ?*

Informace o možnosti vystavit na daný let elektronickou letenku se zobrazuje následovně. Availability:

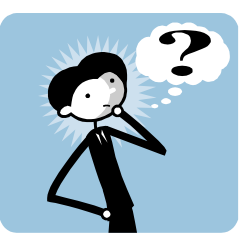

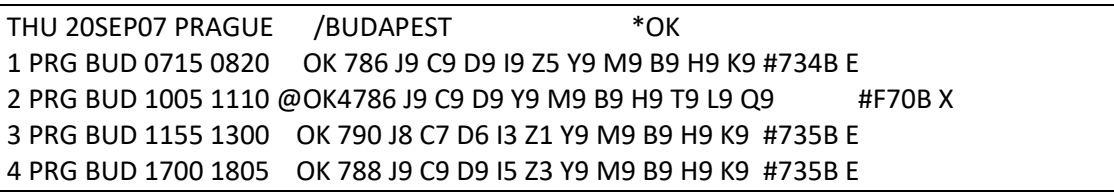

Lety OK786, OK790, OK788 lze vystavit elektronicky (E na konci řádku) Lety OK4786 a OK4792 nelze vystavit elektronicky (X na konci řádku), pro vystavení letenky je třeba kontaktovat dopravce

Zobrazení detailu letu z availability (let na řádku 1):

### **TTL1**

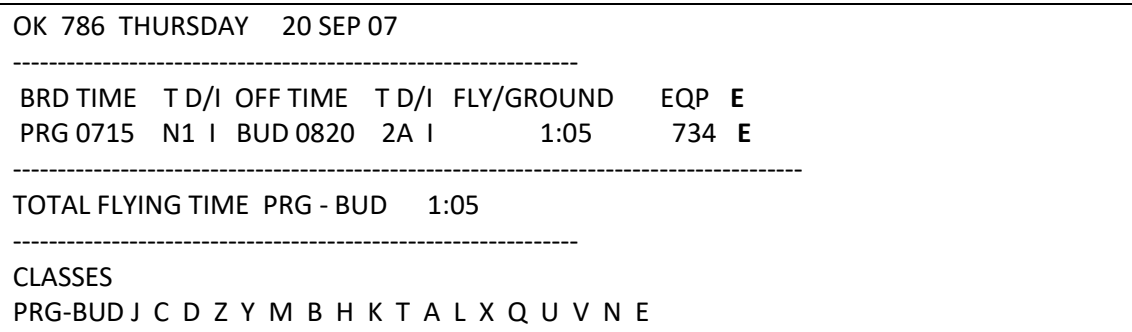

Aby bylo možné elektronickou letenku vystavit, musí se v posledním sloupci zobrazovat dvě písmena "E" pod sebou.

Na let OK786 vystavit elektronickou letenku, v posledním sloupci jsou dvě E.

# **TTL2**

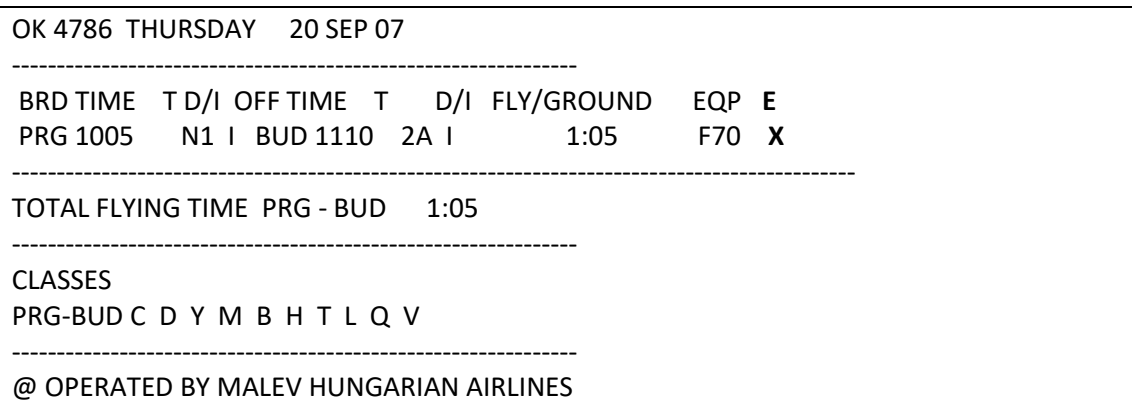

Na let OK4786 nelze vystavit elektronickou letenku, v posledním sloupci je E/X

Přímé zobrazení informací o letu:

#### **TTBA855/30SEP** BA855 je číslo letu, 30SEP je datum letu

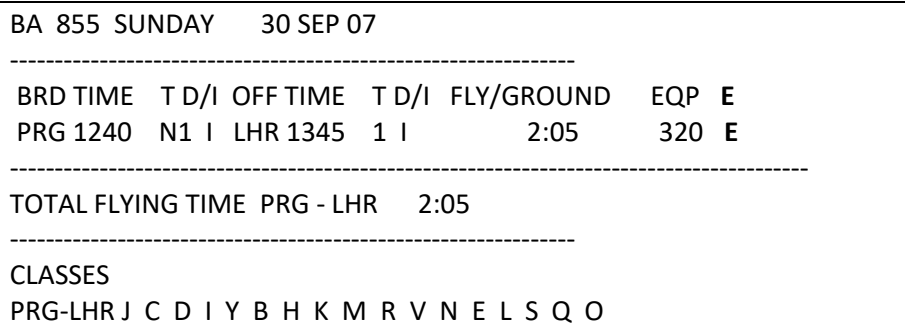

Na let BA855 lze vystavit elektronickou letenku.

V rezervaci vhodné pro elektronický ticketing se zobrazí E na konci rezervovaného segmentu:

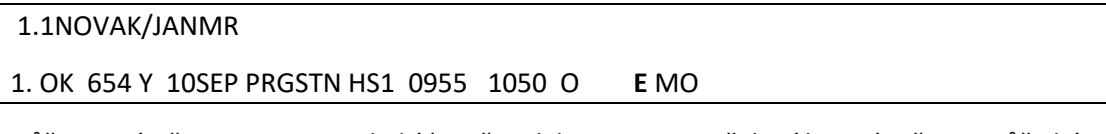

Může se stát, že v rezervaci E chybí (např. je-li let potvrzen z čekací listiny). Přesto může být

let vhodný pro vystavení elektronické letenky. Rozhodující je, aby se E zobrazovalo

v detailech o letu (vstupy TTL a TTB).

#### **Seznam dopravců s elektronickým ticketingem**

Seznam dopravců, kteří mají na daném trhu otevřen elektronický ticketing se zobrazí vstupem:

#### **CGET**

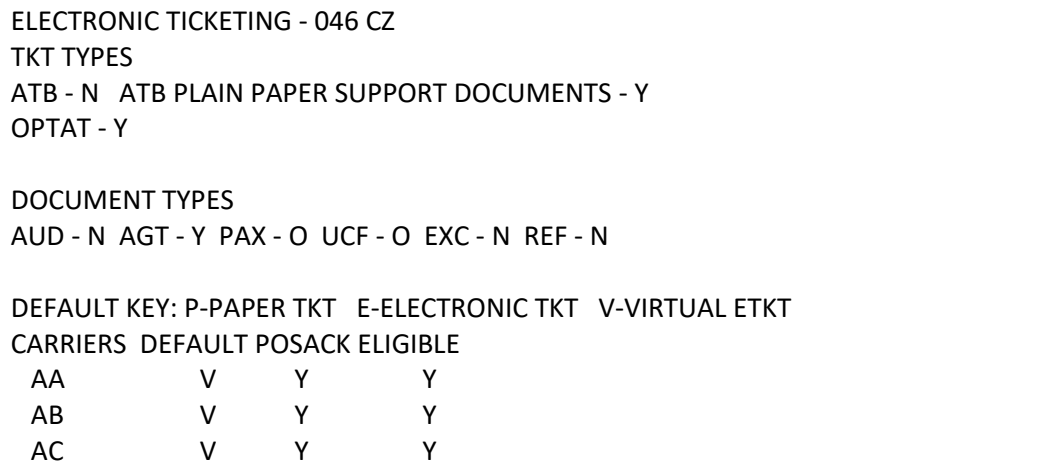

#### **Prostředky identifikace**

## **FOID**

Dopravce může v rezervaci požadovat identifikační prostředek cestujícího, tzn. FOID.

Nejčastěji používané jsou:

- kreditní karta
- řidičský průkaz
- číslo Frequent Flyer
- číslo pasu
- občanský průkaz
- číslo letenky
- konfirmační číslo nebo Record Locator

Příklady vstupů pro vložení FOIDu do rezervace:

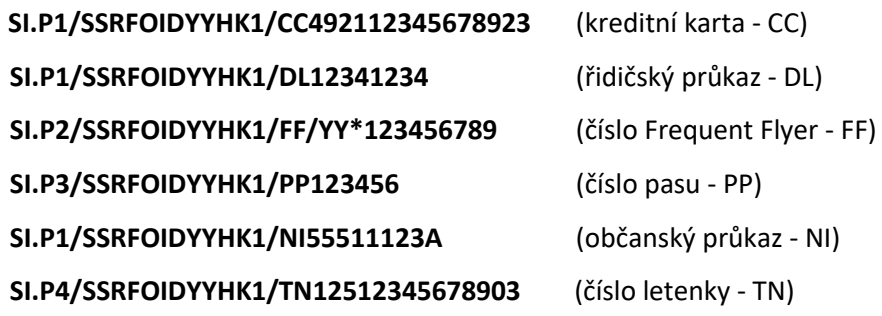

Záleží na dopravci, jestli a jaký prostředek identifikace v rezervaci vyžaduje.

Všechny vstupy pro vkládání FOID je možné najít na **H/FOID**.

#### **APIS**

1. Vložení čísla pasu, data narození (SSR DOCS)

Vstup pro vložení všech informací: (BA je kód dopravce) **SI.P1/SSRDOCSBAHK1/P/GB/S12345678/GB/12JUL76/M/23OCT16/SMITH /JOHN/RICHARD**

Cestující číslo 1 má pas vystavený v GB, číslo pasu S12345678, datum narození cestujícího je 12JUL76, muž, datum vypršení platnosti pasu 23OCT16, jméno cestujícího SMITH/JOHN/RICHARD

Kódy jednotlivých typů cestujících:

M –muž F – žena MI – infant muž FI – infant žena

Vstup pro vložení data narození, pohlaví, příjmení a jména cestujícího:

# **SI.P1/SSRDOCSBAHK1/////12JUL64/M//NOVAK/JAN**

#### 2. Visa (SSR DOCO)

## **SI.P1/SSRDOCOAFHK1/PARIS FR/V/12345123/LONDON GB/14NOV11/US**

Cestující číslo 1 narozen v Paříži, Francie. Má visa 12345123 vystavena v Londýně 14MAR11. Visa jsou platná pro cestu do USA. AF je kód letecké společnosti.

Další příklady vstupů:

**SI.P1/SSRDOCOAFHK1/PARIS AF/V/1255457177/LONDON GB//US SI.P1/SSRDOCOAFHK1/PARIS FR/K/9891404/PARIS FR/14MAR09/US** (K = known traveller) **SI.P1/SSRDOCOBAHK1/LONDON GB/R/1542310/LONDON GB/04NOV11/US** (R = redress number)

Redress number je unikátní číslo přidělené cestujícímu kanceláří US Department of Homeland Security (DHS). Více informací o "secure flight" a "redress number" naleznete na: [www.tsa.gov](http://galileoczsk.us1.list-manage.com/track/click?u=bc512e761cebeb41a66ffbf06&id=f904f03844&e=320368c02e)

3. Adresa (SSR DOCA)

**SI.P1/SSRDOCALHHK1/R/DE/234B STRAVINER STRASSE/HANOVER//11718** Cestující číslo 1 bydlí v DE, 234B Straviner Strasse, Hanover, 11718 (PSČ)

Všechny vstupy pro vkládání APIS je možné najít na **H/APIS**

# *Kapitola 6***: Vystavování letenek**

# **1. Vytvoření rezervace**

```
L7JLWE/76 BRQNH N921760 AG 99999992 29JAN 
 1.1NOVAK/JANMR 
1. OK 654 Y 10SEP PRGSTN HK1 0955 1050 O* E MO 
** VENDOR LOCATOR DATA EXISTS ** >*VL· 
FONE-PRGT*123 456 789 ABC TRAVEL 
TKTG-TAU/SA01SEP
```
### **2. vložení Ticket modifiers**

Po ocenění rezervace je nutno před vystavením letenky vložit do uloženého faru tzv. Ticket Modifiers.

### **Povinné Ticket Modifiers**

- validační dopravce (plating carrier C) při automatickém ocenění rezervace je validační dopravce vložen systémem automaticky
- provize (commission Z)
- způsob placení (form of payment  $-F$ )

**Číslo uvedené za TMU** specifikuje uložené ocenění (filed fare), ke kterému jsou ticket

modifiers vkládány.

Ticket Modifiers lze vložit jednotlivě:

- vložení provize: **TMU1Z1** (provize činí 1%)

- vložení způsobu placení: **TMU1FS** (placeno v hotovosti)

kde TMU je vstup, 1 je číslo uloženého faru.

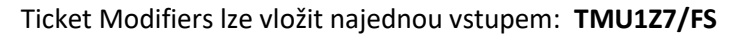

#### Způsob platby

- **S** hotovost (cash)
- **CK** šek (check)
- **INVOICE** bezhotovostní platba (faktura)
- **INV30** bezhotovostní platba (faktura číslo 30)

**MS VOLNY TEXT** - různé (za MS – "miscellaneous" - lze vložit volný text)

#### Platba kreditní kartou

Informace o kreditních kartách: **GC\*7**

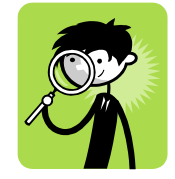

Vložení ticket modifier pro platbu kartou:

**TMU1FAX370000000000028\*D0219** AX370000000000028 je číslo kreditní karty, 0219 je datum vypršení platnosti karty

**TMU1FAX370000000000028\*D0219\*A007** 007 je předem získaný approval code (z banky,

přes systém), zadání approval kodu je nepovinné

Další vstupy:

Ověření čísla kreditní karty:

**JVAX370000000000028/V1**

Získání approval kódu přes systém:

# **JVAX370000000000028/T10000/D0216/MBA**

37……….028 je číslo kreditní karty, 10000 je celková částka, D0216 je datum vypršení platnosti kreditní karty, BA je validační dopravce.

Odpověď systému: AX-OK-12345 ……. AX = credit card company 12345 = approval code

Ověření částky včetně "security code":

# **JVVI373900000000000/D1022/T250000/MBA/I123**

VI = credit card company

123 = security code

Security code pro AX musí obsahovat 4 číslice, pro ostatní karty 3 číslice.

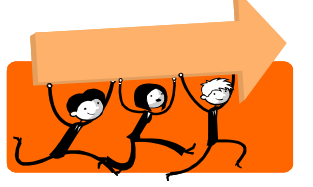

**DŮLEŽITÉ !**

*Approval kod je zobrazen pouze jednou a nelze jej vyvolat zpět !*

# Smíšená platba (MULTIPLE RECEIVABLE)

Vložení ticket modifier pro smíšenou platbu: **TMU1FMR**

Před vstupem TMU1FMR je třeba rezervaci uzavřít a znovu otevřít, vstupem: **ER**

# **TMU1FMR**

\*MR TOTAL AMOUNT RECEIVABLE 12777 CZK /F·........................................................... /F·........................................................... /F·...........................................................

Doplnění tabulky:

\*MR TOTAL AMOUNT RECEIVABLE 12777 CZK /F·**S\$2777**..................................................... /F·**AX37411234510456001\*D1022\*A123\$10000**..........................

2777 CZK placeno v hotovosti

10000 CZK placeno kreditní kartou

37411234510456001 je číslo kreditní karty D1022 je datum vypršení platnosti Lze rovněž vložit i approval kod: /F·37411234510456001\*D1022\*A**123**\$10000 (123 je approval kod)

**\$** je součást vstupu, neoznačuje měnu!

Enter za poslední vyplněnou informací.

Pro použití smíšené platby musí mít každý cestující v rezervaci uloženu svoji vlastní masku.

Odpověď systému: TICKET MODIFIERS UPDATED

Opětovné zobrazení tabulky pro smíšenou platbu:

**\*MR1/1** (\*MR číslo uloženého ocenění / číslo cestujícího)

Jsou-li vybírány "carrier fees", je třeba k jednomu způsobu platby doplnit **/-OB**, tj z kterého zdroje budou poplatky hrazeny

\*MR TOTAL AMOUNT RECEIVABLE 12777 CZK /F·S\$2777..................................................... /F·AX37411234510456001\*D1022\*A123\$10000**/-OB**.......................

Volitelné Ticket Modifiers

Endorsační rubrika (Endo Box). Text vložíte vstupem:

#### **TMU1EBvolný text**

Takto vložený text je přidán k textu, který je v tarifní masce uložen při ocenění

Postup pro změnu a vložení nového textu do Endo boxu najdete v kapitole Manuální maska

Tour Code: **TMU1TCSKY001**

IT ticket : **TMU1IT\*PC**

#### Vyjmutí poplatků (carrier fees)

**Vyjmutí všech** – ticketing a payment – poplatků: TMU1/OBX TKP1/OBX

#### **Vyjmutí payment poplatků:**

Pouze jeden poplatek: TMU1/OBX-Fxx, např. TMU1/OBX-FCA TKP1/OBX-Fxx, např. TKP1/OBX-FCA Více poplatků: TMU1/OBX-Fxx-Fxx TKP1/OBX-Fxx-Fxx

#### **Vyjmutí ticketing poplatků:**

Pouze jeden poplatek: TMU1/OBX-Txx, např. TMU1/OBX-T01 TKP1/OBX-Txx, např. TMU1/OBX-T01 Vice poplatků: TMU1/OBX-Txx-Txx TKP1/OBX-Txx-Txx Vyjmutí kombinace poplatků: TMU1/OBX-Fxx-Txx, např. TMU1/OBX-FCA-T01 TKP1/OBX-Fxx-Txx, např. TKP1/OBX-FCA-T01

#### **Zrušení Ticket Modifiers**

Ticket modifiers lze z uloženého faru zrušit vstupy:

**TMU1F@ TMU1Z@ TMU1EB@ TMU1IT@ TMU1ET@**

Ticket Modifiers se po uložení zobrazují na konci ocenění, vstup \*FFn, kde n je číslo

uloženého ocenění:

#### **\*FF1**

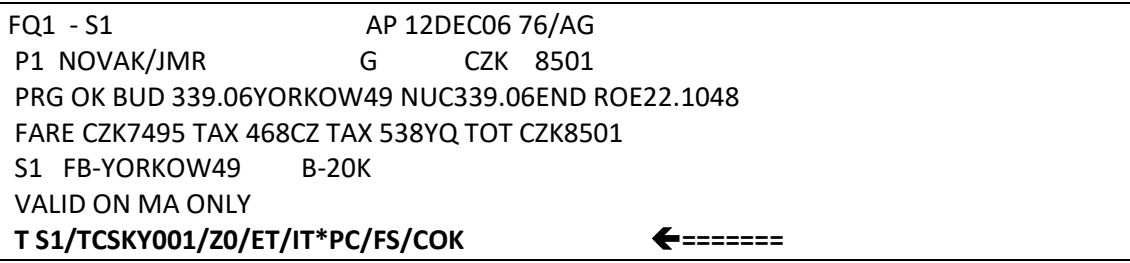

Elektronická IT letenka vystavovaná na dopravce OK, tour code: SKY001, provize 0%, platba

v hotovosti.

#### **3. Vstupy pro vystavení letenky**

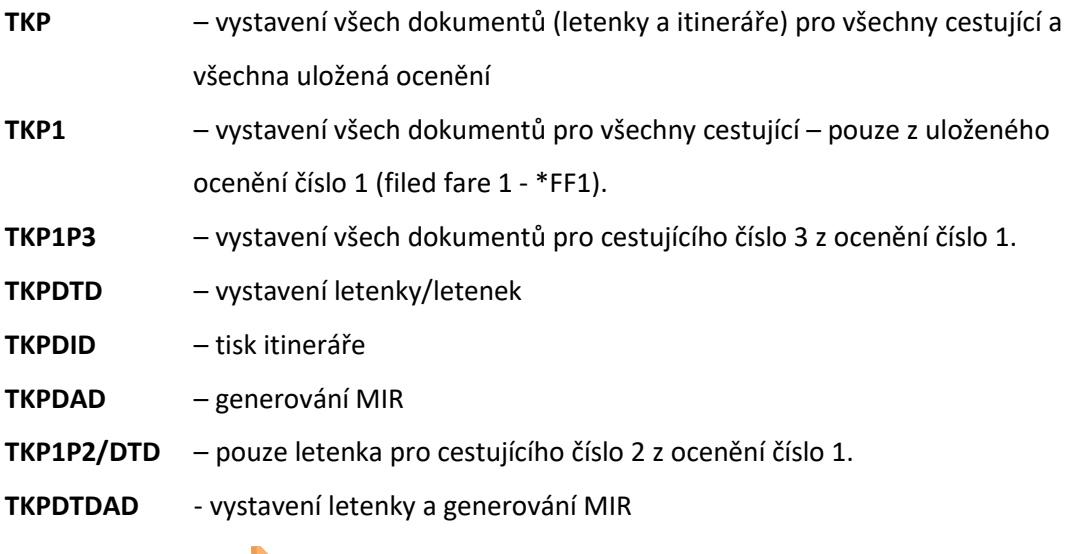

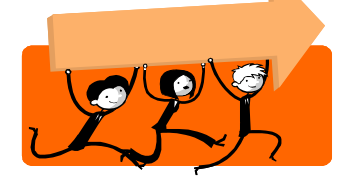

# **DŮLEŽITÉ !**

Před vystavením letenky zkontrolujte, zda-li Vám do rezervace přišel Vendor Locator od dopravce (\*VL) Vyjímku tvoří dopravci, kteří do rezervací v Galileu Vendor Locatory neposílají (dopravci s nižší úrovní připojení ke Galileu)

Restorování vystaveného ocenění: **FF1@R**

Restorování vystaveného ocenění pouze pro určitého cestující: **FF1P2@R**

(1 – číslo uloženého ocenění, 2 – číslo cestujícího v rezervaci)

#### **Změny v rezervaci po vystavení letenky**

Rezervace před vystavením letenky:

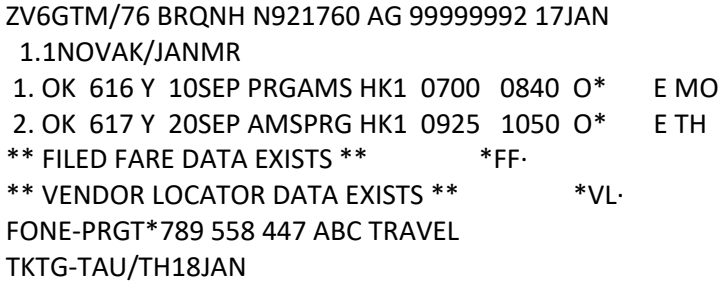

Rezervace po vystavení letenky:

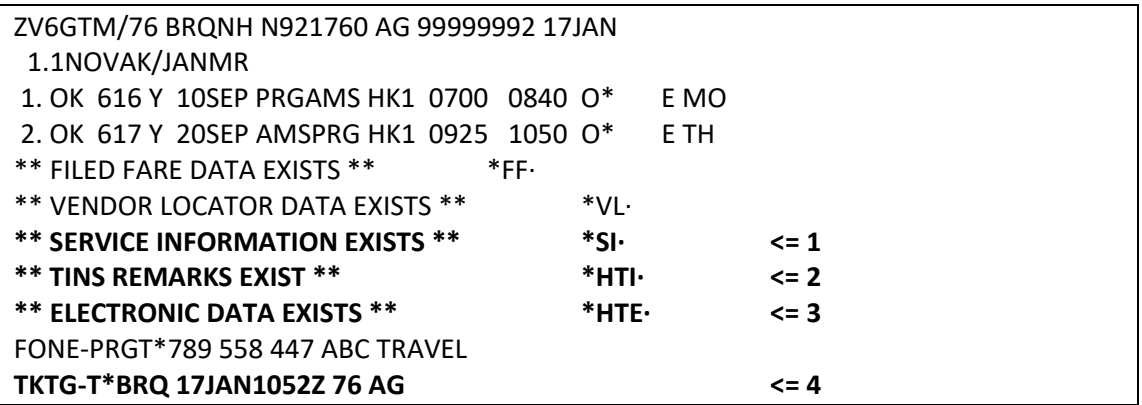

#### **1. čísla letenek** odeslaná dopravci **\*SI**

\*\* SPECIAL SERVICE REQUIREMENT \*\* SEGMENT/PASSENGER RELATED S 1. OK 0616 Y 10SEP PRGAMS P 1. NOVAK/JANMR TKNE HK 1 0649900483033C1 S 2. OK 0617 Y 20SEP AMSPRG P 1. NOVAK/JANMR TKNE HK 1 0649900483033C2

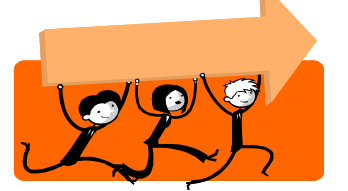

# **DŮLEŽITÉ !**

SSR TKNE nelze vložit do rezervace manuálně. Manuálně je možné vložit pouze **TKNM** ve formátu SSR nebo OSI.

Zjištění formátu pro určitého dopravce: **GC\*200/5/yy** (kde yy je kód dopravce)

Např. **GC\*200/5/KL**

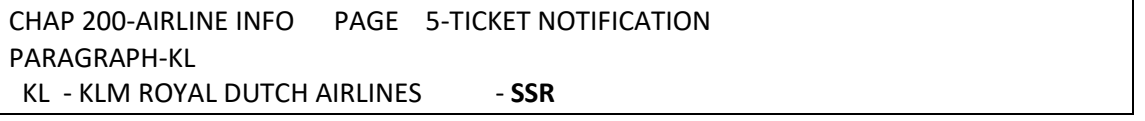

KLM vyžaduje čísla letenek ve formátu SSR

Příklady vstupů pro vložení čísel letenek (číslo letenky musí obsahovat check digit):

SSR: **SI.S1-2P1/TKNM\*12512345678906** (segmenty 1 a 2, cestující č.1)

OSI: **SI.yy\*TKNM 12345678901203** (celá rezervace, dopravce yy)

Více vstupů naleznete na **GC\*200/5**

- 2. **\*HTI** informace o tom, že byla vystavena letenka. Tato informace zůstává v Galileu, není odesílána dopravcům. Jedná se pouze o záznam vstupů TKP.
- 3. **\*HTE** je elektronický záznam letenky

### **\*HTE**

TKT: 064 9900 483033 NAME: NOVAK/JANMR ISSUED: 17JAN07 FOP:CASH PSEUDO: 73HJ PLATING CARRIER: OK ISO: CZ IATA: 99999992 **USE** CR FLT CLS DATE BRDOFF TIME ST F/B FARE CPN OPEN OK 0616 Y 10SEP PRGAMS 0700 OK YFL 1 OPEN OK 0617 Y 20SEP AMSPRG 0925 OK YFL 2 FARE CZK 19590 TAX 468 CZ TAX 358 CJ TAX 1418 XT TOTAL CZK 21834 REF/CHG RES FREE OF CHARGE PRG OK AMS 465.46YFL OK PRG 465.46YFL NUC930.92END ROE21.0436 XT 370RN56VV992YQ RLOC 1G ZV6GTM 1A ZLSPP5

Status kuponu elektronické letenky (sloupec USE) může být:

- OPEN (segment ještě nebyl proletěn).
- CKIN (Checked In cestující nastoupil k letu).
- ARPT/IREG (dopravce převzal kontrolu nad kuponem).
- LFTD (cestující byl odbaven k letu)
- SUSP (dopravce omezil použitelnost elektronického kuponu).
- UNVL (kupon je neplatný, lze jej pouze vyměnit).
- EXCH (kupon vyměněn).
- CLSD (kupon je neplatný).
- VOID (elektronická letenka byla změněna na VOID).
- RFND (elektronická letenka byla refundována).
- USED/FLWN (let byl cestujícím využit).
- PRTD (původně byla vystavena elektronická letenka, která byla poté dopravcem převystavena na papírovou)
- REMV (dopravce zrušil elektronickou letenku ve svém systému poté, co byla plně využita

Je-li k platbě použita kreditní karta, je v záznamu elektronické letenky (\*HTE) uvedeno číslo kreditní karty a approval kód. Je-li v rezervaci vloženo číslo Frequent Flyer, je rovněž zobrazeno. Např.

TKT: 064 9900 483048 NAME: NOVAK/JANMR **CC: AX370000000000028 FF: 123456789**  ISSUED: 29JAN07 **FOP:AX370000000000028-12463** PSEUDO: 73HJ PLATING CARRIER: OK ISO: CZ IATA: 99999992 USE CR FLT CLS DATE BRDOFF TIME ST F/B FARE CPN OPEN OK 0706 Y 10SEP PRGMAD 1435 OK YFL 1

FARE CZK 12495 TAX 468 CZ TAX 503 YQ TAX TOTAL CZK 13466 REF/CHG RES FREE OF CHARGE

PRG OK MAD 593.76YFL NUC593.76END ROE21.0436 RLOC 1G LBVHVS 1A 382BFI

AX370000000000028 je číslo kreditní karty, 12463 je approval code, 123456789 je číslo

Frequent Flyer.

Pokud bylo z rezervace vystaveno více letenek:

#### **\*HTE**

ELECTRONIC TICKET LIST BY \*HTE NAME TICKET NUMBER **>\*TE001· NOVAK/JANMR 0649900483048 >\*TE002· NOVAKOVA/JITKAMR 0649900483049**  END OF LIST

Pro zobrazení první letenky: \*TE001

Pro zobrazení druhé letenky: \*TE002

# 4. **číslo letenky** je přiřazeno k danému ocenění:

**\*FF** 

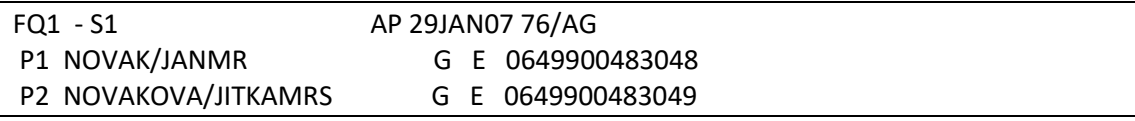

E před číslem letenky znamená, že byla vystavena elektronická letenka

#### **5. zpevněné datum ticketingu**

Systém vloží datum a čas vystavení letenky do políčka T.TAU

TKTG-T\*BRQ 29JAN1457Z 76 AG

#### Zobrazení vystavených letenek na denním reportu

#### **HMPR**

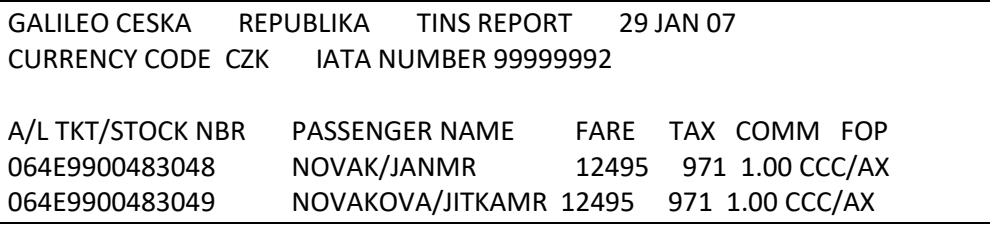

E mezi předčíslím dopravce a číslem letenky identifikuje elektronickou letenku. Doplňující dokumenty nejsou na HMPR uváděny.

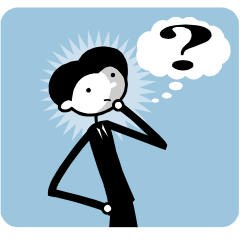

#### *Potřebujete znovu vystavit letenku, avšak s jiným oceněním ?*

V tomto případě nestačí tarif obnovit vstupem FF1@R. Je třeba ocenění z rezervace odstranit úplně. Vystavený tarif systém nepovolí odstranit vstupem **FX1** (kde 1 je číslo uloženého ocenění). Jak tedy na to?

Otevřete rezervaci a použijte vstup: **/0S1.** Tento vstup předstírá přesun segmentů, ke kterému ale nedojde. Dojde pouze k tomu, že se status vystaveného tarifu změní na I (invalid) Vy jej pak můžete z rezervace odstranit vstupem **FX1**, rezervaci nově ocenit a vystavit letenku.

# *Kapitola 7***: Specifika ELEKTRONICKÝCH letenek**

Pokud se chcete před vystavením ELEKTRONICKÉ letenky ujistit, že rezervace splňuje všechny náležitosti, pak

- 1. zadejte ET to TMU, pokud tam již ET není zadáno při ocenění (TMU1ET)
- 2. použijte vstup **TKPVB**

Odpověď systému, pokud je vše v pořádku: OK FOR TICKETING

OK FOR TICKETING TTL FARE EUR 868.13 TTL FEES EUR 15.00 TTL EUR 883.13 TAB AND ENTER TO REDISPLAY BF>\*KM8PDC· TAB AND ENTER TO ISSUE TKP\*NFVB40·

Pokud rezervace není připravena na tisk, pak systém udá, co je v rezervaci nesprávně.

### Např. **TKPVB**

ERROR 3086 - ALL FILED FARES ARE TICKETED

Správnost validačního dopravce je možné ověřit v rezervaci vstupem: **DT/ETE0**

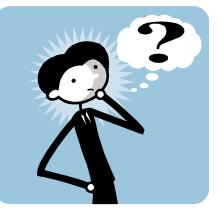

# *Nedaří se Vám vystavit elektronická letenka?*

Podívejte se zde na některé chybové hlášky (odpovědi systému)

Je-li vystavení elektronické letenky úspěšné:

ELECTRONIC TKT GENERATED TTL FARE CZK 8887 SUPPORTING DOCUMENTS GENERATED RECORD LOCATOR: >\*L7JLWE·

# Při platbě kreditní kartou:

Je-li k platbě použita kreditní karta, systém vyšle do kreditní společnosti zprávu ověřující číslo kreditní karty a dostatek finančních prostředků na účtu cestujícího. Teprve pak proběhne elektronický ticketing.

V případě, že není ověření čísla kreditní karty a částky na účtu úspěšné, odpověď systému je **CONTACT VENDOR** (vendor je v tomto případě banka) a elektronický ticketing neproběhne.

# Zamítnutí electronického ticketingu dopravcem

Je-li použit správný vstup pro elektronický ticketing, požadavek na elektronický ticketing je vyslán validačnímu dopravci. Každý participující dopravce pak tuto žádost přijme nebo odmítne na základě svých podmínek.

Je-li požadavek na elektronický ticketing dopravcem zamítnut, systém zobrazí chybovou hlášku (VENDOR MSG) s uvedením důvodu zamítnutí. Příklady:

1. Chybí-li v rezervaci informace o identifikaci (FOID), která je dopravcem vyžadována

\*\*ALERT - ELECTRONIC TICKETING TRANSACTION CANCELLED ELECTRONIC TICKETING FAILED **VENDOR MSG: VALID FORM OF ID /FOID/ REQUIRED-744** 

RECORD LOCATOR: >\*L7JLWE·

Důvodem, proč systém nemohl tuto letenku vystavit je nepřítomnost FOID v rezervaci.

Hlášku "VALID FORM OF ID/FOID REQUIRED-744" může způsobovat vložený Mileage Membership.

Pokud máte v rezervace Mileage Membership \*MM, zrušte jej, vystavte elektronickou letenku a poté Mileage Membership opět vložte.

2. Dopravci v rezervaci si vzájemně neuznávají elektronické doklady

Odpověď systému po **TKP**

INTERLINE ELECTRONIC TICKET AGREEMENT NOT VALID FOR THIS ITINERARY

Překontrolujte, jestli si dopravci uznávají doklady vstupem:

**DT/IAT/DISyy** kde yy je kód dopravce

3. Další možné chybové hlášky, se kterými se můžete setkat po vstupu TKP

ALERT – ELECTRONIC TICKETING TRANSACTION CANCELLED ELECTRONIC TICKETING FAILED **VENDOR MSG: NAME MISMATCH**

Jméno cestujícího je v systému dopravce odlišné, než v Galileu.

Kontaktujte prosím dopravce a ověřte s ním správnost jména a správnost vendor locatoru.

5. Pokud se Vám nedaří vystavit nebo zobrazit elektronická letenka a systém Vám vrací některou z těchto hlášek, znamená to, že dopravce v daný okamžik neumožnil přístup do své databáze elektronických letenek. Zkuste vstup za chvíli znovu. Pokud je v rezervaci více cestujících zkuste vystavit letenku pouze pro jednoho (např. TKP1P1)

\*\*ALERT - ELECTRONIC TICKETING TRANSACTION CANCELLED ELECTRONIC TICKETING FAILED **VENDOR MSG: NO RESPONSE FROM VENDOR** 

# UNABLE TO PROCESS ELECTRONIC TICKET DISPLAY **VENDOR UNABLE TO PROCESS ETKT - 118**

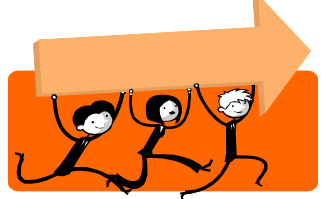

# **PRAKTICKÉ !**

Potřebujete znovu vytisknout **doplňující dokumenty**?

Použijte vstup:

**TSD12596052016325**

(125 je kód dopravce a 5 na konci je check digit)

Vytisknete všechny doplňující dokumenty k letence číslo 12596052016325.

*Tento vstup lze použít kdykoliv do odletu* (nejen v den vystavení elektronické letenky).

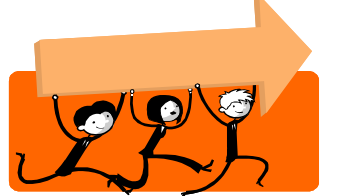

Potřebujete znovu vytisknout **Refund notice** ?

Použijte vstup:

# **TSDR1251234567890/DATE**

(DATE = datum vystavení refund notice)

Tento vstup lze použít do 7 dní po refundaci.

## **Zobrazení záznamu elektronické letenky**

Záznam elektronické letenky může být ze systému dopravce zobrazen buď z otevřené

rezervace nebo bez předchozího otevření rezervace.

1. Zobrazení z otevřené rezervace vstupem:

**\*HTE**

2. Zobrazení bez otevřené rezervace

Podle čísla letenky:

# **\*TE/1259615145678**

Podle kódu dopravce (nebo čísla letu)/data/nástupního místa/destinace/jména:

#### **\*TE/BA/12OCT19LHREDI-GREEN \*TE/BA/1780/5DEC19LGWABZ-BROWN**

Podle kódu dopravce/data/čísla Mileage Membership (políčko MM):

# **\*TE/BA/20JAN19FF00016050**

Podle kódu dopravce/data/čísla kreditní karty/jména:

# **\*TE/BA/16FEB19CC371234567890120-AKBAR**

Podle kódu dopravce/data/telefonního čísla/jména (nepovinné):

# **\*TE/BA/16SEP19P01793888945-JONES**

Záleží na dopravci, který s výše uvedených způsobů umožňuje.

# *Kapitola 8***: Revalidace letenky**

Revalidace se používá při změně rezervace, kdy nedochází ke změně ceny (tj. tarif zůstává stejný, není vybírán poplatek za změnu). Záleží na dopravci, zda-li revalidaci povoluje.

#### **Postup při revalidaci**:

1. zobrazení rezervace a změna itineráře

Požadují-li změnu v itineráři pouze někteří cestující z rezervace, je třeba tyto cestující

z rezervace oddělit.

Zobrazení rezervace:

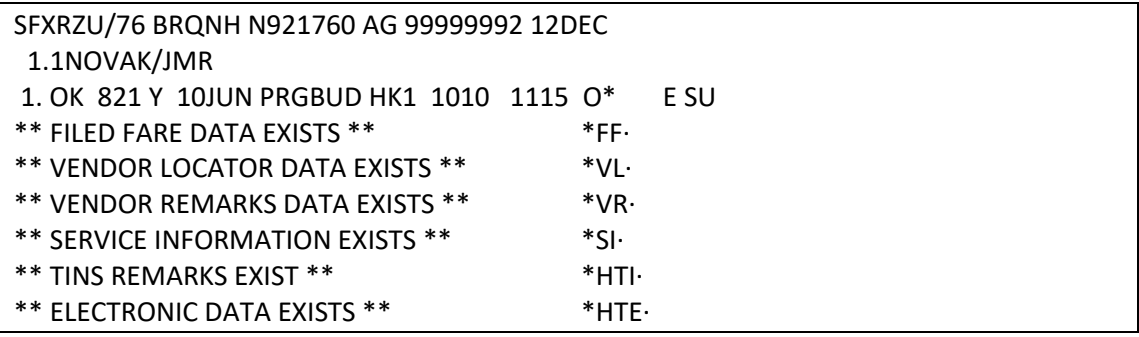

Provedení změny (např. cestující chce letět o den později, nedochází ke změně tarifu, cena

zůstává stejná):

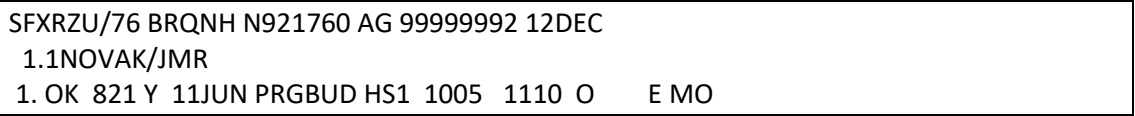

Uzavření rezervace: R.XY+ER

2. Zobrazení ETR (záznamu elektronické letenky)

**\*HTE**

TKT: 064 9900 483035 NAME: NOVAK/JMR

ISSUED: 18JAN07 FOP:CASH PSEUDO: 73HJ PLATING CARRIER: OK ISO: CZ IATA: 99999992 USE CR FLT CLS DATE BRDOFF TIME ST F/B FARE CPN OPEN OK 821 Y 10JUN PRGBUD 1010 OK YORKOW49 1

FARE CZK 7495 TAX 468 CZ TAX 538 YQ TAX TOTAL CZK 8501 VALID ON OK ONLY

PRG OK BUD 339.06YORKOW49 NUC339.06END ROE22.1048 RLOC 1G SFXRZU 1A 4FL44N

Přestože byla rezervace změněna na 11JUN, v \*HTE se stále ukazuje původní datum (10JUN)

# 3. Vstup pro revalidaci, tj. **aktualizaci záznamu v \*HTE**

#### **TKRETS1/TN1829900483035/C1**

**S1** – označení segmentu (lze uvést pouze jeden segment)

**1259900079048** – číslo letenky bez check digitu

**C1** – číslo kupónu (lze uvést pouze jeden kupón)

Odpověď systému:

ELECTRONIC TICKET REVALIDATED

Změna data se nyní zobrazuje i v záznamu elektronické letenky: **\*HTE**

TKT: 064 9900 483035 NAME: NOVAK/JMR ISSUED: 18JAN07 FOP:CASH PSEUDO: 73HJ PLATING CARRIER: OK ISO: CZ IATA: 99999992 USE CR FLT CLS DATE BRDOFF TIME ST F/B FARE CPN OPEN OK 821 Y 11JUN PRGBUD 1005 OK YORKOW49 1 FARE CZK 7495 TAX 468 CZ TAX 538 YQ TAX TOTAL CZK 8501

 VALID ON OK ONLY PRG OK BUD 339.06YORKOW49 NUC339.06END ROE22.1048 RLOC 1G SFXRZU 1A 4FL44N

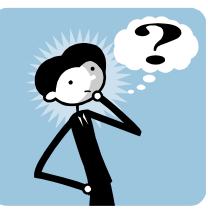

*Potřebujete v rezervaci revalidovat více letů ?*

Pro každý jednotlivý segment použijte vstup **TKRETS………………………………….…**

Při revalidaci letenky pro infanta je třeba použít vstup, např.:

#### **TKRETS2/TNIN1251672364099/C2**

Je-li zapotřebí, můžou být ke vstupu TKRETS ........ přidány informace o nových datech "Not Valid Before" a "Not Valid After", např.:

#### **TKRETS1/TN1259900079064/C1/NVB20AUG19/NVA20AUG19**

Po revalidaci není vytištěn itinerář či generován MIR. Žádná informace o revalidaci není do rezervace přidána.

V případě, že dopravce nepovoluje revalidaci, je třeba při změně rezervace udělat výměnu letenky.

Pokud do rezervace přijde změna času na letu a záznam elektronické letenky není automaticky updatován, je třeba, aby agentura udělala pro tento let REVALIDACI.

## Revalidace již proletěné letenky

Pokud byla vystavena letenka se otevřeným návratem (zpáteční cesta OPEN) a rezervaci již nelze vzhledem k proletěné cestě tam zobrazit, postupujte následovně:

- 1. vytvořte novou rezervaci pro zpáteční cestu, rezervaci neuzavírejte vstupem ER
- 2. zobrazte si záznam elektronické letenky (\*TE/ticket number)
- 3. revalidujte nový segment/segmenty
- 4. zavřete rezervaci vstupem E, ER

#### Automatická revalidace

U letenek některých dopravců dojde po změně v rezervaci k automatické změně údajů

v elektronické letence.

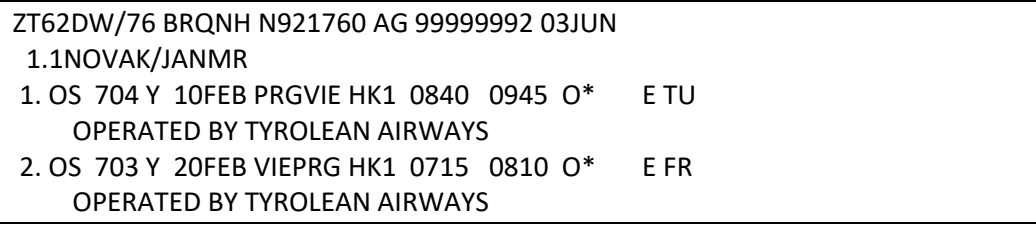

TKP

TKT: 257 9900 596739 NAME: NOVAK/JANMR ISSUED: 03JUN08 FOP:CASH PSEUDO: 73HJ PLATING CARRIER: OS ISO: CZ IATA: 99999992 USE CR FLT CLS DATE BRDOFF TIME ST F/B FARE CPN OPEN OS 704 Y 10FEB PRGVIE 0840 OK YR1OS1P 1 NVA10FEB OPEN OS 703 Y 20FEB VIEPRG 0715 OK YR1OS1P 2 NVA10FEB

Změna data na prvním letu:

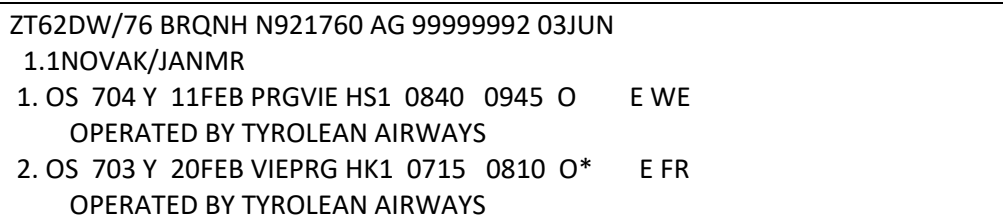

Po podepsání a uzavření rezervace je záznam elektronické letenky změněn automaticky:

#### **R.XY + ER**

\*HTE

TKT: 257 9900 596739 NAME: NOVAK/JANMR ISSUED: 03JUN08 FOP:CASH PSEUDO: 73HJ PLATING CARRIER: OS ISO: CZ IATA: 99999992 USE CR FLT CLS DATE BRDOFF TIME ST F/B FARE CPN OPEN OS 704 Y 11FEB PRGVIE 0840 OK YR1OS1P 1 NVA11FEB OPEN OS 703 Y 20FEB VIEPRG 0715 OK YR1OS1P 2 NVA11FEB FARE CZK 18750 TAX 525 CZ TAX 204 AT TAX 1876 XT TOTAL CZK 21355 NONENDO

V tomto případě, kdy \*HTE obsahuje nové datum shodné s rezervací, revalidace již není zapotřebí.

# *Kapitola 9***: Refundace**

Automatická refundace je umožněna pouze agentuře, která letenku vystavila. Po vstupu pro automatickou refundaci je zobrazena tabulka k vyplnění požadovaných informací. Jakmile jsou informace agenturou doplněny, jsou po odentrování systémem poslány dopravci a reportovány BSP (refundace je zobrazena na HMPR).

Po refundaci letenky dojde ke změně statusu na RFND.

Při vyplňování tabulek refundace používejte pro pohyb mezi jednotlivými políčky **TABULÁTOR**. Před vyplňováním se ujistěte, že máte **vypnutý INSERT** (tečky v jednotlivých políčkách musí být přepisovány, nikoliv posouvány).

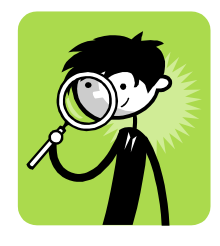

Vstup pro refundaci elektronické letenky: **TRNE0649901008728/23AUG18**

**0649901008728** je číslo letenky s předčíslím dopravce (bez check digitu), **23AUG18** je datum vystavení letenky (není-li uveden rok, systém automaticky předpokládá, že se jedná o právě probíhající rok)

Příklad: Letenka pana Nováka má být zrefundována:

TKT: 064 9901 008728 NAME: NOVAK/JANMR

ISSUED: 23AUG18 FOP:CASH PSEUDO: 73HJ PLATING CARRIER: OK ISO: CZ IATA: 99999992 USE CR FLT CLS DATE BRDOFF TIME ST F/B FARE CPN OPEN OK 700 Y 10MAR PRGMAD 1110 OK YFL 1

FARE CZK 13570 TAX 525 CZ TAX 1010 YQ TAX TOTAL CZK 15105 REF/CHG RES FREE OF CHARGE

PRG OK MAD 670.74 NUC670.74END ROE20.2313 RLOC 1G WDK254 1A 3R4I6N

#### **TRNE0649901008728/23AUG**

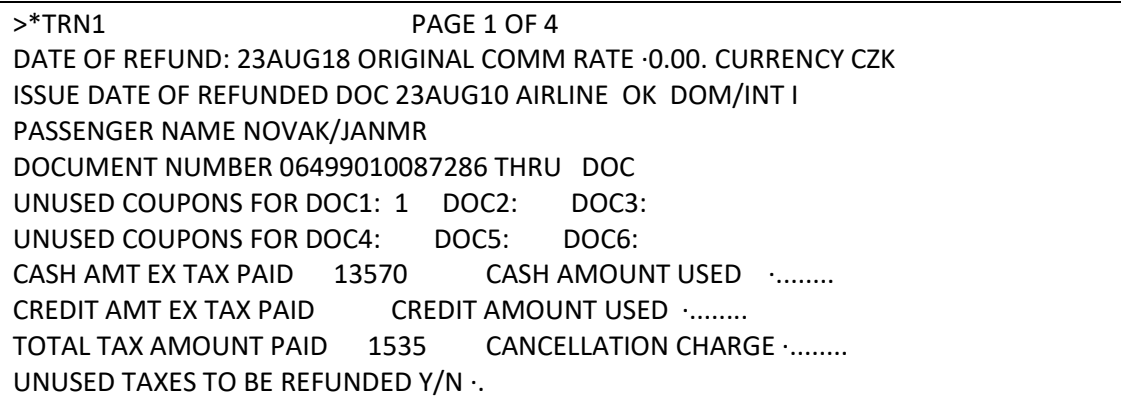

První obrazovka refundace (\*TRN1) obsahuje políčka, z nichž většina je předvyplněna na

základě informací ze záznamu elektronické letenky.

Doplnění políček obrazovky:

**CASH AMOUNT USED** – využitá částka v případě platby v hotovosti.

**CREDIT AMOUNT USED** – využitá částka v případě platby kreditní kartou.

**CANCELLATION CHARGE** – poplatek za refundaci

**UNUSED TAXES TO BE REFUNDED** – taxy k refundaci

Příklad vyplnění obrazovky

Refundována je celá letenka, která byla placena v hotovosti, poplatek za refundaci je 1500:

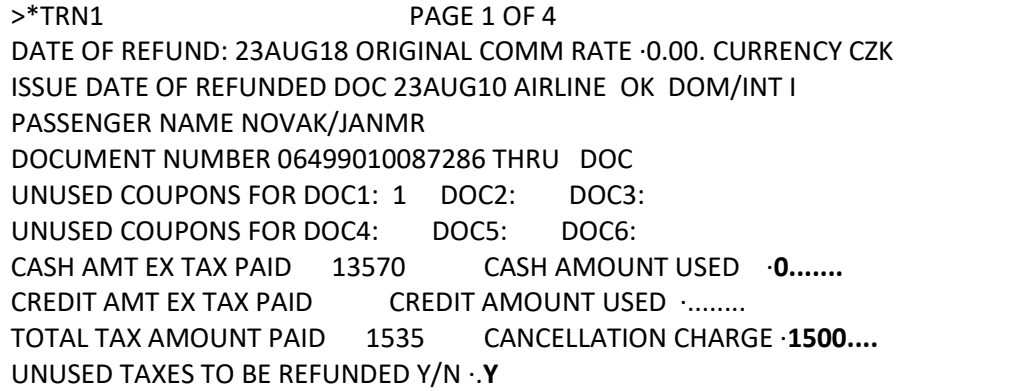

#### Enter za **UNUSED TAXES TO BE REFUNDED Y/N ·Y**

Automaticky jsou načteny taxy z letenky:

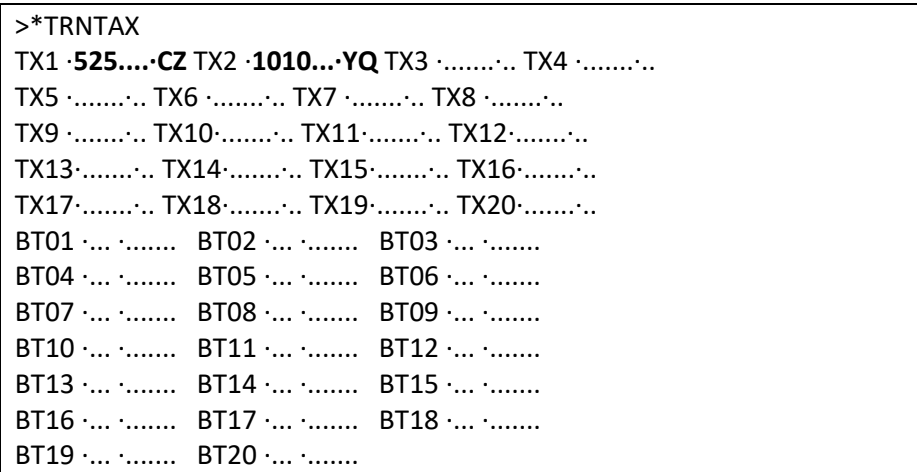

Odentrujte za poslední taxou (v tomto příkladu za YQ).

Pokud má být některá taxa vyloučena z refundace, pak její políčko přepište tečkami.

Příklad refundace pouze CZ taxy:

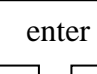

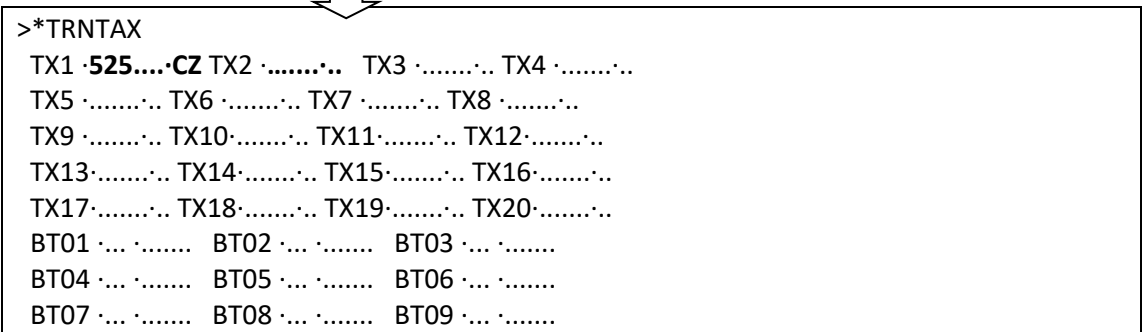

YQ taxa je přepsána tečkami, tabulku je nutné odentrovat až za políčkem, kde se YQ taxa

zobrazovala (tj za TX2 ·…....·.. )

Příklad refundace pouze YQ taxy:

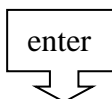

>\*TRNTAX

 TX1 ·…**....·..** TX2 ·**1010.·YQ** TX3 ·.......·.. TX4 ·.......·.. TX5 ·.......·.. TX6 ·.......·.. TX7 ·.......·.. TX8 ·.......·.. TX9 ·.......·.. TX10·.......·.. TX11·.......·.. TX12·.......·.. TX13·.......·.. TX14·.......·.. TX15·.......·.. TX16·.......·.. TX17·.......·.. TX18·.......·.. TX19·.......·.. TX20·.......·..

CZ taxa je přepsána tečkami, tabulku je nutné odentrovat za YQ.

Po odentrování tabulky s taxami je automaticky zobrazena další obrazovka refundace

(\*TRN2):

>\*TRN2 A/L AUTHORITY ·.............. PAGE 2 OF 4 REFUNDED PFC AIRPORT CODE AND CHARGE INDICATOR PFC1·... ·..... PFC2·... ·..... PFC3·... ·..... PFC4·... ·..... CREDIT CARD CODE CARD NUMBER EXPIRY DATE REFUND AMOUNT ·........ CREDIT FOP CODE NUMBER EXPIRY DATE REFUND AMOUNT ........ COMM PERCENT/AMOUNT ON CANCELLATION CHARGE ·...../ ·........ TOUR CODE NET Y/N ·N NET FARE AMT TOTAL CREDIT REFUND DUE 0 TOTAL CASH REFUND DUE 13605 **THIRD SCREEN Y/N ·N**

Část políček je opět předvyplněna systémem.

Informace v jednotlivých políčkách obrazovky:

**A/L AUTHORITY** – autorizační kód dle informací od dopravce (nepovinný).

**PFC** – taxy Passenger Facility Charge, např. ORD 4.5

**CREDIT CARD CODE/CREDIT FOP CODE** – čísla kreditních karet jsou předvyplněna

automaticky, je třeba doplnit částku k refundaci.

**COMM PERCENT/AMOUNT ON CANCELLATION CHARGE** – uvedení provize na refundaci

(buď % nebo částka) - v České a Slovenské republice není používáno (políčku vždy zůstává prázdné)

**TOUR CODE** – je předvyplněn na základě informací z vystavené letenky

**NET Y/N** – byla-li při vystavení použita net remittance metoda, systém automaticky doplní Y

**NET FARE AMT** – byla-li při vystavení použita net remittance metoda, systém automaticky doplní částku z TMU – NF.

**TOTAL CREDIT REFUND DUE** a **TOTAL CASH REFUDN DUE** – částka k refundaci - automaticky vyplněna systémem.

**THIRD SCREEN Y/N** – zadat Y, je-li zapotřebí zobrazit třetí obrazovku (při platbě třemi kreditními kartami), zadat N, nebyla-li platba provedena třemi kreditními kartami.

Enter za THIRD SCREEN Y/N ·.**N**

Odpověď systému:

AUTOMATED REFUND NOTICE ISSUED CASH REFUND AMOUNT 13605

V případě, že byla letenka placena kreditní kartou, bude odpověď systému:

AUTOMATED REFUND NOTICE ISSUED CREDIT CARD AX 370000000000028 AMOUNT 13605

Třetí obrazovka by byla vyplněna pouze v případě platby třemi kreditními kartami a vypadala

by následovně:

\*TRN3 PAGE 3 OF 4 CREDIT CARD CODE CARD NUMBER EXPIRY DATE ..... REFUND AMOUNT ........ TOTAL CREDIT REFUND DUE 11966 TOTAL CASH REFUND DUE 0

FOURTH MIR FREETEXT SCREEN Y/N ·.

Na čtvrté obrazovce (FOURTH MIR FREETEXT SCREEN Y/N **N**) lze vložit informace pro back office systém (MIR):

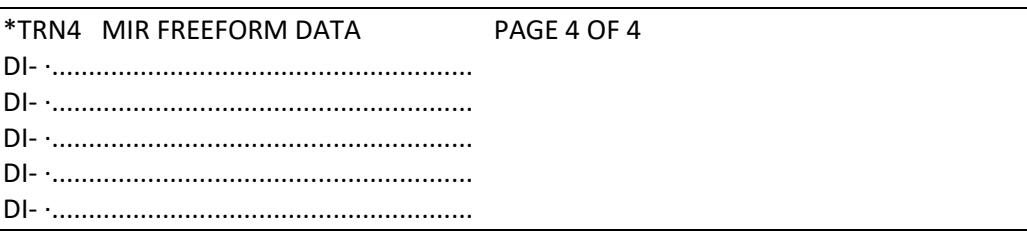

Aktuální obrazovka refundace může být znovu zobrazena vstupem: **\*TRN**.

Předchozí obrazovky lze zobrazit pomocí vstupu např.: **\*TRN2**, kde 2 je číslo obrazovky.

Změny po refundaci:

Refundované segmenty jsou na **\*HTE** označeny jako **RFND** (refunded): **\*HTE**

TKT: 064 9901 008728 NAME: NOVAK/JANMR ISSUED: 23AUG18 FOP:CASH PSEUDO: 73HJ PLATING CARRIER: OK ISO: CZ IATA: 99999992 USE CR FLT CLS DATE BRDOFF TIME ST F/B FARE CPN **RFND** OK 700 Y 10MAR PRGMAD 1110 OK YFL 1 FARE CZK 13570 TAX 525 CZ TAX 1010 YQ TAX TOTAL CZK 15105 REF/CHG RES FREE OF CHARGE PRG OK MAD 670.74 NUC670.74END ROE20.2313 RLOC 1G WDK254 1A 3R4I6N
Refundované letenky jsou reportovány BSP a zaznamenány na HMPR:

GALILEO CESKA REPUBLIKA TINS REPORT CURRENCY CODE CZK IATA NUMBER 99999992 A/L TKT/STOCK NBR PASSENGER NAME FARE TAX COMM FOP 064 9901008728 NOVAK/JANMR 12070 1535 0.00 CASH **REFUNDRFN** 

Vstup pro zrušení refundace: **TRNC**99912345678906

Záleží na letecké společnosti, zda-li zrušení refundace umožňuje.

Zobrazení refundace na HMPR:

### **HMPR**

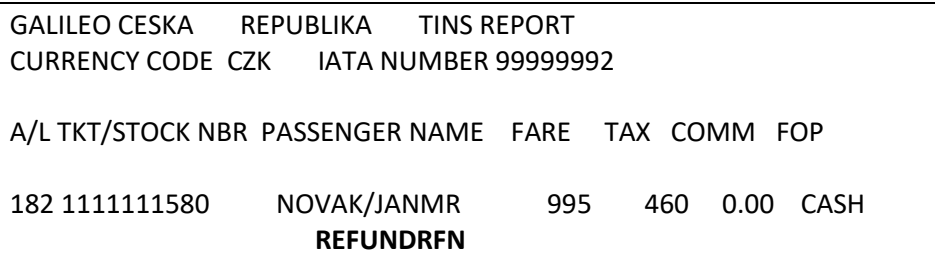

Číslo refundu je shodné s číslem letenky.

Zobrazení refundu na HMPR:

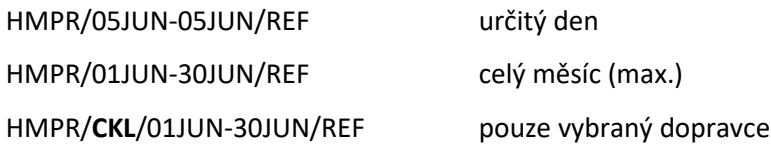

Pokud se Refund notice nevytiskl, lze jej vytisknout opětovně po dobu 7 dní od refundace.

**TSDR1821111111580/23JAN18** kde 1821111111580 je číslo letenky bez check digitu a 23JAN18 je datum refundace.

# **Další příklady refundací**

Příklad refundace letenky obsahující **PFC taxu a poplatek za zrušení** (Cancellation charge):

Původní rezervace:

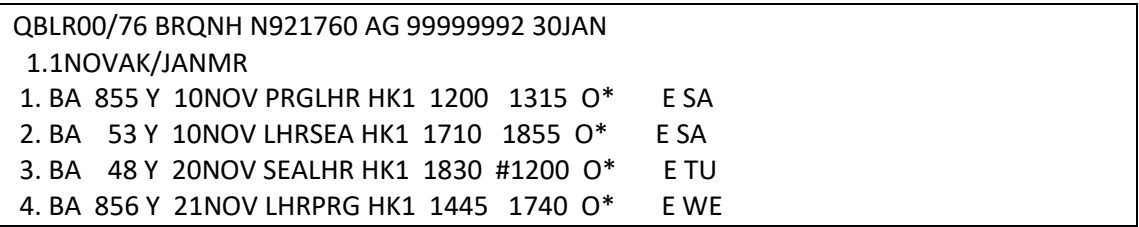

Původní ocenění:

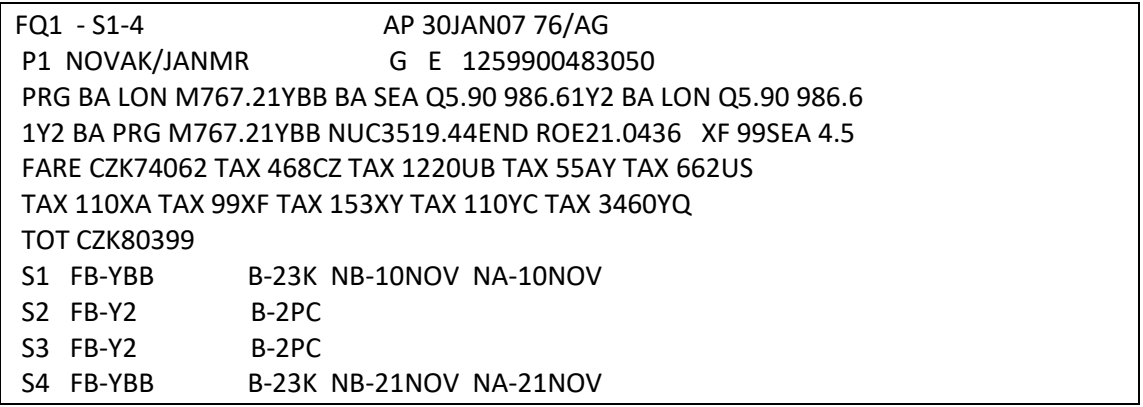

## **TRNE12599004830503/30JAN**

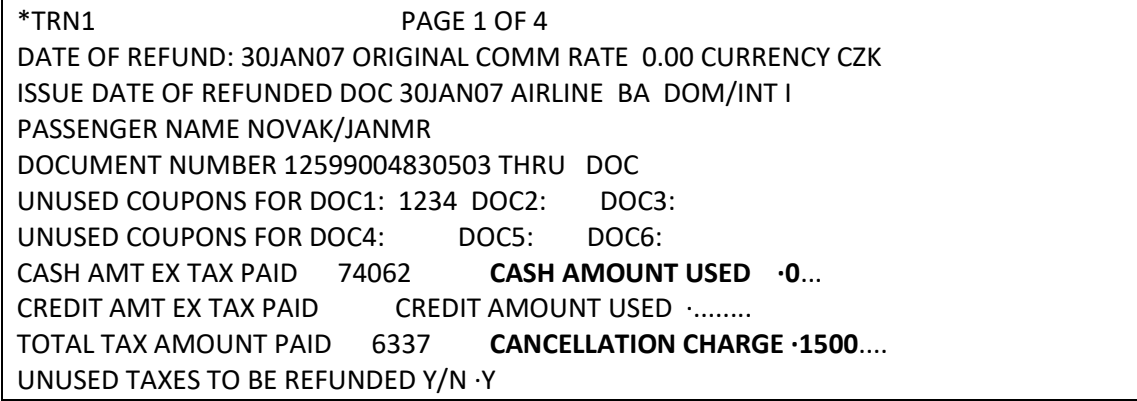

Poplatek za refundaci je 1500 (CZK).

Refundované taxy:

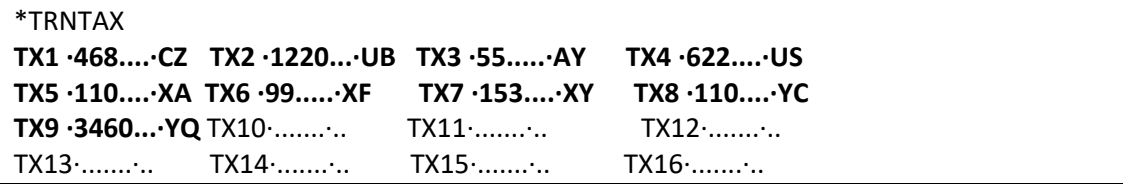

Rozpis PFC taxy je automaticky doplněn:

\*TRN2 A/L AUTHORITY ·................... PAGE 2 OF 4 REFUNDED PFC AIRPORT CODE AND CHARGE INDICATOR **PFC1·SEA ·4.50.** PFC2·... ·..... PFC3·... ·..... PFC4·... ·..... CREDIT CARD CODE CARD NUMBER EXPIRY DATE REFUND AMOUNT ·........ CREDIT FOP CODE NUMBER EXPIRY DATE REFUND AMOUNT ........ COMM PERCENT/AMOUNT ON CANCELLATION CHARGE ·...../ ·........ TOUR CODE NET Y/N ·N NET FARE AMT TOTAL CREDIT REFUND DUE 0 TOTAL CASH REFUND DUE 78859 THIRD SCREEN Y/N ·N

AUTOMATED REFUND NOTICE ISSUED CASH REFUND AMOUNT 78859

#### Příklad refundace letenky placené kreditní kartou, vrácení pouze jedné taxy

#### **TRNE2209901313527/04NOV**

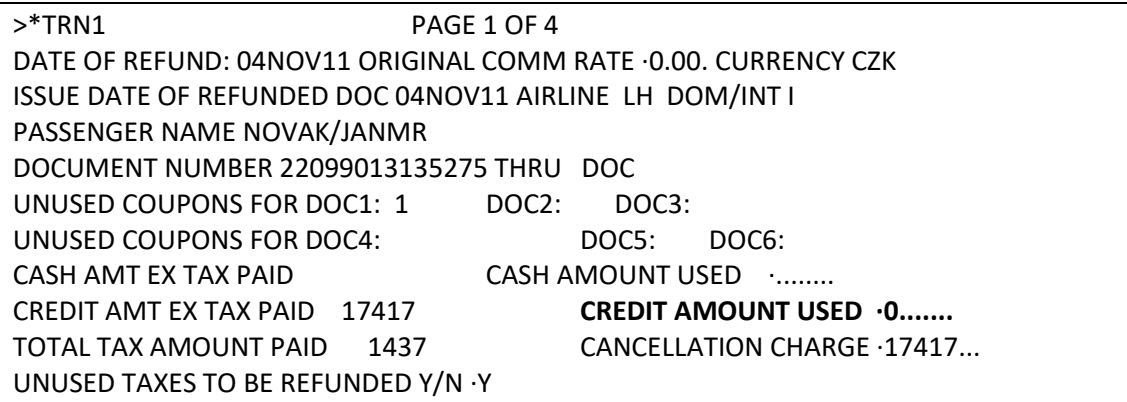

Využitá částka je doplněna do políčka CREDIT AMOUNT USED

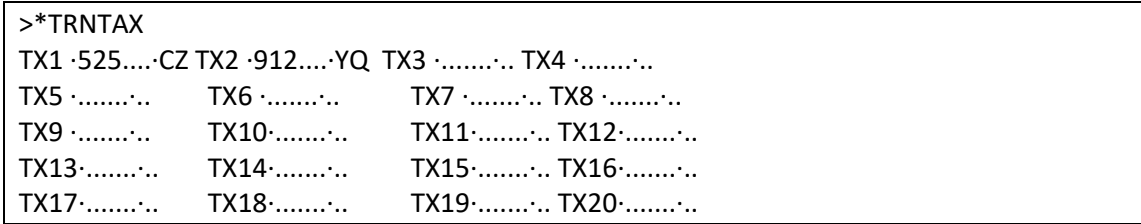

Cestujícímu je vracena pouze taxa CZ 525. Údaje k taxe YQ je třeba přepsat tečkami a odentrovat za vytečkovanou taxou:

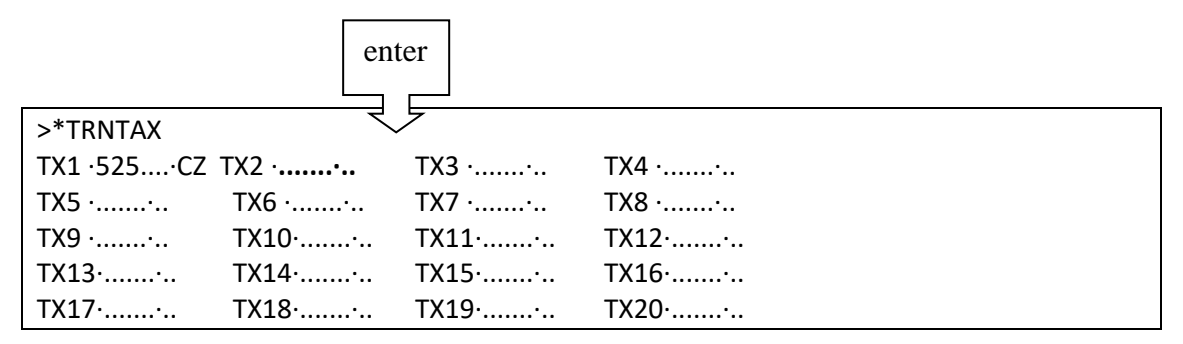

Na další stránce doplňte refundovanou částku do políčka REFUND AMOUNT:

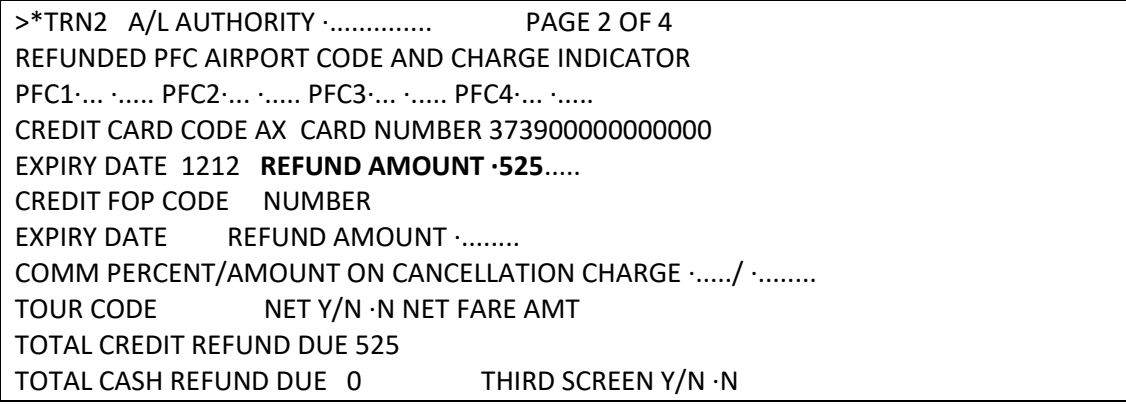

Enter za THIRD SCREEN Y/N ·N

## Příklad refundace letenky obsahující **PFC taxu a ZP taxu**

Vystavený tarif obsahuje ZP a PFC taxy:

CHI UA PHX 992.56 UA CHI 992.56 USD1985.12END **ZP ORDPHX XF 178ORD 4.5PHX 4.5**  FARE USD1985.12 EQU CZK39157 TAX 100AY TAX 2937US TAX **178XF** TAX **146ZP** TOT CZK42518

### **TRNE01699004830514/30JAN**

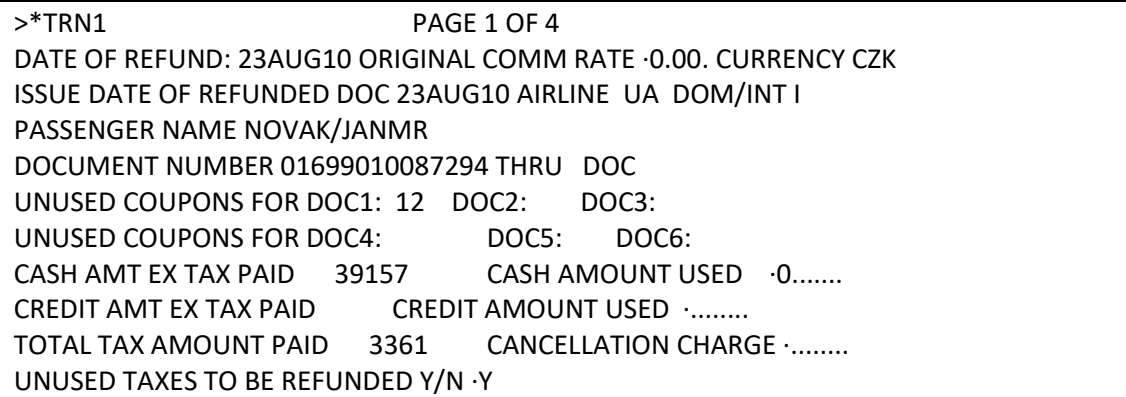

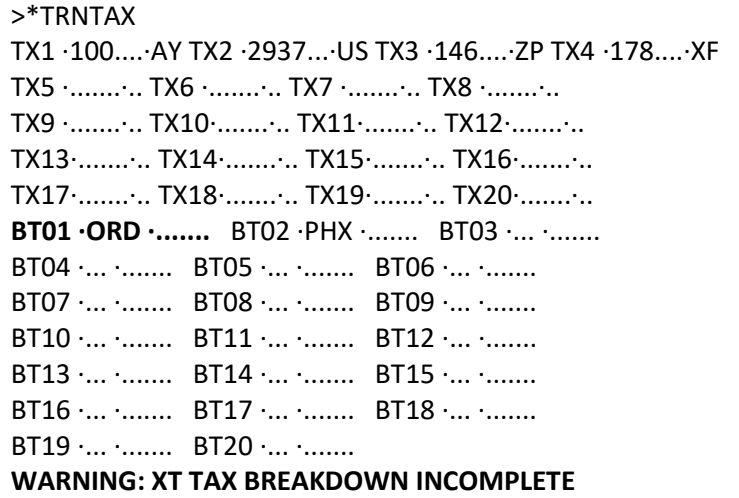

Doplňte rozpis ZP taxy za ORD a PHX (políčka BT01 a BT02) a odentrujte:

>\*TRNTAX TX1 ·100....·AY TX2 ·2937...·US TX3 ·146....·ZP TX4 ·178....·XF TX5 ·.......·.. TX6 ·.......·.. TX7 ·.......·.. TX8 ·.......·.. TX9 ·.......·.. TX10·.......·.. TX11·.......·.. TX12·.......·.. TX13·.......·.. TX14·.......·.. TX15·.......·.. TX16·.......·.. TX17·.......·.. TX18·.......·.. TX19·.......·.. TX20·.......·.. **BT01 ·ORD ·3.70... BT02 ·PHX ·3.70**... BT03 ·... ·.......

USD částku ZP taxy lze najít na FTAX-US.

Na další obrazovce je automaticky vyplněn rozpis PFC taxy (enter za THIRD SCREEN Y/N N):

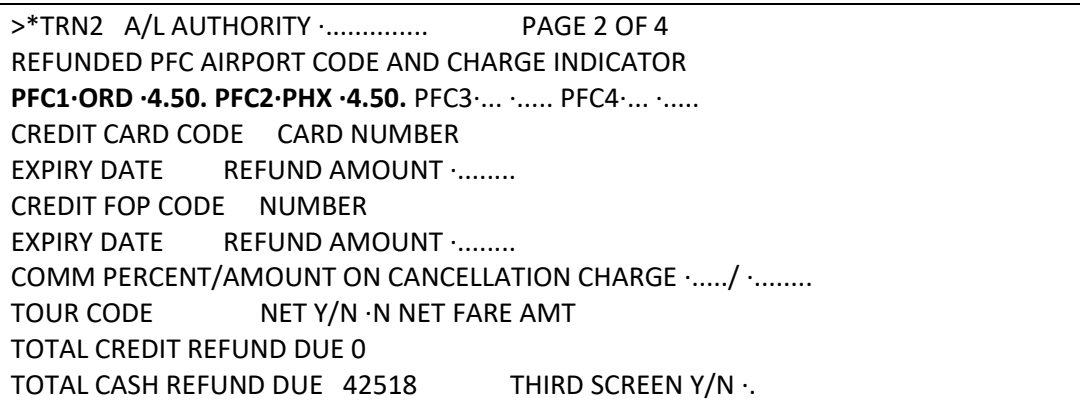

Příklad refundace letenky – refundovány jsou **pouze taxy** (letenka neproletěna, tarif není refundovatelný)

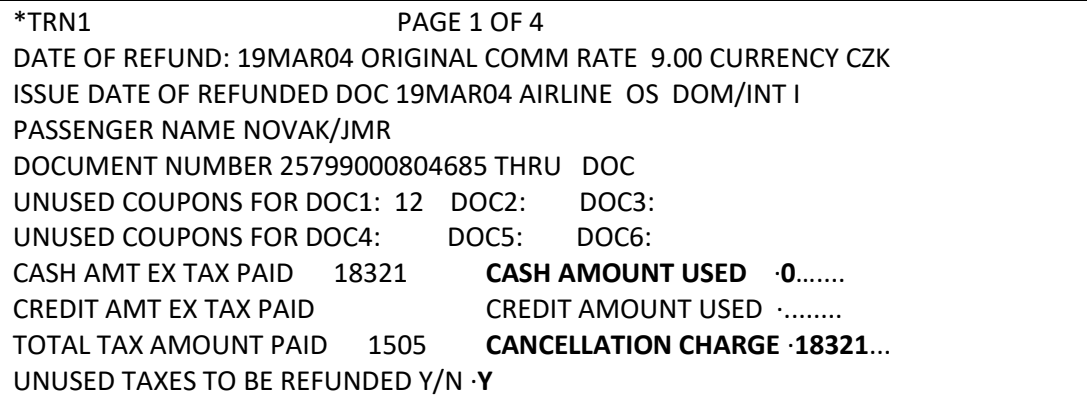

Výše tarifu se uvede do políčka CANCELLATION CHARGE. Dále postupujte jako u klasického refundu.

### Příklad refundace **částečně proletěné** letenky

QBLR00/76 BRQNH N921760 AG 99999992 30JAN 1.1NOVAK/JANMR 2. OK 655 Y 20NOV STNPRG HK1 1135 1430 O\* E TU

Cesta PRG-STN proletěna, cestujícímu bude vrácena nevyužitá částka na základě podmínek tarifu.

### **TRNE06499004830525/30JAN**

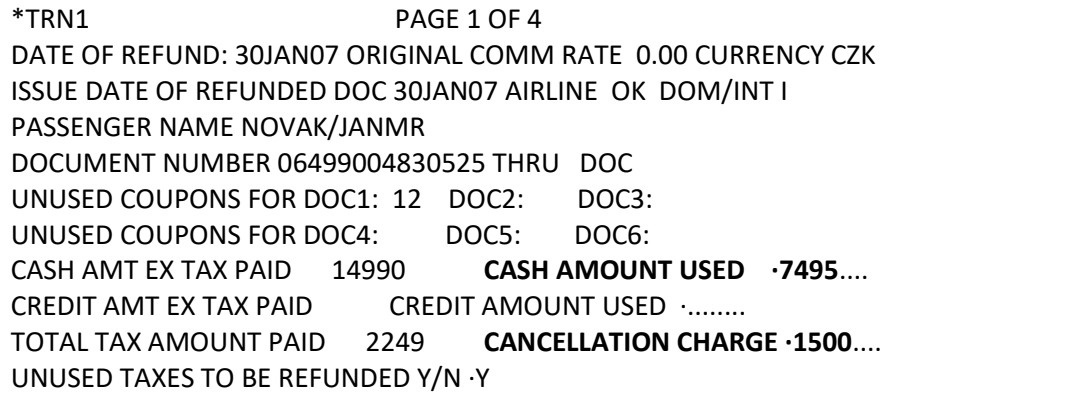

Dále postupujte jako u plné refundace.

Příklad refundace letenky vystavené Net Remittance metodou

Vstup použitý při vystavení letenky:

**TMU1Z9/FS/AI-12345/NFCZK15000** 

**TRNE12599004830536/30JAN**

První obrazovka a obrazovka s placenými taxami jsou obdobné jako ve výše uvedených

příkladech.

Druhá obrazovka refundace:

\*TRN2 A/L AUTHORITY ·................... PAGE 2 OF 4 REFUNDED PFC AIRPORT CODE AND CHARGE INDICATOR PFC1·... ·..... PFC2·... ·..... PFC3·... ·..... PFC4·... ·..... CREDIT CARD CODE CARD NUMBER EXPIRY DATE REFUND AMOUNT ........ CREDIT FOP CODE NUMBER EXPIRY DATE REFUND AMOUNT ........ COMM PERCENT/AMOUNT ON CANCELLATION CHARGE ·...../ ·........ **TOUR CODE 12345 NET Y/N ·Y NET FARE AMT CZK 15000**  TOTAL CREDIT REFUND DUE 0 TOTAL CASH REFUND DUE 15879 THIRD SCREEN Y/N ·.

Políčka TOUR CODE, NET Y/N Y a NET FARE AMT CZK jsou automaticky předvyplněna

systémem.

Postup je stejný jako u klasické letenky.

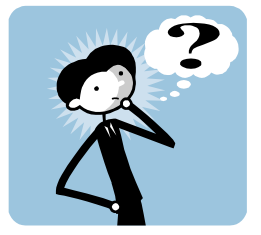

## *Nedaří se Vám refundace letenky?*

Podívejte se zde na nejčastější chybové hlášky (odpovědi systému)

Hláška: TAX REFUND DUE ERROR po vyplnění refundovaných tax na \*TRNTAX:

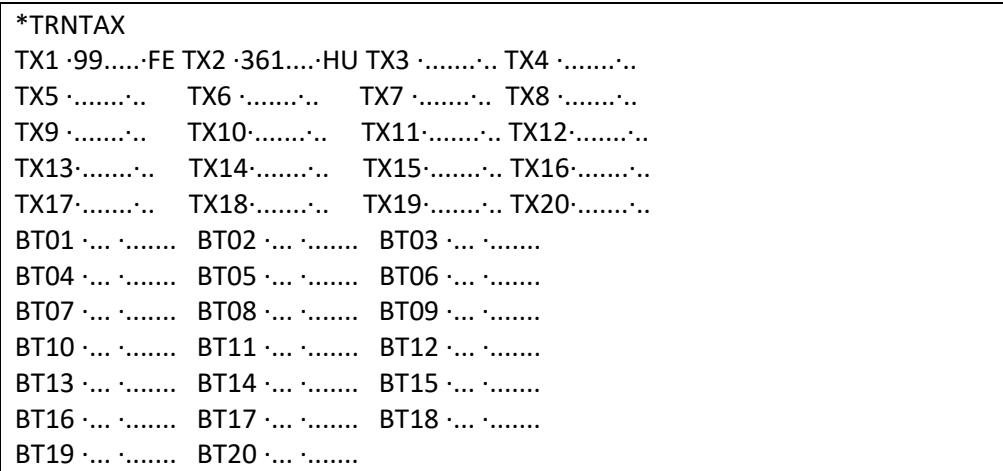

Vraťte se na Refund screen 1 (vstupem \*TRN1) a doplňte souhrnou částku placených tax do

## políčka **TOTAL TAX AMOUNT PAID**

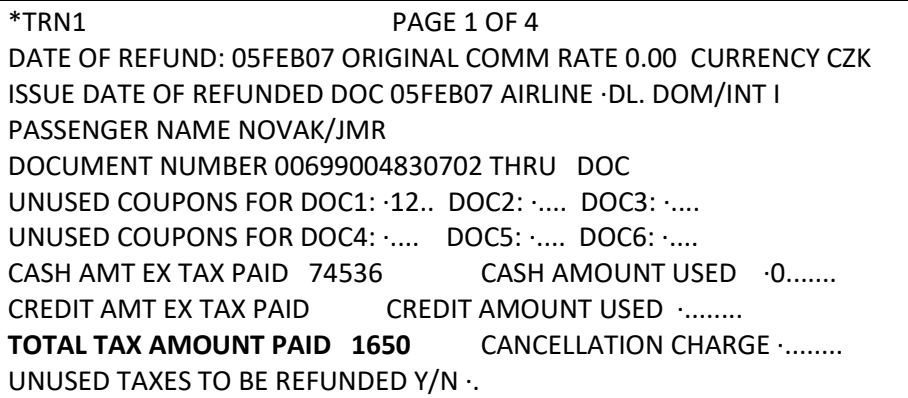

Hláška

CASH REFUND ERROR - CHECK CASH PAID/USED

Zapomněli jste doplnit políčko CASH AMOUNT USED nebo CREDIT AMOUNT USED.

Hláška

UNABLE TO PRINT REFUND NOTICE - PRINTER DOWN/BUSY

Zkontrolujte připojení Vaší tiskárny vstupem **HMLD**.

Pokud je status D, změňte jej na U vstupem **HMOMXXXXXX-U**, kde XXXXXX je označení

tiskárny.

# *Kapitola 10***: Stornování vystavené letenky (VOID)**

Vstup pro stornování – VOID - letenky:

**TRV/1829900483035** TRV/ číslo letenky s předčíslím dopravce

Odpověď systému:

TICKET NO. 1829900483035 CHANGED TO VOID STATUS

Zobrazení stornované letenky na denním reportu:

### **HMPR**

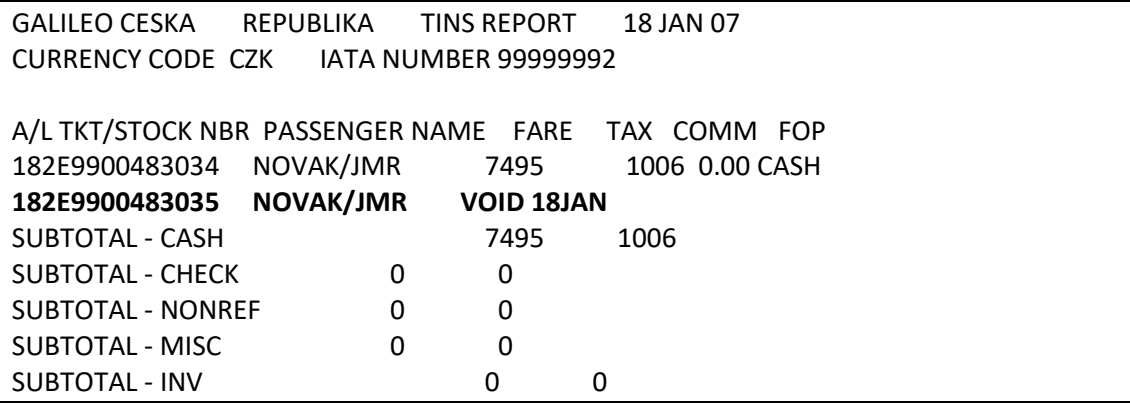

V případě návazných letenek (conjunction tickets) je třeba použít vstup:

**TRV/0641111111246-247** kde 06411111112464 je číslo první letenky s předčíslím dopravce, 247 je poslední trojčíslí konečné letenky (bez uvedení check digitu)

Letenku lze stornovat pouze v den, kdy byla vystavena.

Stornovanou elektronickou letenku již nelze "oživit"

## **Void vyměněné letenky**

Záleží na letecké společnosti, povoluje-li VOID vyměněné letenky.

Vstup pro void vyměněné letenky:

**TRVE/00199000482880** - celé číslo letenky s check digitem

V případě, že letenka byla vystavena v jiné pobočce Vaší firmy, je ke vstupu potřeba zadat

také její Pseudo City Code : **TRVE/12599000482880/PCC**

# *Kapitola 11***: Výměna letenky**

### Postup při výměně letenek

- 1. změna rezervace dle požadavků cestujícího
- 2. ocenění upravené rezervace a případné úpravy uloženého ocenění, uložení změn v rezervaci
- 3. vložení Ticket Modifiers pro výměnu

## **Příklad výměny letenky**

Cestujícímu byla vystavena letenka:

43XZPW/76 BRQNH N921760 AG 99999992 30MAY 1.1NOVAK/JANMR 1. OK 792 W 11NOV PRGBUD HK1 1200 1325 O\* E SU TKT: 064 9902 959899 NAME: NOVAK/JANMR ISSUED: 30MAY18 FOP:CASH PSEUDO: 73HJ PLATING CARRIER: OK ISO: CZ IATA: 99999992 USE CR FLT CLS DATE BRDOFF TIME ST F/B FARE CPN OPEN OK 792 W 11NOV PRGBUD 1200 OK W0BAGG 1 NVB11NOV NVA11NOV FARE CZK 220 TAX 571CZ TAX 438YQ TAX TOTAL CZK 1229 FARE RESTRICTIONS APPLY PRG OK BUD 10.65 NUC10.65END ROE20.646385 RLOC 1G 43XZPW 1A S3ISFS

Cestující by však raději cestoval v Business class. Poplatek za změnu je CZK 1500 (vybíraný

jako taxa)

Postup výměny:

1. Změna rezervace dle požadavků cestujícího

43XZPW/76 BRQNH N921760 AG 99999992 30MAY 1.1NOVAK/JANMR 1. OK 792 C 11NOV PRGBUD HS1 1200 1325 O E SU

- 2. Ocenění nové rezervace
- ocenění: **FQ**
- uložení změn: **R.XY+ER**

- úprava ocenění (odstranění placených tax a vložení poplatku za změnu):

## **\*FB1** otevření tarifní masky

ENDORSEMENTS PRESENT P01 NOVAK/JANMR \*ADT 01 OF 01 X CTY CX FLT CL DATE TIME ST FB / TD NVB NVA BG . PRG OK 792 C 11NOV 1200 OK CBRSOK 11NOV 11NOV 2PC 1 . BUD FARE CZK/ 8445 EQ .../......... ROE 20.646385 TAX CZK 1 571 CZ 2 1030 YQ 3 ......../.. 4 ......../.. 5 ......../.. 6 ......../.. 7 ......../.. 8 ......../.. TTL (INC TAX) CZK 10046 FC PRG OK BUD 409.03CBRSOK NUC409.03END ROE20.646385 ENDORSEMENTS>FBUEB/FARE RESTRICTIONS APPLY/

**FBUTAX1/** odstranění placených tax. Tento vstup je třeba udělat tolikrát, kolik je

placených tax

Odpověď systému při změně masky: DATA ACCEPTED \*

Opětovné zobrazení tarifní masky, se kterou je právě pracováno:

**\*FB**

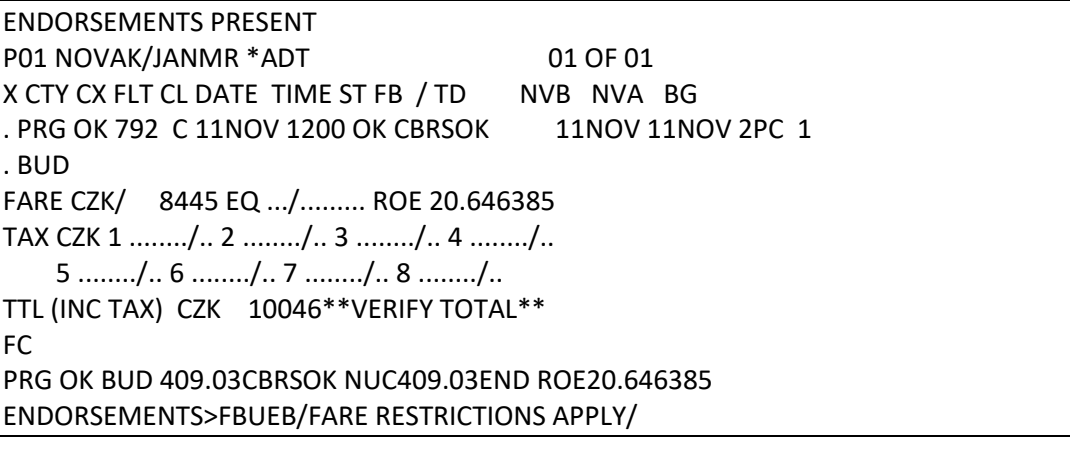

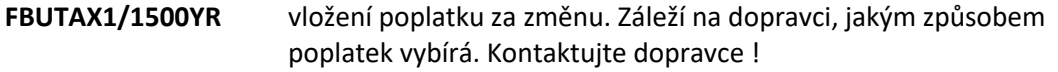

**FBUTTL/** ověření Total fare po odstranění tax a vložení poplatku za změnu

ENDORSEMENTS PRESENT P01 NOVAK/JANMR \*ADT 01 OF 01 X CTY CX FLT CL DATE TIME ST FB / TD NVB NVA BG . PRG OK 792 C 11NOV 1200 OK CBRSOK 11NOV 11NOV 2PC 1 . BUD FARE CZK/ 8445 EQ .../......... ROE 20.646385 TAX CZK 1 1500 YR 2 ......../.. 3 ......../.. 4 ......../.. 5 ......../.. 6 ......../.. 7 ......../.. 8 ......../.. TTL (INC TAX) CZK 9945\*\*GENERATED TOTAL\*\* FC PRG OK BUD 409.03CBRSOK NUC409.03END ROE20.646385 ENDORSEMENTS>FBUEB/FARE RESTRICTIONS APPLY/

**FBF** uložení tarifní masky

Odpověď systému: MANUAL FARE FILED - TOTAL GENERATED

**R.XY+ER** uložení změn v rezervaci

3. Vložení Ticket Modifier pro výměnu elektronické letenky

#### **TMU1FEX0649902959899**

TMU1 specifikuje výměnu tarifu číslo 1

0649902959898 je číslo letenky bez check digitu

### Po vstupu **TMU1FEX0649902959899**

se zobrazí předvyplněná tabulka. Po zkontrolování správnosti údajů odentrujte za IATA číslem:

\*EX \*\*TICKET FOR\*\*: NOVAK/JANMR PSGR 1/ 1 NEW FARE: CZK 8445 EQUIV:·............ TX1: TX2: TX3: TX4: \*EXCH TICKET\*: TICKET NUMBER THRU TICKET NUMBER NO. CPNS ·06499029598994 ·. ·.............. ·01 COUPONS FOR TKT1:·1... TKT2:·.... TKT3:·.... TKT4:·.... TTL VALUE:·CZK220...... BSR:·...... ORIG FOP:·S.............. \*ORIG ISSUE\*: TICKET NUMBER ORG/DES CITY DATE IATA CODE ·.............. ·PRG/BUD ·PRG ·30MAY18 ·9999999

Popis jednotlivých políček:

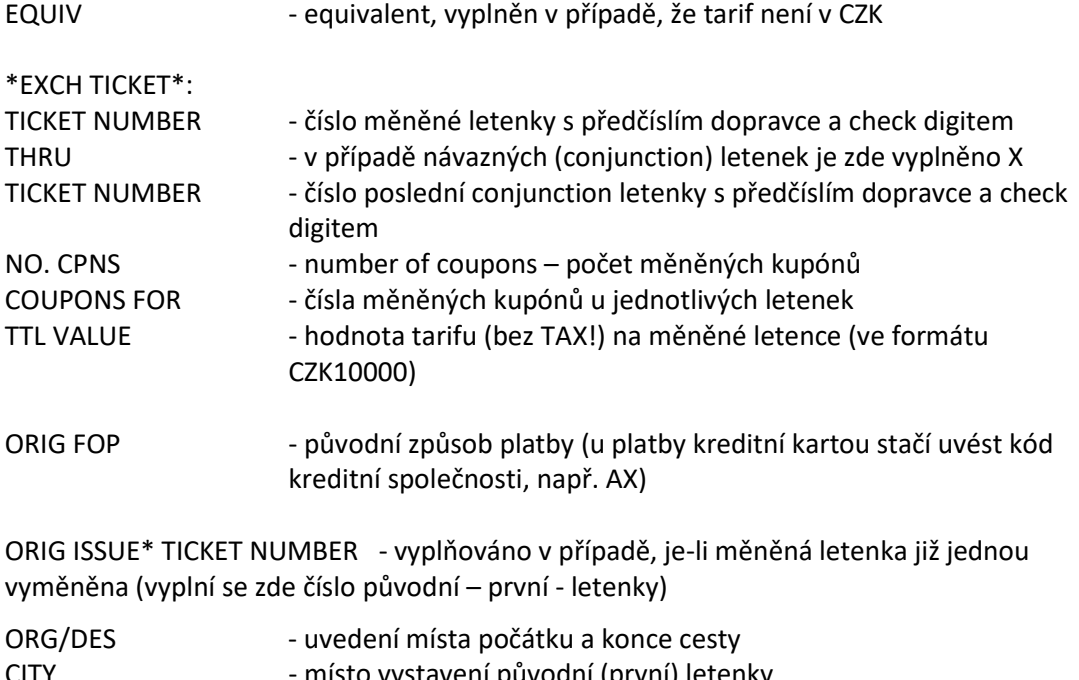

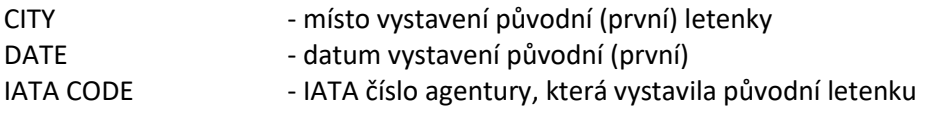

Při vyplňování tabulky používejte pro pohyb mezi jednotlivými políčky **TABULÁTOR**. Před vyplňováním se ujistěte, že máte **vypnutý INSERT** (tečky v jednotlivých políčkách musí být přepisovány, nikoliv posouvány).

Enter za IATA číslem zobrazí přehled placených tax:

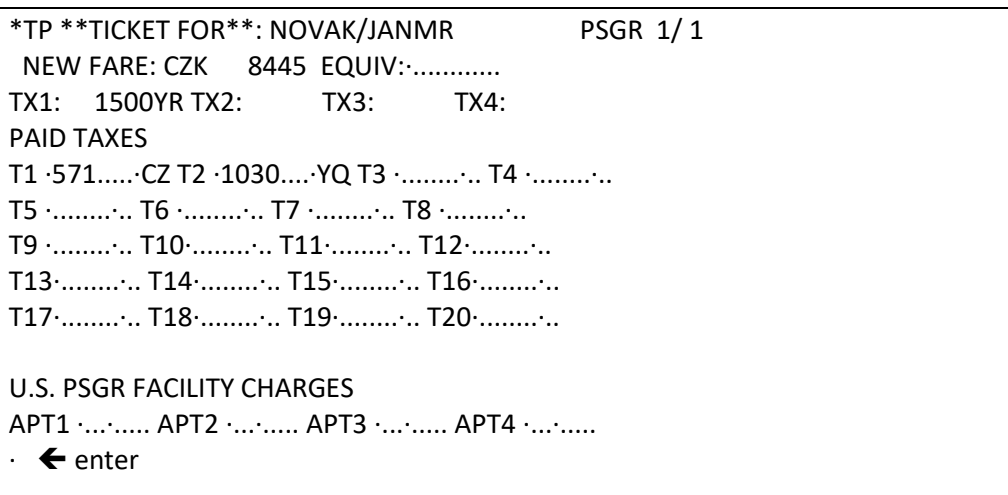

T1 – T20 : placené taxy

APT1 – APT4 : rozpis PFC (Passenger facility charge), např. JFK 4.50

V případě, že jsou placené taxy uvedeny jako XT (souhrn tax do jedné), je třeba je rozepsat.

### Při výměně bez doplatku je odpověď systému TICKET MODIFIERS UPDATED

Vybrání doplatku:

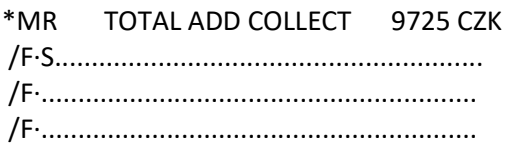

Doplňte způsob platby doplatku za předdefinovaný vstup /F. (použijte TABULÁTOR)

S (cash) AX370000110000228\*D0920 (kreditní karta)

enter za **S**

Odpověď systému: TICKET MODIFIERS UPDATED

Dokončení výměny – vložení provize vstupem TMU1Z0 a vystavení letenky vstupem **TKP**.

Pokud je v rezervaci pouze jedno ocenění pro dva a více cestujících, postupujte následovně:

- 1. Vložte TMU s provizí (Z)
- 2. Vstupy pro výměnu:

**TKP1P1/FEX0641234567890** TKP1 – filed fare číslo 1

P1 – cestující číslo 1

0641234567890 – číslo letenky cestujícího číslo 1

Stejný vstup použijte pro další cestující, např.: **TKP1P2/FEX0641234567891**

3. V případě doplatku vložte způsob platby

## **DŮLEŽITÉ !**

Před výměnou letenky, která byla placena kreditní kartou, je třeba udělat následující vstup :

### **TMU1OFPAX3700114411414\*D0820**

3700114411414 je číslo kreditní karty, 0820 je datum vypršení platnosti

Vstup **TMU1OFPAX....** je třeba udělat před vstupem **TMU1FEX...... !**

Tento vstup je důležitý pro případný refund nové letenky.

Tabulku pro výměnu lze po jejím vyplnění znovu zobrazit vstupem:

**\*EX1/1** (EX číslo filed fare / číslo cestujícího)

**\*TP1/1** (TP číslo filed fare / číslo cestujícího) – tabulka s placenými taxami

**\*MR1/1** (MR číslo filed fare / číslo cestujícího) – zobrazení doplatku

#### Změny v \*HTE po výměně

V databázi dopravce nyní budou zaznamenány dvě elektronické letenky.

Původní letenka (status EXCH)

TKT: 064 9902 959899 NAME: NOVAK/JANMR ISSUED: 30MAY18 FOP:CASH PSEUDO: 73HJ PLATING CARRIER: OK ISO: CZ IATA: 99999992 USE CR FLT CLS DATE BRDOFF TIME ST F/B FARE CPN **EXCH** OK 792 W 11NOV PRGBUD 1200 OK W0BAGG 1 NVB11NOV NVA11NOV

FARE CZK 220 TAX 571CZ TAX 438YQ TAX TOTAL CZK 1229 FARE RESTRICTIONS APPLY

PRG OK BUD 10.65 NUC10.65END ROE20.646385 RLOC 1G 43XZPW 1A S3ISFS

Nová letenka (status OPEN)

TKT: 064 9902 959900 NAME: NOVAK/JANMR ISSUED: 30MAY18 FOP:CASH/CASH PSEUDO: 73HJ PLATING CARRIER: OK ISO: CZ IATA: 99999992 USE CR FLT CLS DATE BRDOFF TIME ST F/B FARE CPN **OPEN OK 792 C 11NOV PRGBUD 1200 OK CBRSOK 1**  NVB11NOV NVA11NOV FARE CZK 8445 TAX 571CZ TAX 438YQ TAX 1500YR TOTAL CZK 9725A FARE RESTRICTIONS APPLY PRG OK BUD 409.03CBRSOK NUC409.03END ROE20.646385 **EXCHANGED FOR: 0649902959899** 

ORIGINAL ISSUE: 0649902959899PRG30MAY1899999992 RLOC 1G 43XZPW 1A S3ISFS

Popis jednotlivých políček:

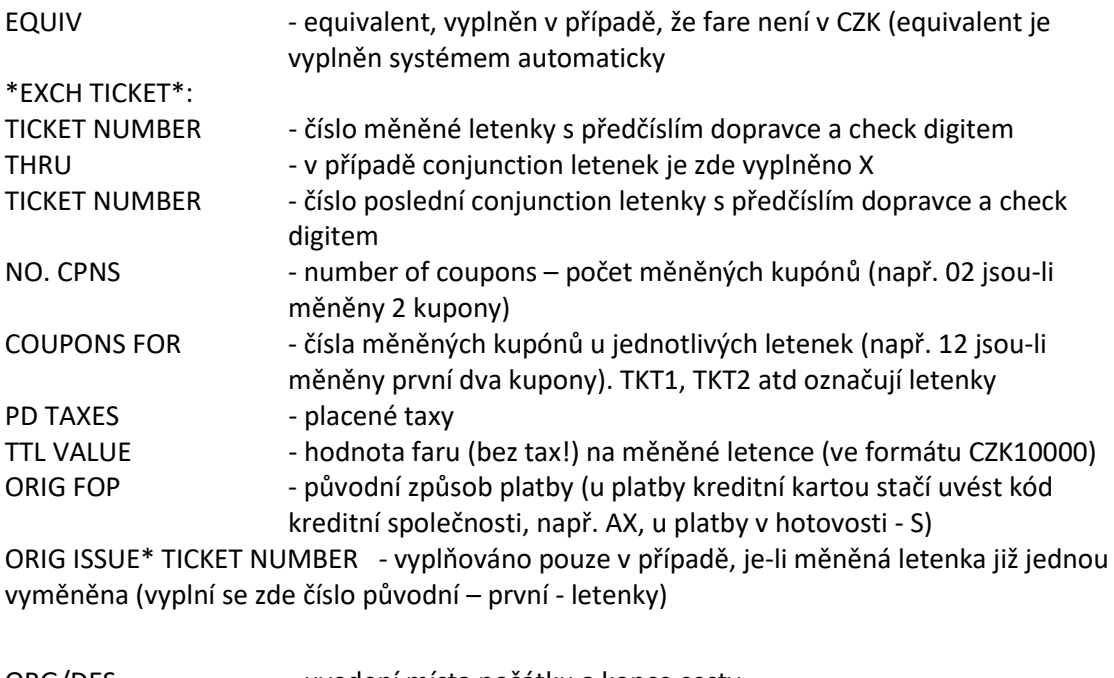

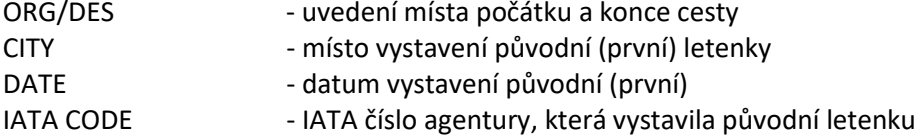

# **Výměna - příklady**

1. Výměna letenky se změnou routingu a více než 8 taxami

5WP8MM/76 BRQNH N921760 AG 99999992 30MAY 1.1NOVAK/JANMR 1. LH 1403 Y 10SEP PRGFRA HK1 0600 0710 O\* E MO 1 2. LH 490 Y 10SEP FRASEA HK1 1045 1155 O\* E MO 1 3. LH 491 Y 20SEP SEAFRA HK1 1350 #0835 O\* E TH 2 4. LH 1394 Y 21SEP FRAPRG HK1 1005 1105 O\* E FR 2

TKT: 220 9902 959901 NAME: NOVAK/JANMR

ISSUED: 30MAY18 FOP:CASH PSEUDO: 73HJ PLATING CARRIER: LH ISO: CZ IATA: 99999992 USE CR FLT CLS DATE BRDOFF TIME ST F/B FARE CPN OPEN LH 1403 Y 10SEP PRGFRA 0600 OK Y77RT 1 OPEN LH 490 Y 10SEP FRASEA 1045 OK Y77RT 2 OPEN LH 491 Y 20SEP SEAFRA 1350 OK Y77RT 3 OPEN LH 1394 Y 21SEP FRAPRG 1005 OK Y77RT 4 FARE CZK 107800 TAX 571CZ TAX 464DE TAX 8672XT TOTAL CZK 117507 PRG LH X/FRA LH SEA M2610.62 LH X/FRA LH PRG M2610. 63 NUC5221.25END ROE20.646385 XT 1094RA124AY808US88 XA155XY125YC412YR5766YQ100XF SEA4.5 RLOC 1G 5WP8MM 1A SC3HLK

Rezervace po změně:

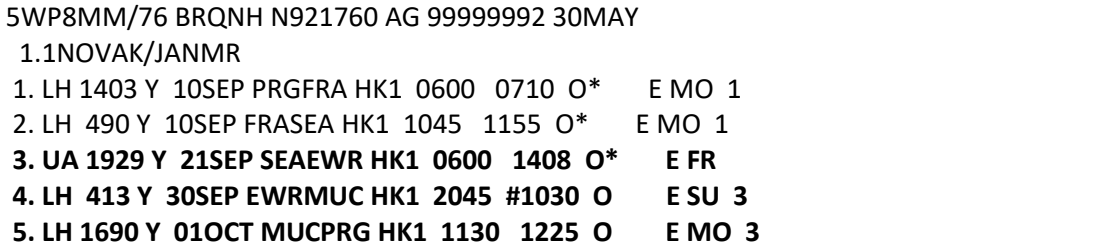

#### **FQ** (nové ocenění rezervace)

## **R.XY+ER, ER**

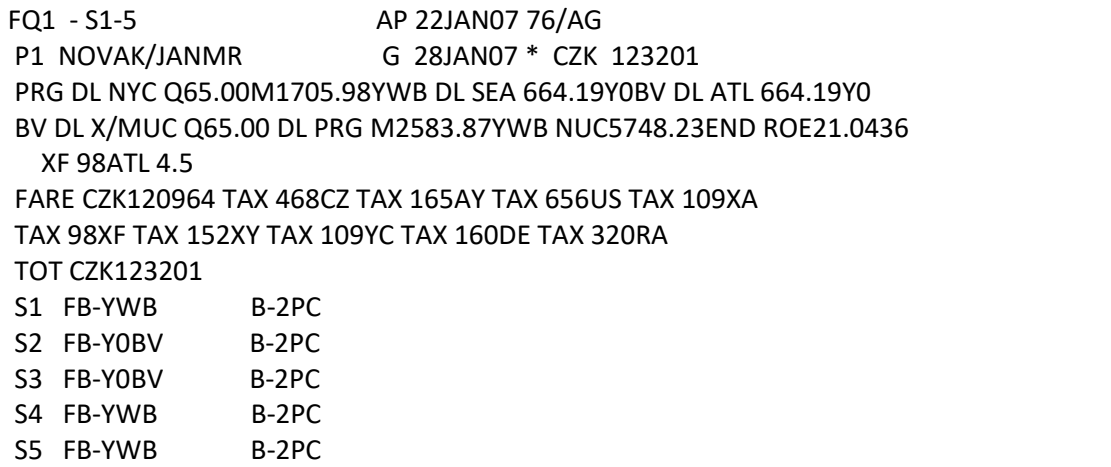

**\*FB1**

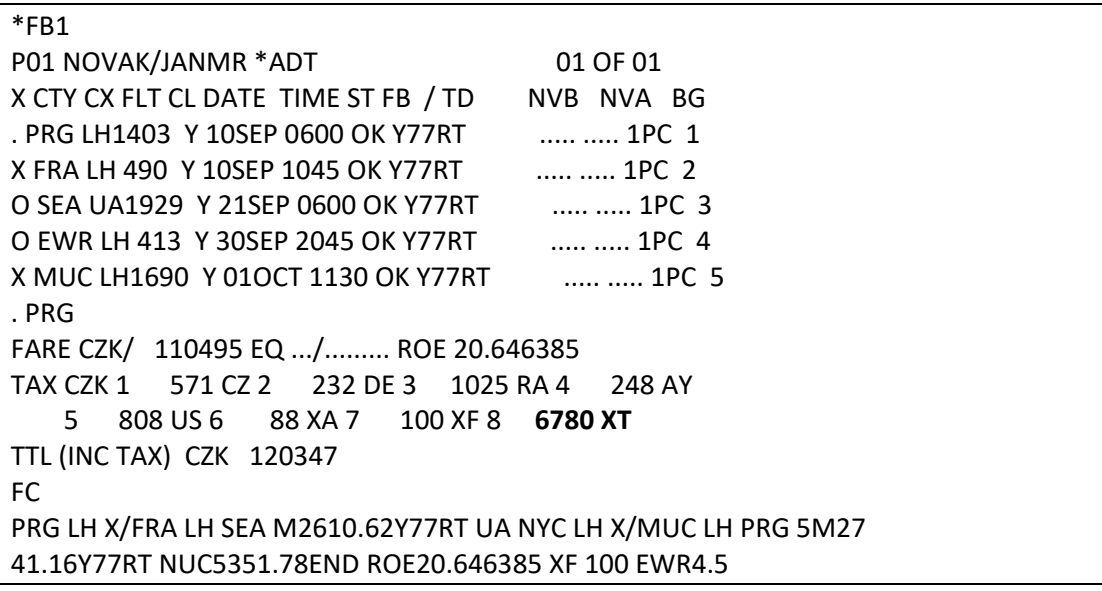

Tax je více než 8, taxy 7 a výše jsou sečteny pod taxou 8 označenou XT. Zobrazení rozpisu všech tax:

### **\*FBTAX**

>\*FBTAX FBC TAX BREAKDOWN SCREEN FARE CZK/ 110495 EQ .../......... ROE 20.646385 TAX CZK 1 571 CZ 2 232 DE 3 1025 RA 4 248 AY 5 808 US 6 88 XA 7 100 XF 8 155 XY 9 125 YC 10 412 YR 11 6088 YQ 12 ......../.. 13 ......../.. 14 ......../.. 15 ......../.. 16 ......../.. 17 ......../.. 18 ......../.. 19 ......../.. 20 ......../..

Odstranění placených tax:

## **FBUTAX1/+TAX2/+TAX3/+TAX4/+TAX5/+TAX6/+TAX7/+TAX8/+TAX9/+TAX10/ +TAX11/**

Vložení tax, které je třeba doplatit: **FBUTAX1/322YQ+TAX2/124AY**

**FBUPFC/** (odstranění rozpisu již zaplacené PFC taxy)

**FBUTTL/**

**FBF**

**R.XY+ER**

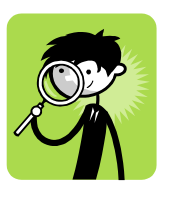

*Odpověděl Vám systém po vstupu FBF touto hláškou ?* 

INCOMPLETE PFC INFORMATION EXISTS

Zapomněli jste odstranit rozpis placené PFC taxy vstupem **FBUPFC/** !

## **TMU1FEX2209902959901**

>\*EX \*\*TICKET FOR\*\*: NOVAK/JANMR PSGR 1/ 1 NEW FARE: CZK 110495 EQUIV:·............ TX1: 322YQ TX2: 124AY TX3: TX4: \*EXCH TICKET\*: TICKET NUMBER THRU TICKET NUMBER NO. CPNS ·22099029599010 ·. ·.............. ·04 COUPONS FOR TKT1:·1234 TKT2:·.... TKT3:·.... TKT4:·.... TTL VALUE:·CZK107800... BSR:·...... ORIG FOP:·S.............. \*ORIG ISSUE\*: TICKET NUMBER ORG/DES CITY DATE IATA CODE ·.............. ·PRG/PRG ·PRG ·30MAY18 ·9999999

Enter za IATA číslem:

>\*TP \*\*TICKET FOR\*\*: NOVAK/JANMR PSGR 1/1 NEW FARE: CZK 110495 EQUIV:·............ TX1: 322YQ TX2: 124AY TX3: TX4: PAID TAXES T1 ·571.....·CZ T2 ·464.....·DE T3 ·1094....·RA T4 ·124.....·AY T5 ·808.....·US T6 ·88......·XA T7 ·100.....·XF T8 ·155.....·XY T9 ·125.....·YC T10·412.....·YR T11·5766....·YQ T12·........·.. T13·........·.. T14·........·.. T15·........·.. T16·........·.. T17·........·.. T18·........·.. T19·........·.. T20·........·.. U.S. PSGR FACILITY CHARGES APT1 ·SEA·4.50. APT2 ·...·..... APT3 ·...·..... APT4 ·...·..... ·

Enter na konci obrazovky

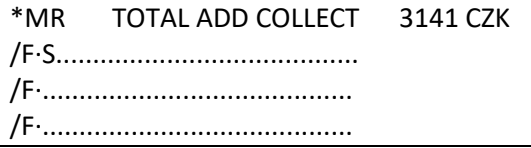

Enter za S

Výměna letenky placené kreditní kartou

TKT: 220 9902 959902-903 NAME: NOVAK/JANMR CC: AX370000000000028 ISSUED: 30MAY18 FOP:AX370000000000028-123654 PSEUDO: 73HJ PLATING CARRIER: LH ISO: CZ IATA: 99999992 USE CR FLT CLS DATE BRDOFF TIME ST F/B FARE CPN OPEN LH 1403 Y 10SEP PRGFRA 0600 OK Y77RT 1 OPEN LH 490 Y 10SEP FRASEA 1045 OK Y77RT 2 OPEN LH 413 Y 30SEP EWRMUC 2045 OK Y77RT 4 ----903---- OPEN LH 1690 Y 010CT MUCPRG 1130 OK Y77RT 1 FARE CZK 105840 TAX 571CZ TAX 232DE TAX 8925XT TOTAL CZK 115568 PRG LH X/FRA LH SEA M2610.62 /-NYC LH X/MUC LH PRG M2515.69 NUC5126.31END ROE20.646385 XT 1025RA124AY8 08US88XA155XY125YC412YR6088YQ100XF EWR4.5 RLOC 1G 5WP8MM 1A SC3HLK

Následuje změna rezervace, ocenění, odstranění placených tax z nového ocenění (FBUTAX1/,

FBUTTL/, FBF)

Jelikož byla původní letenka placena kreditní kartou je třeba před vstupem pro výměnu

udělat vstup:

### **TMU1OFPAX370000000000028\*D1022**

Odpověď systému: TICKET MODIFIERS UPDATED

#### **TMU1FEX2209902959902**

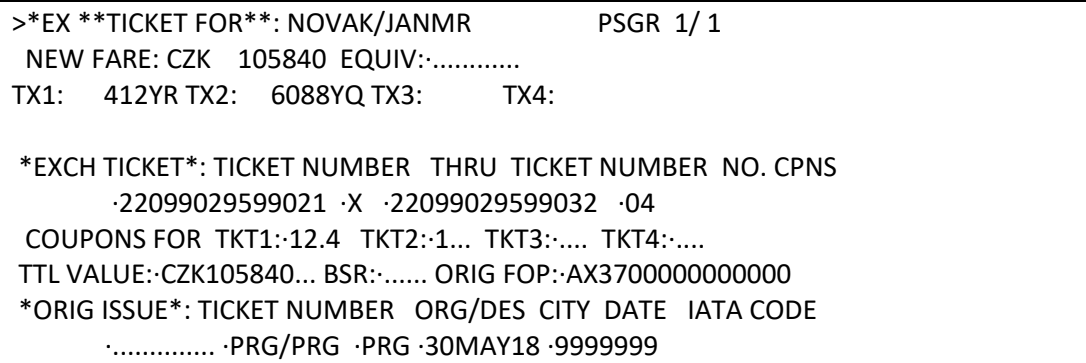

>\*TP \*\*TICKET FOR\*\*: NOVAK/JANMR PSGR 1/1 NEW FARE: CZK 105840 EQUIV:·............ TX1: 412YR TX2: 6088YQ TX3: TX4: PAID TAXES T1 ·571.....·CZ T2 ·232.....·DE T3 ·1025....·RA T4 ·124.....·AY T5 ·808.....·US T6 ·88......·XA T7 ·100.....·XF T8 ·155.....·XY T9 ·125.....·YC T10·412.....·YR T11·6088....·YQ T12·........·.. T13·........·.. T14·........·.. T15·........·.. T16·........·.. T17·........·.. T18·........·.. T19·........·.. T20·........·.. U.S. PSGR FACILITY CHARGES APT1 ·EWR·4.50. APT2 ·...·..... APT3 ·...·..... APT4 ·...·.....

\*MR TOTAL ADD COLLECT 6500 CZK /F·AX370000000000028\*D1022.................. /F·......................................... /F·.........................................

### TICKET MODIFIERS UPDATED

Výměna letenek pro dva cestující v rezervaci

- 1. Úprava rezervace dle požadavků cestujících
- 2. Ocenění rezervace
	- a) Každý cestující má vlastní filed fare
	- b) Jeden filed fare pro oba cestující
- 3. Výměna
- a) Každý cestující má vlastní filed fare

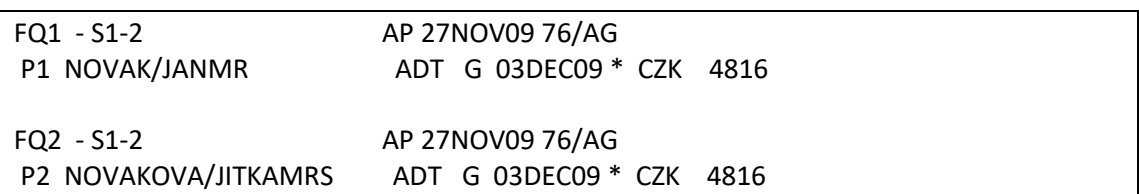

Z jednotlivých ocenění odstraňte placené taxy, doplňte případný poplatek za změnu

Pak vložte Ticket Modifiers pro obě ocenění:

**TMU1FEX0641234567890** (s číslem letenky cestujícího č.1)

**TMU2FEX0641234567891** (s číslem letenky cestujícího č.2)

Doplňte placené taxy a odentrujte za IATA číslem Doplňte provizi (TMU1Z0 a TMU2Z0) a vystavte letenky (TKP)

b) Jeden filed fare pro oba cestující

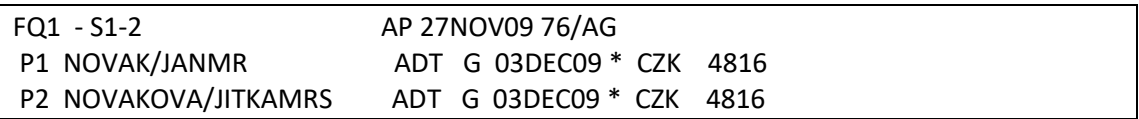

Z ocenění odstraňte placené taxy, doplňte případný poplatek za změnu. Doplňte provizi (Z).

Proveďte výměnu letenek vstupy:

**TKP1P1/FEX0641234567890** nebo **TKP1P1/FEX0641234567890/DTD** (bez tisku itineráře) (s číslem letenky cestujícího č.1)

**TKP1P2/FEX0641234567891** nebo **TKP1P2/FEX0641234567891/DTD** (bez tisku itineráře) (s číslem letenky cestujícího č.2)

### Výměna částečně proletěné letenky

- 1. úprava zpátečních letů dle požadavku cestujícího
- 2. manuální ocenění s úpravou (odstranění placených tax, poplatek)
- 3. výměna letenky (vstupu TMU1FEX……………………)

Nové lety:

XFDBD6/WS BRQOU 6C88GWS AG 15210392 11MAR 1.1NOVAK/MILANMR 3. EK 338 L 31MAY CRKDXB HK1 2020 #0115 O\* E TH 2 4. EK 139 L 01JUN DXBPRG HK1 0835 1300 O\* E FR 2

Proletěné lety: **\*H**

\*\*\*\*\*\* HISTORY XFDBD6 \*\*\*\*\* \*\* NON-ACTIVE PRODUCTS \*\* 1 EK 140 L 04APR PRGDXB HK1 1555 2350 O\* 1 2 EK 338 L 05APR DXBCRK HK1 255 1850 O\* 1

Historické ocenění s datem vystavení původní letenky: **FQS1-4.T11MAR18**

Výměna s vrácením části tarifu

Původní letenka:

TKT: 057 9902 959904 NAME: NOVAK/JANMR

ISSUED: 30MAY18 FOP:CASH PSEUDO: 73HJ PLATING CARRIER: AF ISO: CZ IATA: 99999992 USE CR FLT CLS DATE BRDOFF TIME ST F/B FARE CPN OPEN AF 1083 Y 10JAN PRGCDG 1510 OK Y3WKWCZ9 1 NVB10JAN NVA10JAN

FARE CZK 15597 TAX 571CZ TAX 284YQ TAX TOTAL CZK 16452 NONREF /NO CHANGE/NONREF / NO CHANGE

PRG AF PAR 755.43 NUC755.43END ROE20.646385 RLOC 1G 6MC81I 1A SFSU7N

Nové ocenění:

\*FB1 ENDORSEMENTS PRESENT P01 NOVAK/JANMR \*ADT 01 OF 01 X CTY CX FLT CL DATE TIME ST FB / TD NVB NVA BG . PRG AF1083 M 10JAN 1510 OK M3WKWCZ9 10JAN 10JAN 0PC 1 . CDG FARE CZK/ 9997 EQ .../......... ROE 20.646385 TAX CZK 1 571 CZ 2 284 YQ 3 ......../.. 4 ......../.. 5 ......../.. 6 ......../.. 7 ......../.. 8 ......../.. TTL (INC TAX) CZK 10852 FC PRG AF PAR 484.20M3WKWCZ9 NUC484.20END ROE20.646385 ENDORSEMENTS>FBUEB/NONREF /NO CHANGE/NONREF / NO CHANGE/ Odstranění placených tax: **FBUTAX1/+TAX2/** Přepočet totalu: **FBUTTL/** Uložení: **FBF**

Výměna: **TMU1FEX0579902959904**

>\*EX \*\*TICKET FOR\*\*: NOVAK/JANMR PSGR 1/1 NEW FARE: CZK 9997 EQUIV:·............ TX1: TX2: TX3: TX4: \*EXCH TICKET\*: TICKET NUMBER THRU TICKET NUMBER NO. CPNS ·05799029599042 ·. ·.............. ·01 COUPONS FOR TKT1:·1... TKT2:·.... TKT3:·.... TKT4:·.... TTL VALUE:·CZK15597.... BSR:·...... ORIG FOP:·S.............. \*ORIG ISSUE\*: TICKET NUMBER ORG/DES CITY DATE IATA CODE ·.............. ·PRG/CDG ·PRG ·30MAY18 ·9999999

Enter za IATA číslem

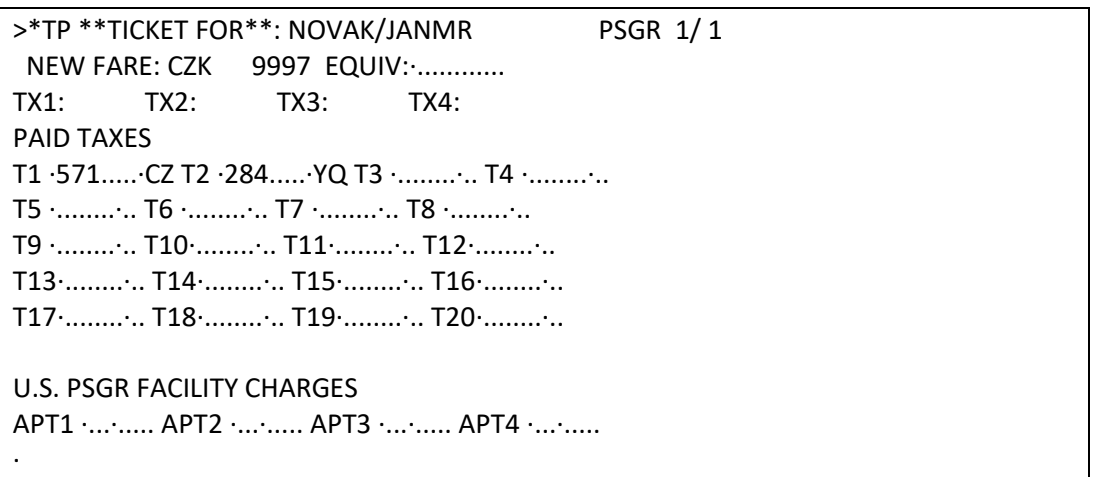

Enter na konci obrazovky

>\*ER REFUND DUE 5600 CZK CREATE EMD Y/N ·.

Bude částka vrácena cestujícímu? Zadejte Y, pokud ne, zadejte N:

>\*ER REFUND DUE 5600 CZK CREATE EMD Y/N ·**Y**

Enter za Y

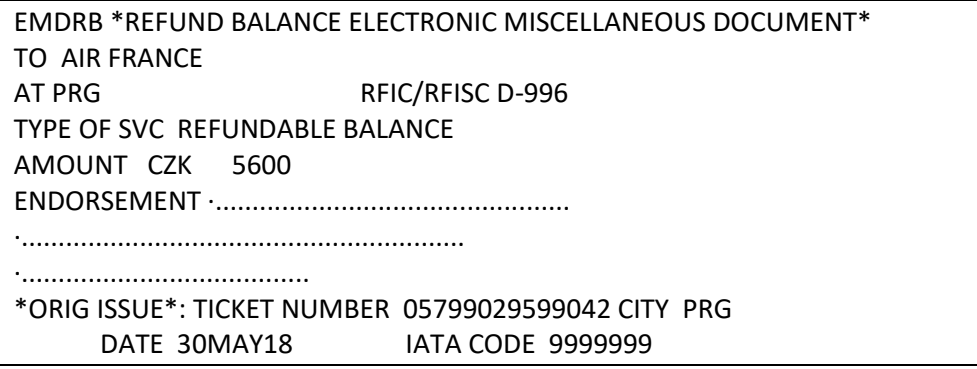

Po doplnění endorsace (nepovinné, záleží na dopravci) enter za IATA číslem

TICKET MODIFIERS UPDATED

Vystavení letenky: **TKP**

S letenkou se zároveň vystaví EMD pro vrácení peněz:

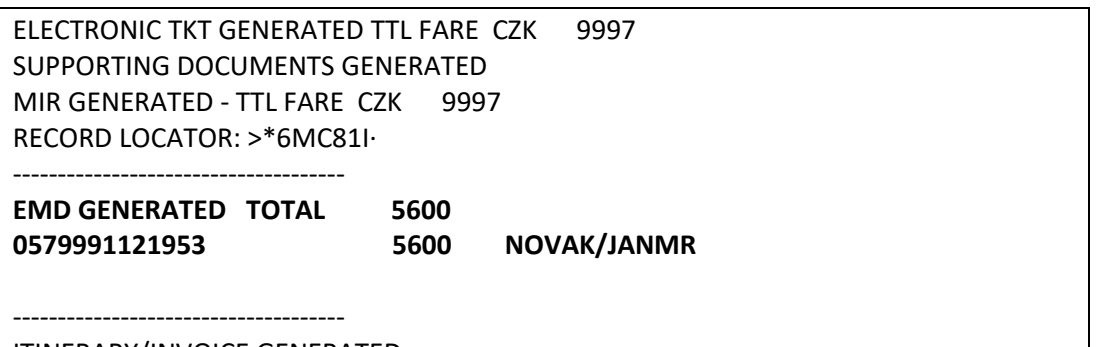

ITINERARY/INVOICE GENERATED

Aby byly peníze vráceny, je třeba EMD refundovat.

Postup ze zobrazené rezervace:

Zobrazení EMD: **EMDL** Detaily: **EMDD1**

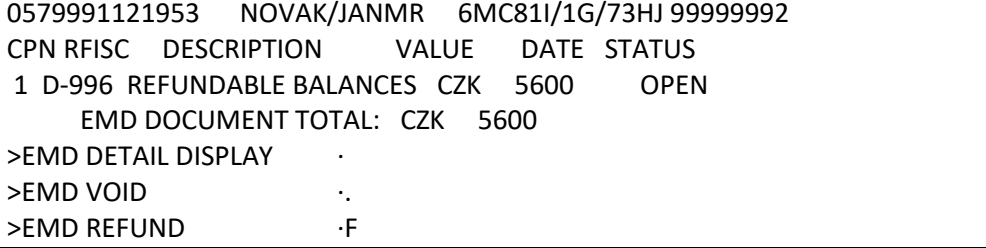

Pro refundaci napište na poslední řádek písmeno F a odentrujte

Odpověď systému: EMD 0579991121953 REFUNDED - SAC 057494UNEJODD

Do rezervace přibude záznam o EMD:

6MC81I/76 BRQNH N921760 AG 99999992 30MAY 1.1NOVAK/JANMR 1. SVC AF HI1 PRG 30MAY-D/996/REFUNDABLE BALANCES/NM-1NOVAK/JA NMR/0579991121953C1/5600/CZK 2. AF 1083 M 10JAN PRGCDG HK1 1510 1655 O\* E TH

# *Kapitola 12***: Manuální maska**

Před vyplňováním prázdné tarifní masky musí být rezervace uzavřena (tj. má přidělen record locator).

3 kroky při vyplňování prázdné tarifní masky:

- otevření manuální masky (**FBC**)
- vyplnění masky (**FBU**)
- uložení masky (**FBF**)

XPBDSW/76 BRQNH N921760 AG 99999992 24JAN 1.1NOVAK/JANMR 1. KL 1352 B 10SEP PRGAMS HK1 0935 1110 O\* E MO 2. KL 1351 B 20SEP AMSPRG HK1 0715 0845 O\* E TH \*\* VENDOR LOCATOR DATA EXISTS \*\* >\*VL·

## **FBC** - otevření prázdné tarifní masky

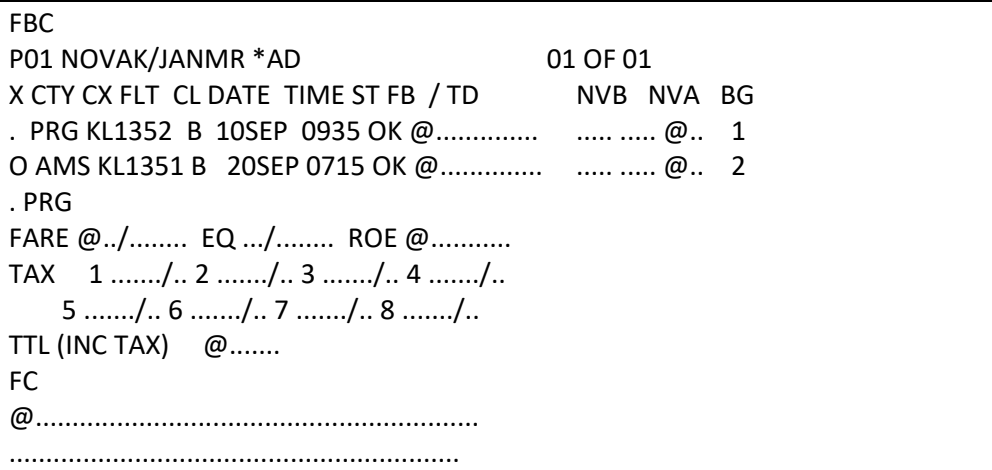

Políčka označená @ jsou povinná.

Otevření prázdné tarifní masky pro určité cestující/segmenty:

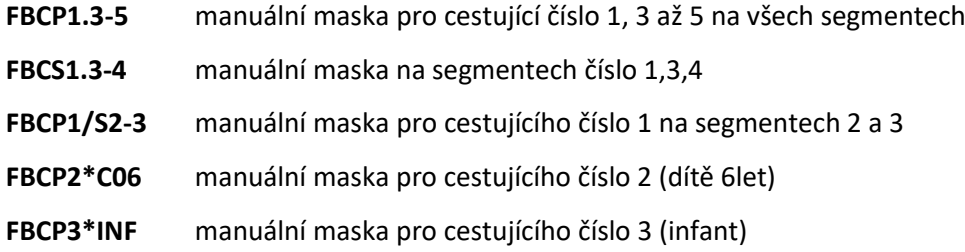

### Vyplňování masky

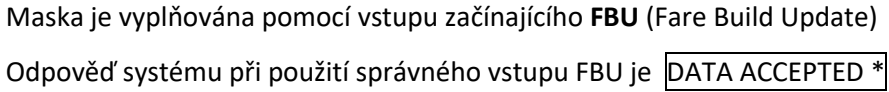

Opětovné zobrazení právě vyplňované tarifní masky: **\*FB**

1. Fare basis - FB

**FBUFB/KLSPEC** fare basis KLSPEC na všech segmentech **FBUFB1/KLSPEC+FB2/KLOK** fare basis KLSPEC na segmentu 1 a KLOK na segmentu 2

2. Not valid before / Not valid after (NVB / NVA)

### **FBUNVB1/10SEP14+NVB2/20SEP14+NVA1/10SEP14+NVA2/20SEP14**

3. Baggage (BG)

**FBUBG/23K**

4. Fare amount (FARE)

**FBUFARE/CZK10000**

5. Rate of Exchange (ROE)

#### **FBUROE/21.0436**

ROE zjistíte vstupem: **FZICZK** (případně **FZISKK**)

6. Taxy (TAX)

### **FBUTAX1/468CZ+TAX2/1000YQ+.....**

Zobrazení všech vložených tax: **\*FBTAX**

7. Spočítat total

**FBUTTL/** ověření Total fare a tak po vložení

8. Fare calculation (FC)

## **FBUFC/FARE CALCULATION TEXT SUPPLIED BY AIRLINE**

9. Endorsační rubrika (EB)

#### **FBUEB/ENDO BOX TEXT**

Pro oddělení textu v endo boxu použijte mezeru, hvězdičku nebo pomlčku

(nepoužívejte lomítko – lomítko odsazuje text endo boxu na jednotlivé řádky)

Většina leteckých společností akceptuje maximálně 147 znaků v endo boxu (2 řádky po 61 znacích + 1 řádek 25 znaků)

9. Transfer/Stopover

Na začátku každého řádku (segmentu) je uveden identifikátor **TRANSFER/STOPOVER**.

X = transfer

O = stopover

Pokud není identifikátor uveden správně musí být změněn.

V tomto příkladu je identifikátor správně, před AMS je uvedeno O, tzn. že v AMS má cestující stopover.

Vstupy pro případnou změnu identifikátoru:

Vstup pro změnu na řádku 2 (segmentu 2): **FBUX1/X** Vstup pro změnu na řádku 4 (segmentu 4): **FBUX3/X**

Uložení tarifní masky

Uložení masky pro daného cestujícího: **FBF/CKL** (KL = kód let. spol. KLM) Uložení masky pro všechny cestující v rezervaci: **FBFALL/CKL** Odpověď systému: MANUAL FARE FILED - TOTAL GENERATED

Zobrazení uložené tarifní kalkulace z rezervace: **\*FF1**

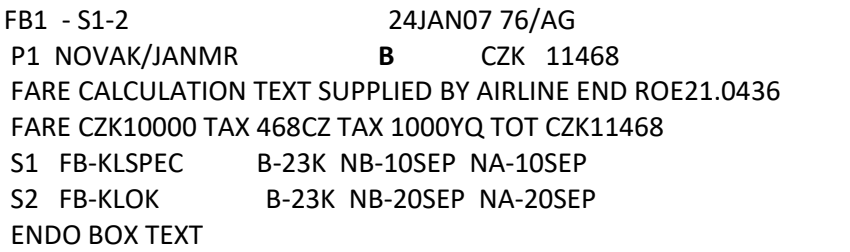

Tarif má status B (built). Status B není systémem garantován.

Příklad manuální masky pro cestu do USA (zahrnuje PFC taxu)

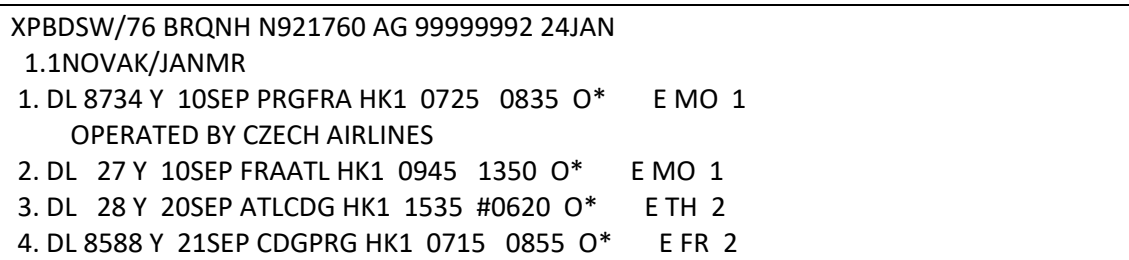

**FBC** 

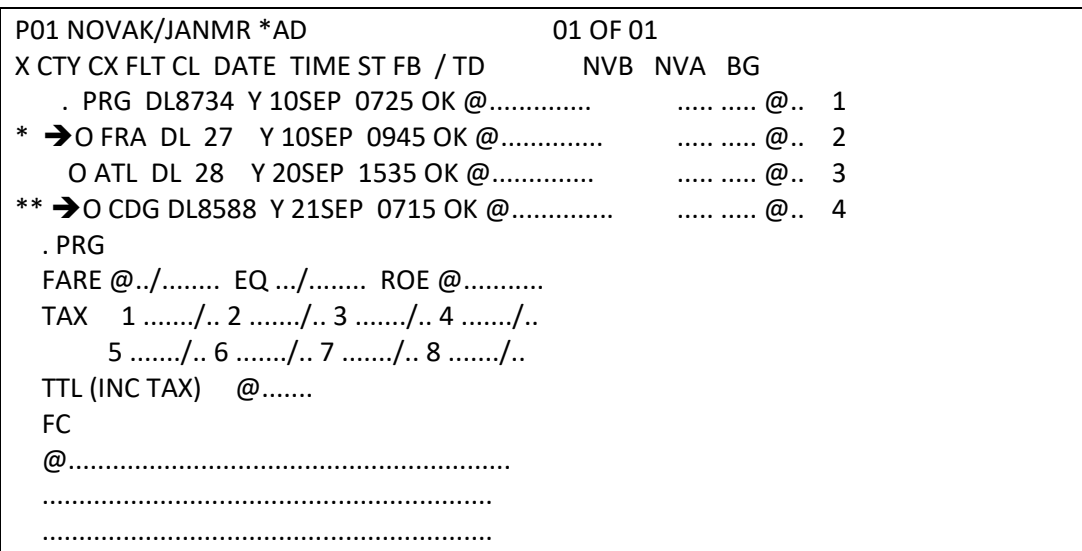

Na začátku každého řádku (segmentu) je uveden identifikátor **TRANSFER/STOPOVER**.

X = transfer / O = stopover

Cestující má ve FRA a CDG pouze transfer, tzn. že O na začátku segmentu 2 (\*) a O na začátku

segmentu 4 (\*\*) musí být v obou případech změněno na X.

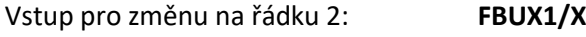

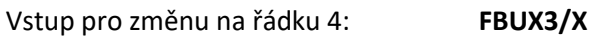

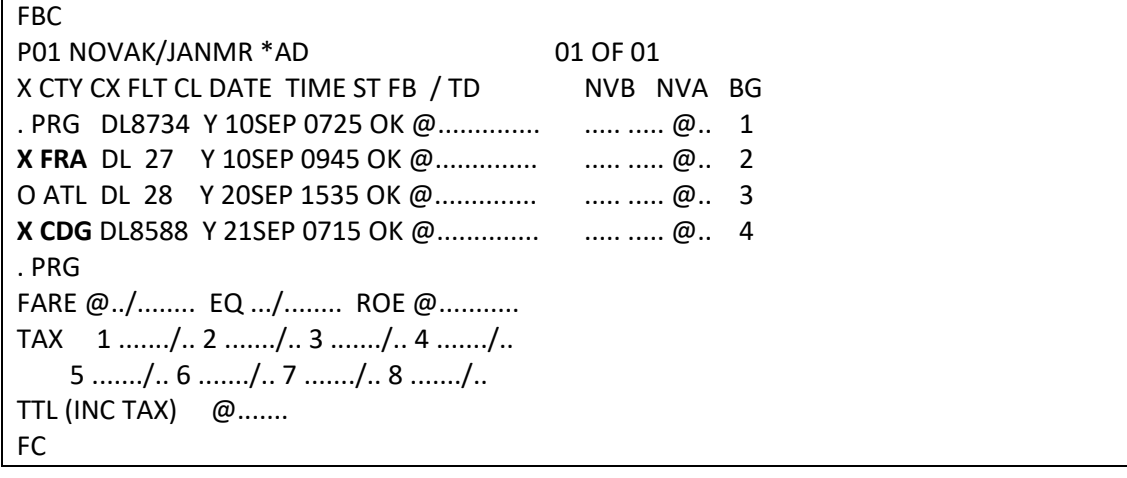

Tarifní maska nyní správně uvádí transfer ve FRA a CDG.

Vložení fare basis, baggage a fare jedním vstupem:

## **FBUFARE/CZK15000+ROE/21.0436+BG/2PC+FB/DLSPEC**

Vložení tax:

Přestože je v tarifní masce pouze 8 políček pro taxy, je možné do masky vložit až 20 tax

## **FBUTAX1/468CZ+TAX2/192DE+TAX3/333RA+TAX4/55AY+TAX5/656US+TA6/109XA+TAX7/ 98XF+TAX8/152XY+TAX9/109YC+TAX10/358FR+TAX11/202QX**

V masce je pak zobrazeno 7 tax, ostatní jsou napočítány do XT taxy na pozici 8:

FARE CZK/ 15000 EQ .../........ ROE 21.0436 TAX CZK 1 468 CZ 2 192 DE 3 333 RA 4 55 AY 5 656 US 6 109 XA 7 98 XF **8 821 XT**

Všechny vložené taxy lze v masce zobrazit vstupem: **\*FBTAX**

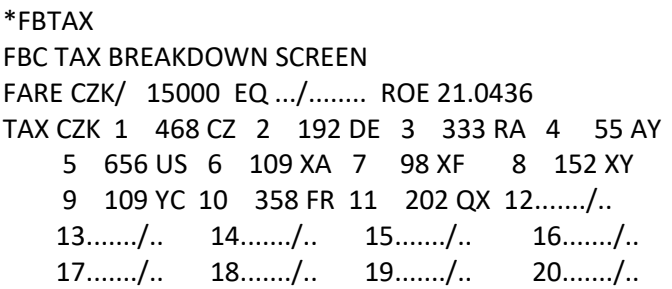

Při cestě do USA je třeba do masky vložit rozpis PFC taxy vstupem:

## **FBUPFC/ATL4.5**

**FBUFC/**FARE CALCULATION TEXT SUPPLIED BY AIRLINE

**FBUEB/ENDO BOX TEXT** 

Uložení tarifní masky: **FBF/CDL**

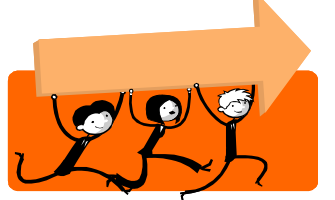

*Zobrazila se Vám po vstupu FBF tato hláška systému ?*

INCOMPLETE PFC INFORMATION EXISTS

Zapomněli jste vložit rozpis PFC taxy (např. FBUPFC/ATL4.5)

Příklad manuální masky pro vnitrostátní přelet po USA (zahrnuje taxy PFC a ZP)

XPBDSW/76 BRQNH N921760 AG 99999992 24JAN 1.1NOVAK/JANMR 1. AA 2377 Y 10SEP LGAATL HK1 0710 0935 O\* E MO 2. AA 1142 Y 20SEP ATLLGA HK1 0650 0900 O\* E TH

Tarifní masku vyplňte jako obvykle.

Vložení tax:

## **FBUTAX1/110AY+TAX2/2012US+TAX3/196XF+TAX4/148ZP**

FBC P01 NOVAK/JANMR \*AD 01 OF 01 X CTY CX FLT CL DATE TIME ST FB / TD NVB NVA BG . LGA AA 2377 Y 10SEP 0710 OK AASPEC ..... ..... 2PC 1 O ATL AA 1142 Y 20SEP 0650 OK AASPEC ..... ..... 2PC 2 . LGA FARE CZK/ 15000 EQ .../........ ROE 21.0436 TAX CZK 1 110 AY 2 2012 US 3 196 XF 4 148 ZP  $5$  ......./.. 6 ....../.. 7 ......./.. 8 ....../.. TTL (INC TAX) CZK 17466 \*\*GENERATED TOTAL\*\* FC FARE CALCULATION TEXT END ROE21.0436 XF 196 ENDORSEMENTS>FBUEB/ENDO BOX TEXT/

Jelikož ocenění oceňuje PFC taxu, její rozpis je třeba vložit pro všechna letiště, na kterých je

vybírána:

### **FBUPFC/ATL4.5**

### **FBUPFC/LGA4.5**

Ocenění obsahuje navíc ještě ZP taxu, jejíž rozpis musí být do masky vložen vstupem:

### **FBUTB1/ZPLGA3.40**

Více informací ohledně aplikace ZP taxy naleznete na **FTAX-ZP** .

Uložení masky: **FBF/CDL**

### *Odpověděl Vám systém po vstupu FBF touto hláškou ?*

TAX BREAKDOWN REQUIRED FOR ZP

Zapomněli jste vložit rozpis ZP taxy (např. FBUTB1/ZPLGA3.40)

Vstup pro změnu povolené váhy v uloženém ocenění: **FF1BG30K**

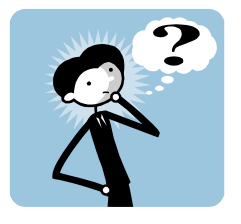

# **Změna uloženého ocenění – airline private fare**

Je-li do rezervace uložen privátní tarif letecké společnosti (garance "A"), tour code je možné zobrazit pod "Net Ticket Data":

Např.

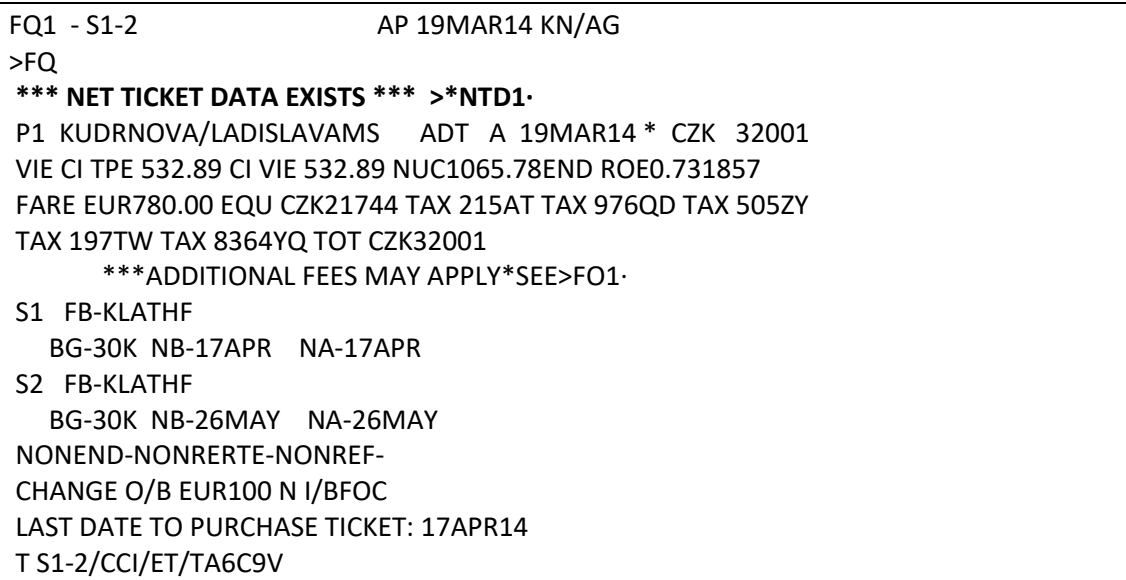

Zobrazení tour codu, provize atd vstupem: **\*NTD1/D**

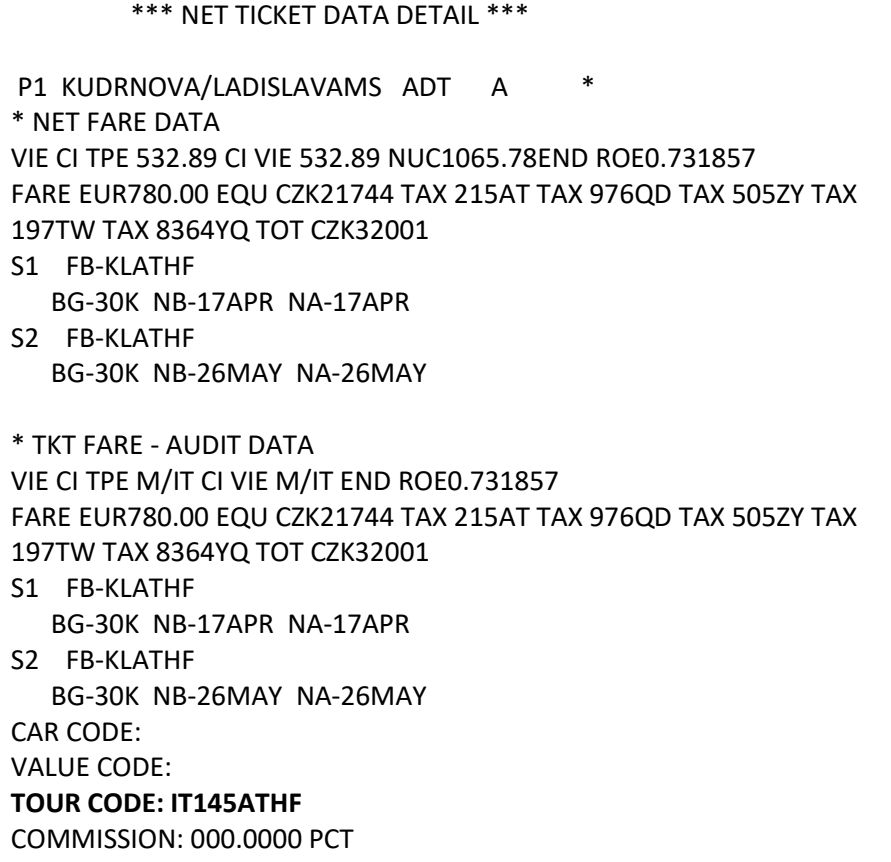

\* TKT FARE - PASSENGER DATA VIE CI TPE M/IT CI VIE M/IT END ROE0.731857 FARE EUR IT EQU CZK IT TAX 215AT TAX 976QD TAX 505ZY TAX 197TW TAX 8364YQ TOT CZK IT S1 FB-KLATHF BG-30K NB-17APR NA-17APR S2 FB-KLATHF BG-30K NB-26MAY NA-26MAY CAR CODE: VALUE CODE: **TOUR CODE: IT145ATHF** 

#### **POZOR!**

Při změně tarifní masky (vstup \*FB1, FBU, …) dojde k odstranění NET TICKET DATA a tím i k odstranění tour codu.

V tomto případě je nutné tour code dodat do TMU po uzavření masky, příklad vstupu: **TMU1TC123456/IT\*PC**

# *Kapitola 13***: Vystavování letenek Net Remittance metodami**

Letenka, která je vystavená pomocí Net Remittance metody má v políčku Fare a Total rozdílnou hodnotu od hodnoty, uvedené v Remittance area.

## **Metoda 2A**

U metody 2A je v Remittance area uváděna netto cena. Letenka je cestujícímu prodána za vyšší cenu. Rozdíl mezi prodejní cenou a netto cenou je pak ziskem agentury.

## Postup při vystavení letenky metodou 2A

- 1. ocenění rezervace a úprava tarifu dle požadavků dopravce
- 2. vložení ticket modifier

Pro vystavení letenky metodou 2A je třeba do Ticket Modifiers spolu s ostatními vložit:

## **TMU1AI-SKY07/NFCZK6000**

- kde **SKY07** je kód oprávnění agentury vystavit letenku metodou 2A (oprávnění získá agentura od dopravce), **CZK6000** je netto fare
	- 3. vystavení letenky vstupem TKP.

V případě platby kreditní kartou je třeba si nejdříve vyžádat od banky approval kód zároveň do TMU vložit informaci o skutečně placené částce (ASF) vstupem:

## **TMU1F373900000000000\*D0316\*A3215/AI-1002/NFCZK6000/ASFCZK6500**

kde 373900000000000 je číslo kreditní karty, **0316** je vypršení platnosti kreditní karty, **3215** je approval kód, **CZK6500** je skutečná částka (bez tax), která má být z karty cestujícího stažena.

## **Metoda 2E**

U metody 2E je v Remittance aree uváděna brutto cena. Letenka je cestujícímu prodána za brutto cenu, ze které dostává agentura od dopravce provizi.

## Postup při vystavení letenky metodou 2E

- 1. ocenění rezervace
- 2. vložení ticket modifier

Pro vystavení letenky metodou 2E je třeba do Ticket Modifiers spolu s ostatními vložit:

## **TMU1FS/AI-ZOC/NR/NFCZK5500/Z0**

CZK 5500 je Net Fare, ZOC je tour code. Na Daily reportu a letence bude uveden publikovaný tarif s označením "G".

3. vystavení letenky vstupem TKP

V případě platby kreditní kartou je třeba nejdříve vyžádat od banky approval kód a zároveň do TMU vložit informaci o skutečně placené částce (ASF):

**TMU1F373900000000000\*D0316\*A3215/AI-ZOC/NR/NFCZK5500/ASFCZK5900/NR/Z0**

# *Kapitola 14***: Zobrazování Daily reportu (HMPR)**

Základní Daily report zobrazíte vstupem : **HMPR**

Zobrazení Daily reportu na určité datum: **HMPR/20JAN**

Daily report je možné zobrazit pro 31 posledních aktivních dní (tj. dní, kdy byla vystavena alespoň jedna letenka).

Rozšířený Daily report

Dnešní den: **HMPR\*E**.

Určité datum: **HMPR\*E/05FEB**

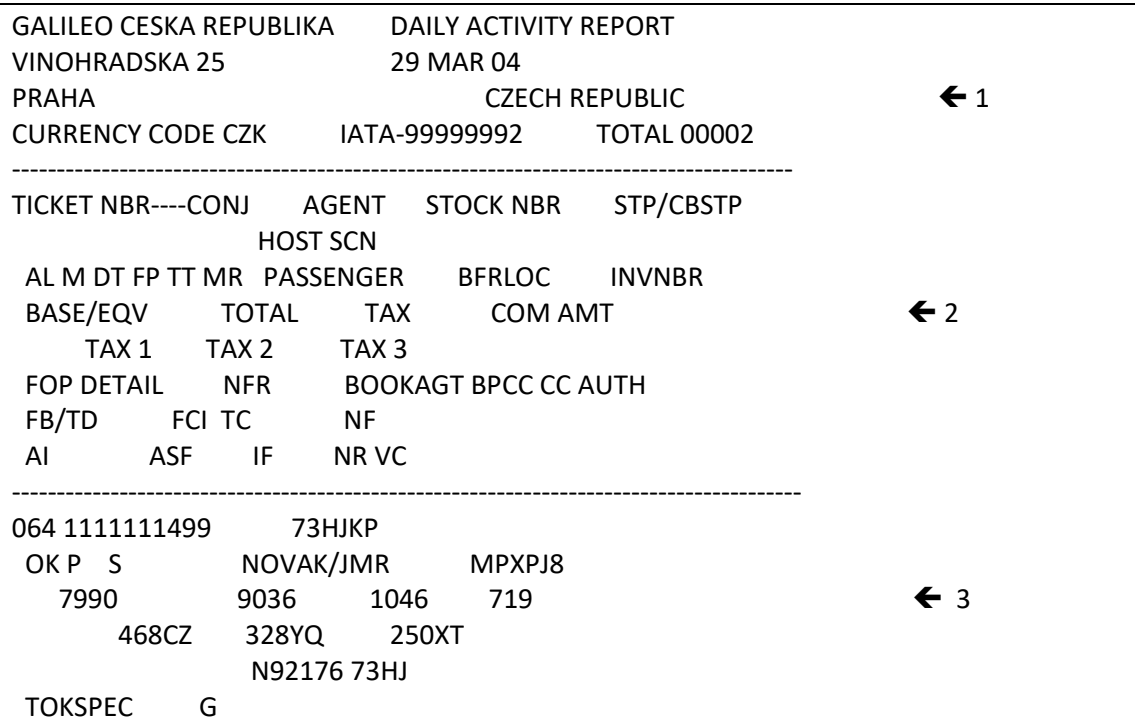

- 1 záhlaví s informacemi o agentuře
- 2 popis políček
- 3 informace k jednotlivým letenkám
Popis zobrazených informací:

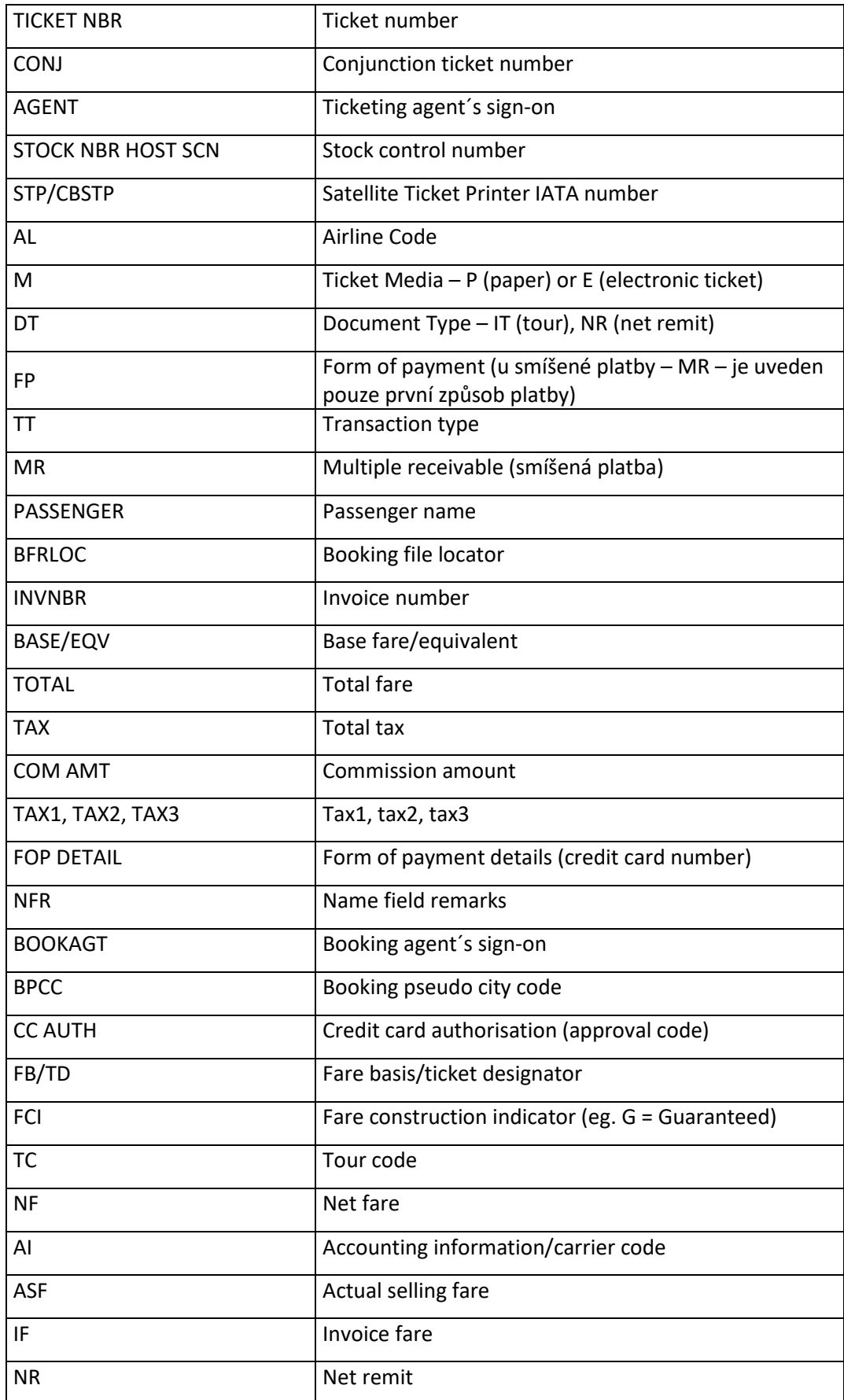

VC Value code

Zobrazení "carrier fees" na HMPR:

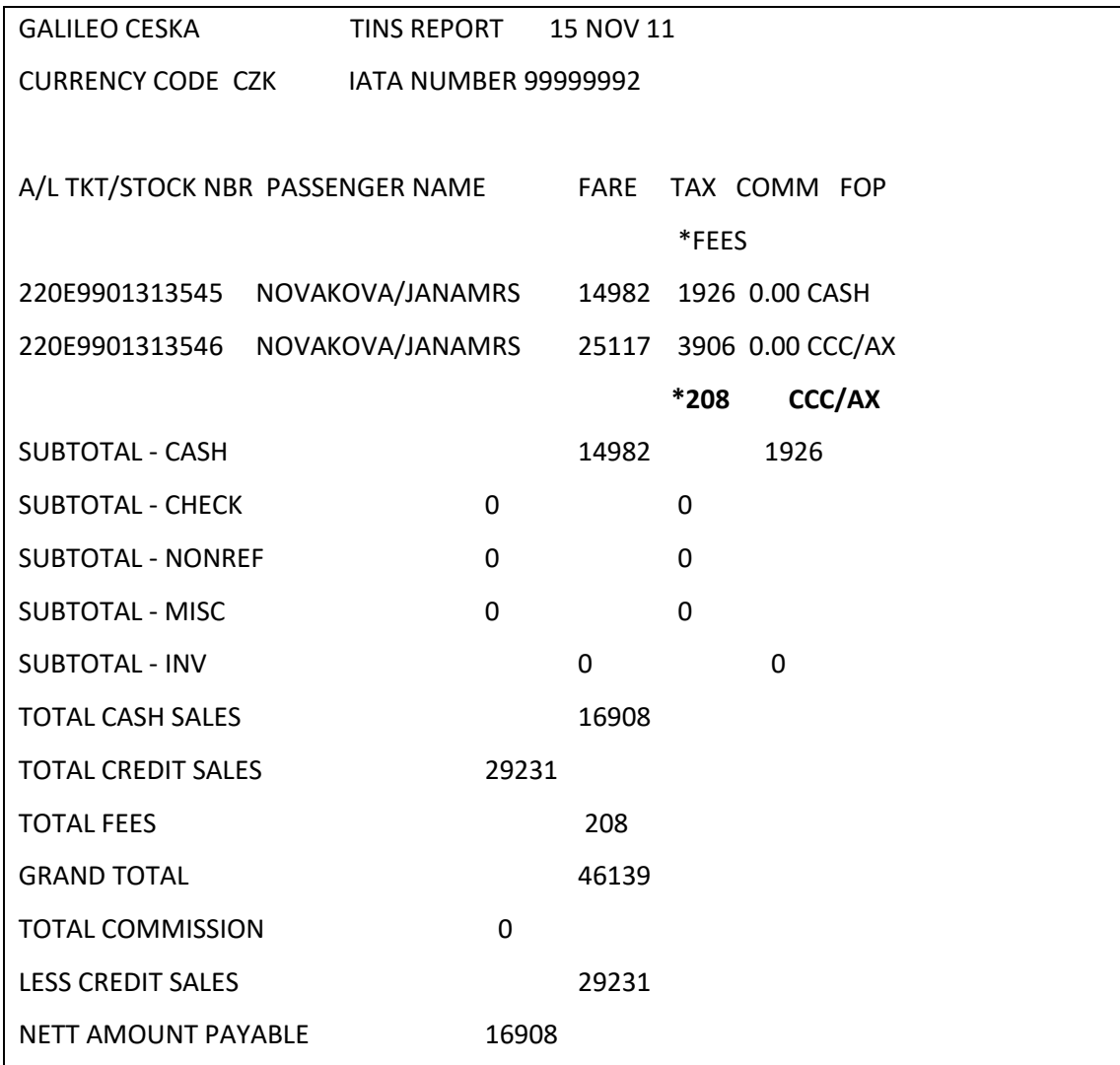

#### Periodický Report

Periodický report umožňuje zobrazení reportů za vybrané období, např.

**HMPP/28MAR-01APR** (další HMPP vstupy lze najít na **H/HMPP**).

GALILEO CESKA REPUBLIKA ¨ PERIOD ACTIVITY REPORT VINOHRADSKA 25 **28 MAR 18 - 01 APR 18** PRAHA CZECH REPUBLIC CURRENCY CODE CZK IATA-99999992 **TOTAL 00005** ---------------------------------------------------------------------------------------------- TICKET NBR----CONJ DATE AGENT STOCK NBR STP/CBSTP HOST SCN AL M DT FP TT MR PASSENGER BFRLOC INVNBR BASE/EQV TOTAL TAX COM AMT TAX 1 TAX 2 TAX 3 NF ----------------------------------------------------------------------------------------------- 064 1111111499 29MAR 73HJKP OKP S NOVAK/JMR MPXPJ8 7990 9036 1046 719 468CZ 328YQ 250XT 064 1111111500 29MAR 73HJKP OKP S MR NOVAK/JMR MPXPJ8 7990 9036 1046 719 468CZ 328YQ 250XT 064 1111111501 P VA NOVAK/JMR DATE - 01APR 257 9900080470 01APR 73HJKP OS E S NOVAK/JMR QDWJ52 18373 19168 795 1654 217YQ 143AT 435ZY 220 9900080471 01APR 73HJKP LH E S NOVAK/JMR QF2SKE 18373 19168 795 1654 217YQ 143AT 435ZY SUBTOTAL - CASH 48408 SUBTOTAL - CHEQUE 0 SUBTOTAL - NONREF 0 SUBTOTAL - MISC 0 SUBTOTAL - INV 0 SUBTOTAL - PS 0

Je-li použit samotný vstup **HMPP** (bez dat), zobrazí se právě probíhající perioda.

#### Summary Report

Vstup **HMPS** zobrazí souhrnné informace za danou periodu (14 dní) v tomto formátu:

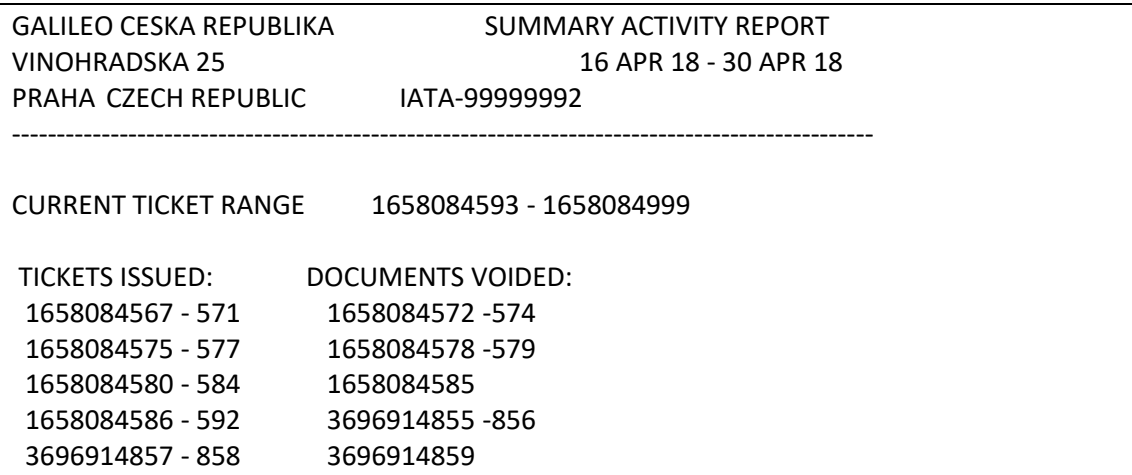

#### Vyhledávání vystavených letenek

Vstup: **HMPR\*E/**

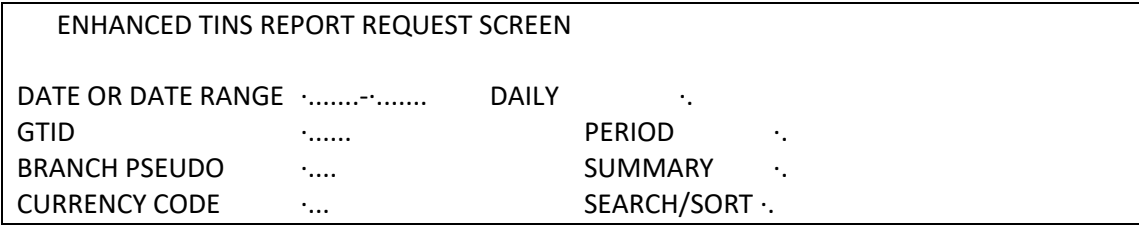

Popis políček umožňujících specifikaci vyhledávání:

DATE OR DATE RANGE - zadejte datum ve formátu 23FEB07

BRANCH PSEUDO - kod pobočky

DAILY/SUMMARY/PERIOD - typ reportu, u zvoleného typu zadejte X

SEARCH/SORT - pro použití funkce SEARCH/SORT zadejte X

Funkce SEARCH/SORT

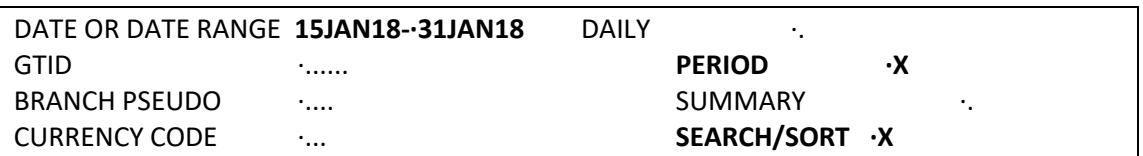

V další zobrazené tabulce specifikujte kritéria, dle kterých budou letenky vyhledány.

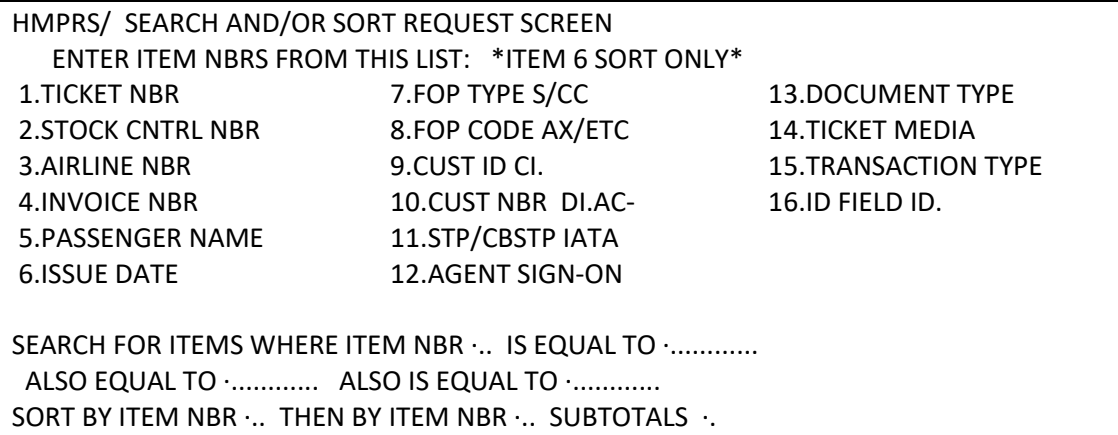

SEARCH – vyplňte číslo kritéria z horní části obrazovky a doplňte hledanou hodnotu do

políčka IS EQUAL TO. Maximálně lze zadat až tři kritéria.

SORT – vyplňte čísla kritérií, dle kterých se mají záznamy řadit.

Příklad vyhledání letenek placených kreditní kartou:

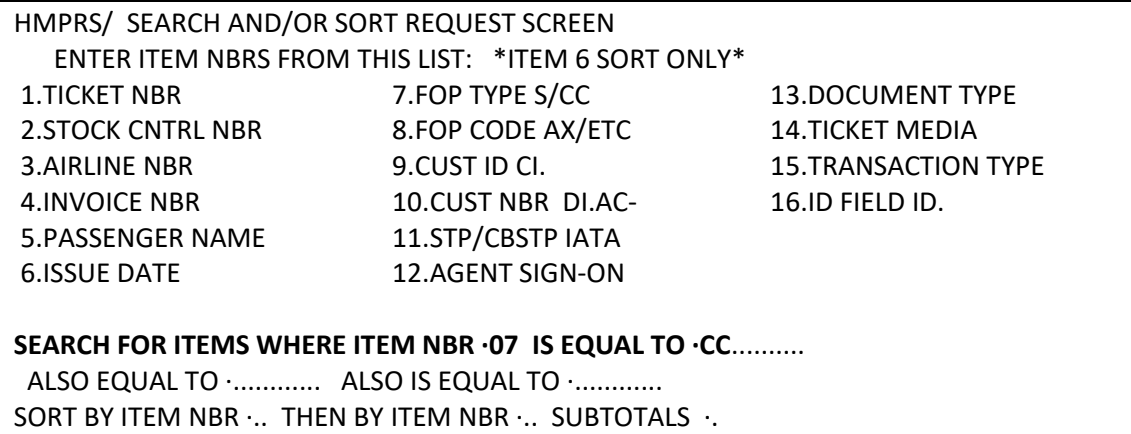

Enter za CC

Seznam letenek vystavených v období 15-31.ledna 2018, které byly placeny kreditní kartou:

GALILEO CESKA REPUBL PERIOD ACTIVITY REPORT SMETANOVO NABR 15 JAN 18 - 31 JAN 18 PRAHA CZECH REPUBLIC CURRENCY CODE CZK IATA-99999992 TOTAL 00007 --------------------------------------------------------------- TICKET NBR----CONJ DATE AGENT STOCK NBR STP/CBSTP HOST SCN AL M DT FP TT MR PASSENGER BFRLOC INVNBR BASE/EQV TOTAL TAX COM AMT TAX 1 TAX 2 TAX 3 NF --------------------------------------------------------------- 064 1111111845 22JAN N92176 OK P AX NOVAK/JANMR MBWBFW 14990 16918 1928 150 468CZ 99FE 1361XT 182 1111111846 22JAN N92176 MA P AX NOVAK/JANMR MBWBFW 12990 14990 2000 0 468CZ 99FE 1433XT

Přehled kritérií:

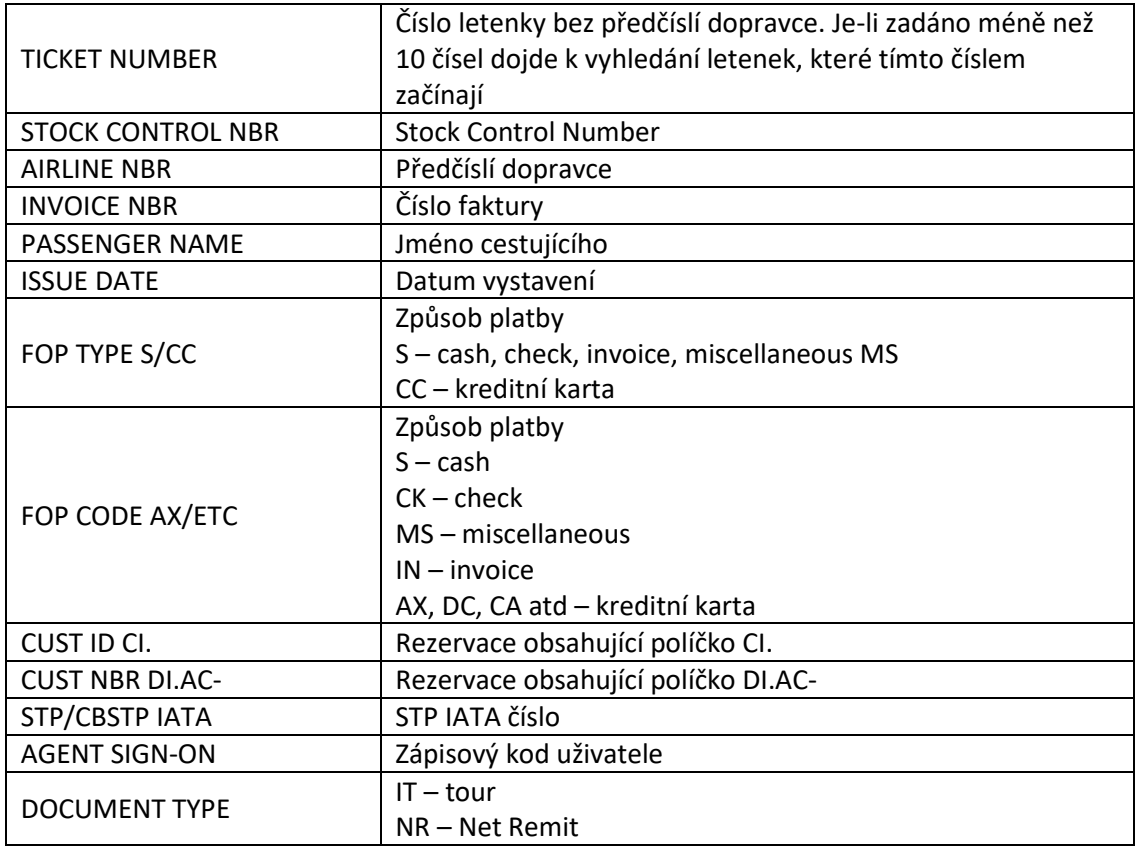

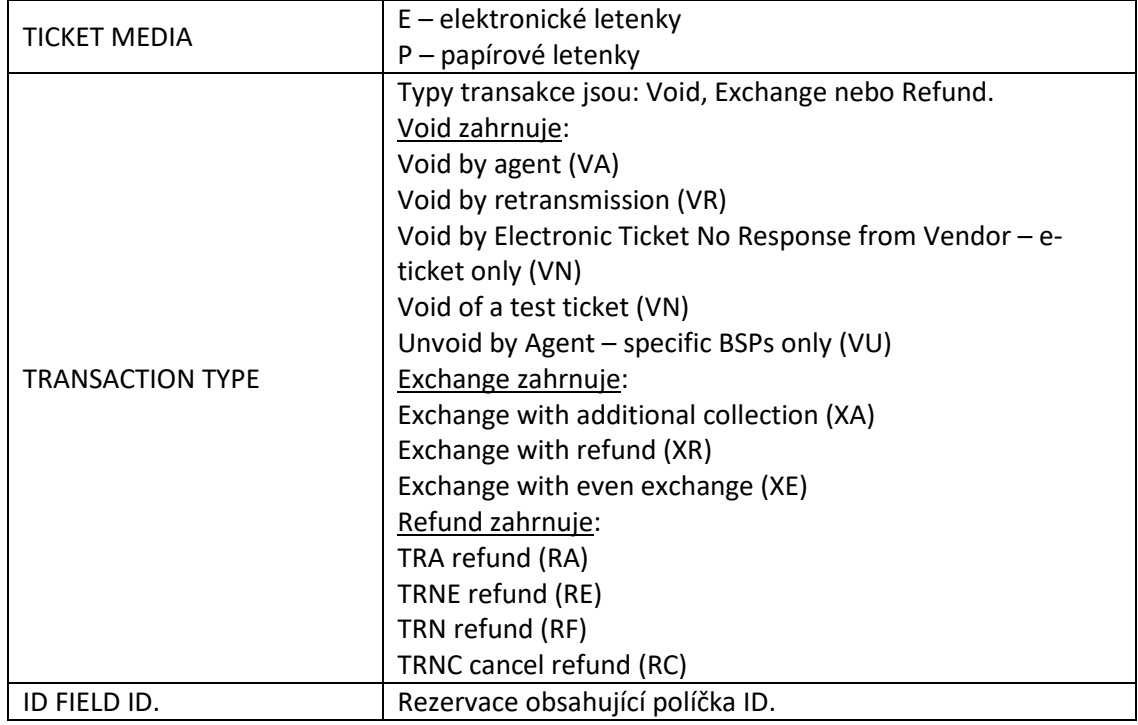

# Příklad vyhledání letenky dle čísla:

# **HMPR\*E/**

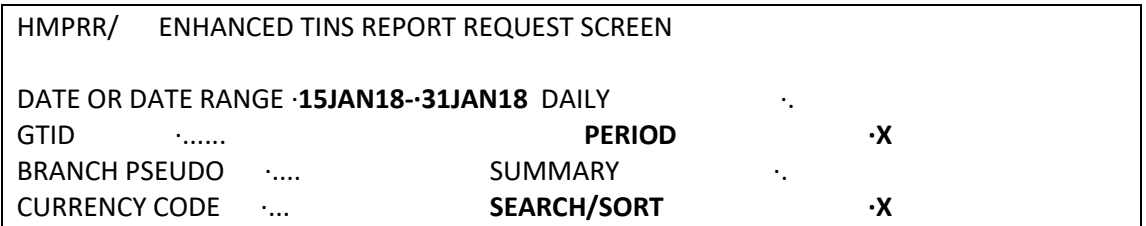

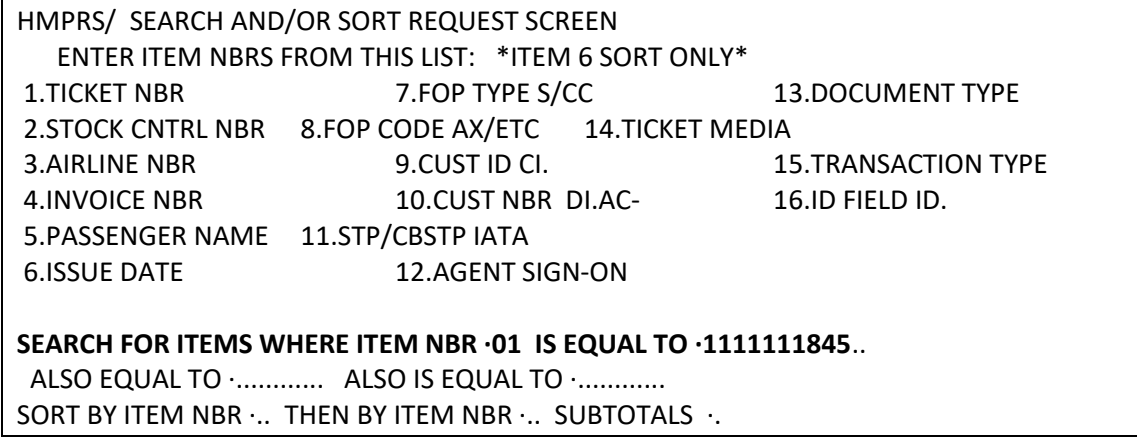

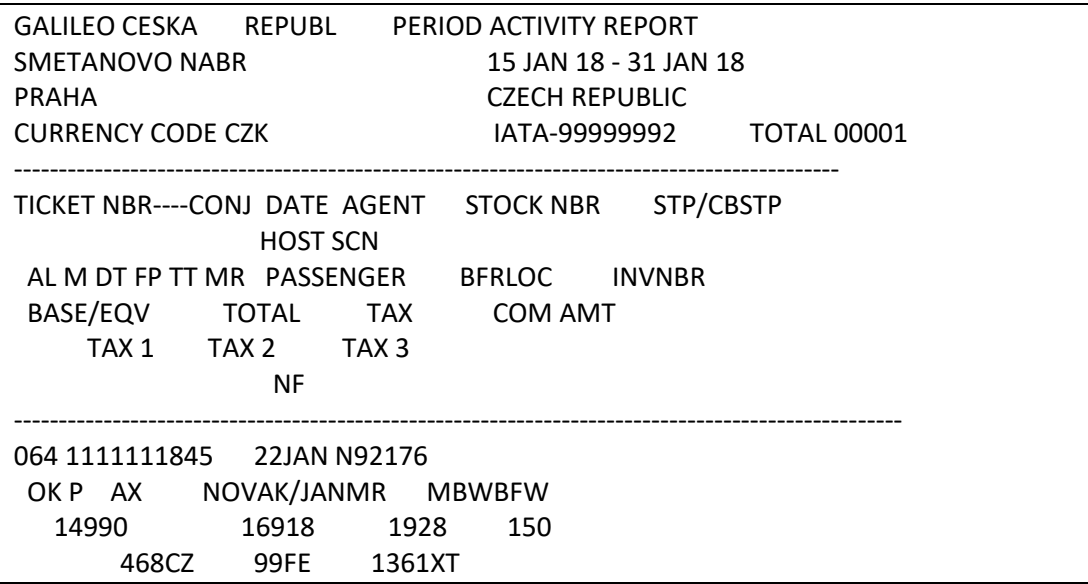

## **SUBTOTALS**

Subtotals jsou souhrnné informace uváděné na konci reportu, např.

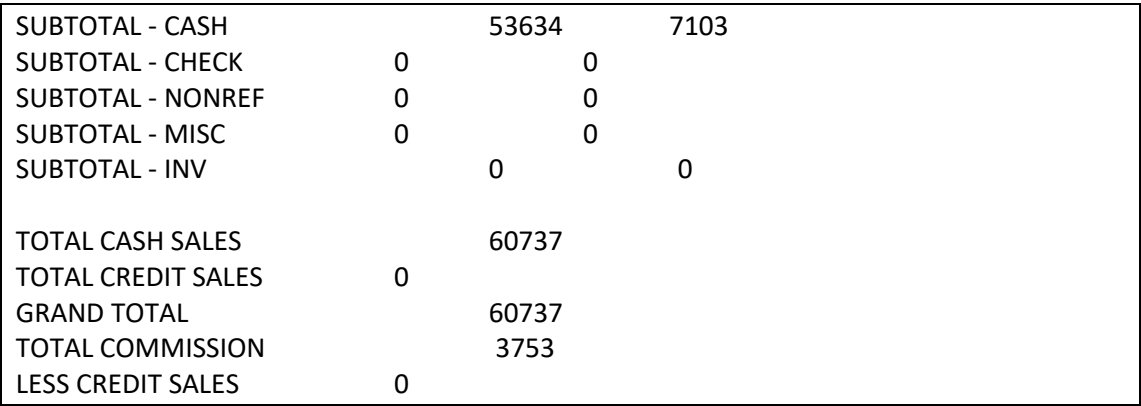

Příklad zobrazení **SUBTOTALS:** 

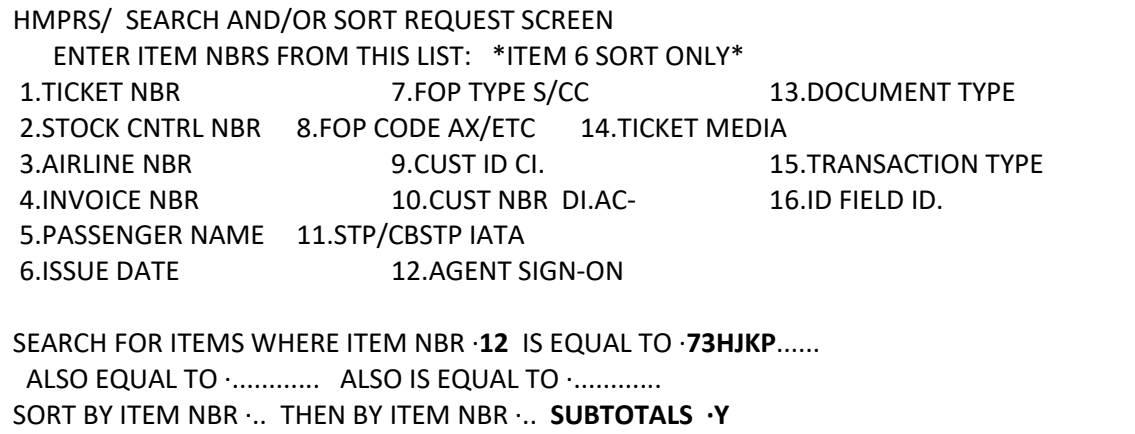

Uživatel 73HJKP (73HJ je kód agentury, KP je zápisový kód uživatele) vystavil 16APR 4 letenky za tyto částky:

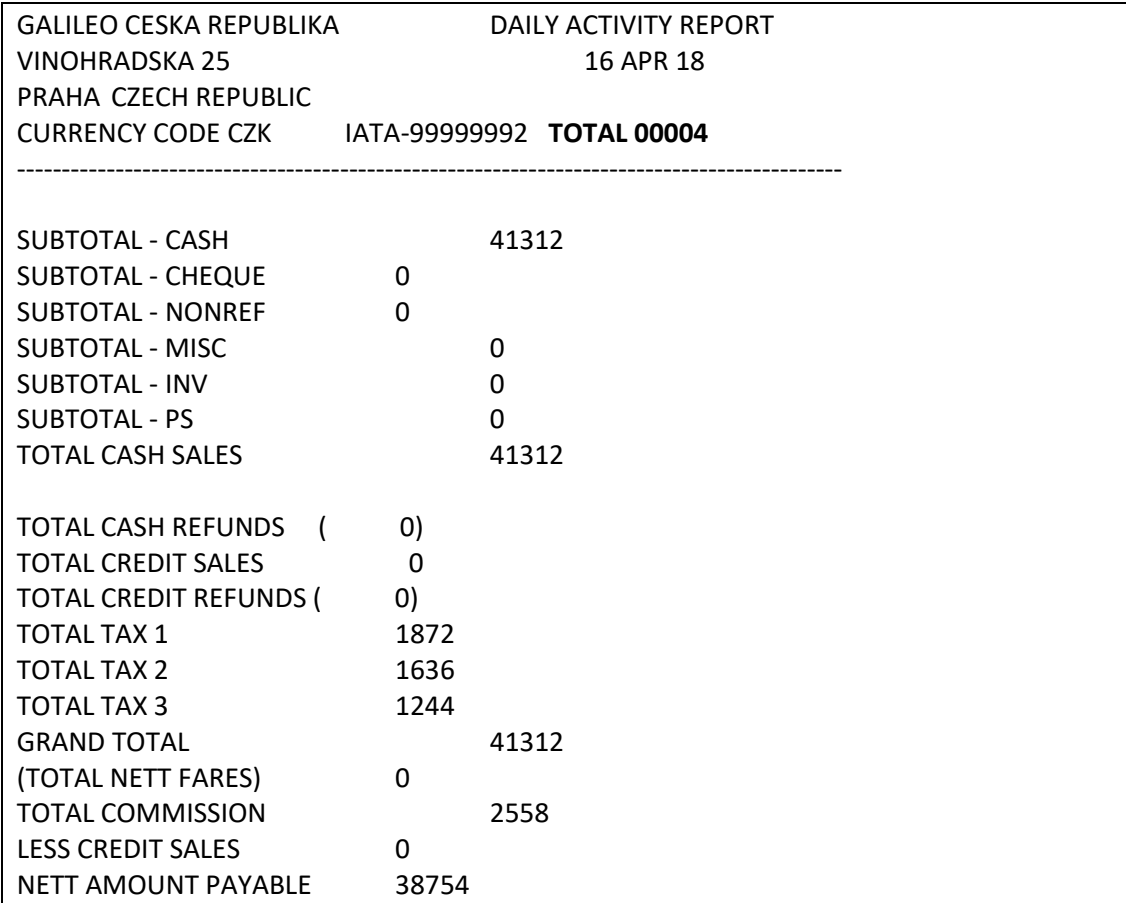

Všechny vstupy pro zobrazování reportů lze najít na **H/HMP**.

# *Kapitola 15***: Tisk itinerářů**

Základní vstupy pro tisk itinerářů:

- **TKP** - vytiskne letenku i itinerář

- **TKPDID** - vytiskne pouze itinerář

K modifikaci itineráře je nutno do rezervace vložit Itinerary Modifier - IMU Příklady vstupů:

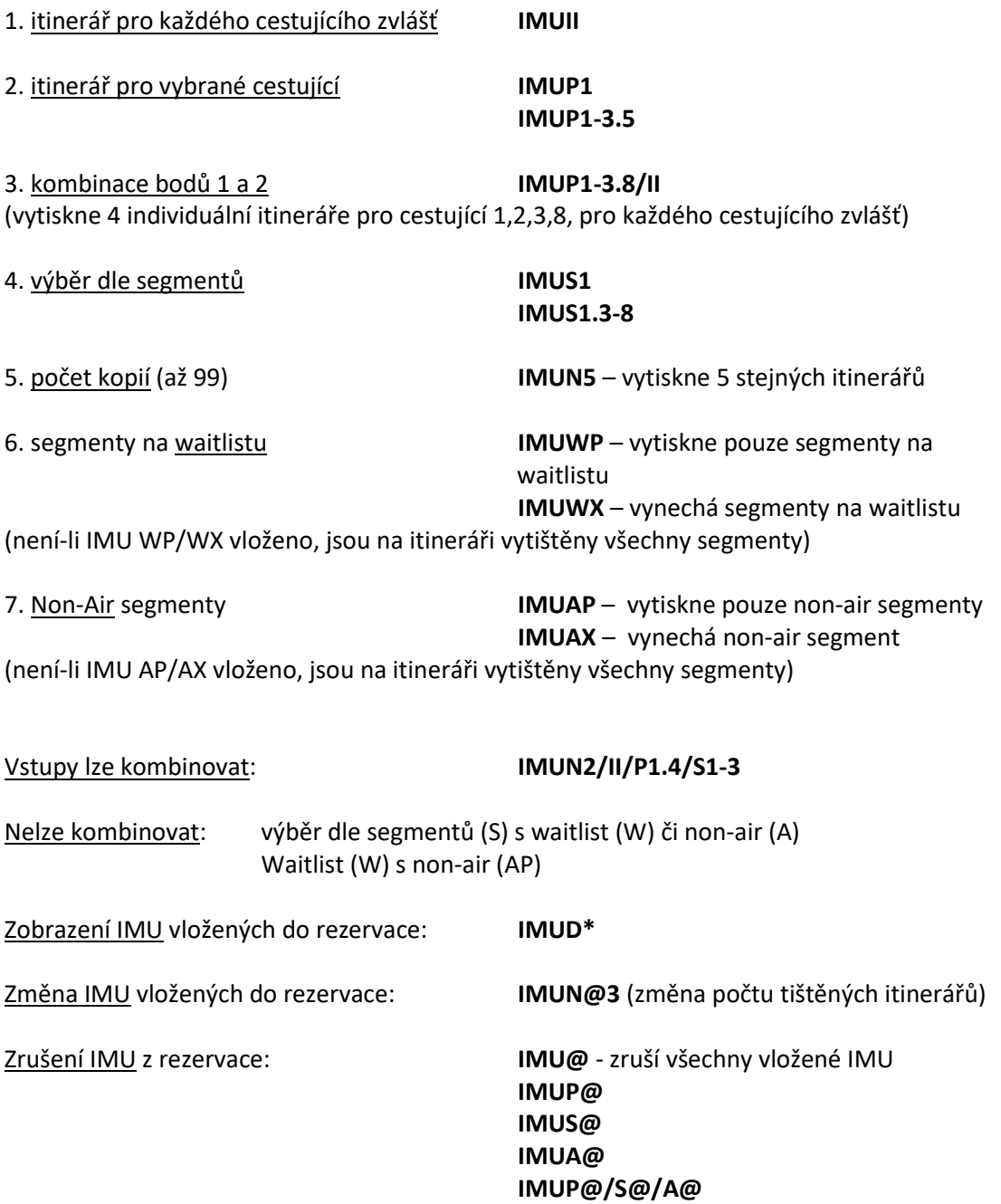

# **Itinerářové poznámky**

Do rezervace je možné vložit tzv. itinerářové poznámky, které se tisknou buď na konci itineráře nebo u určitého segmentu. Poznámka může obsahovat maximálně 70 znaků. Každá poznámka má své číslo, podle kterého ji lze pak měnit či rušit.

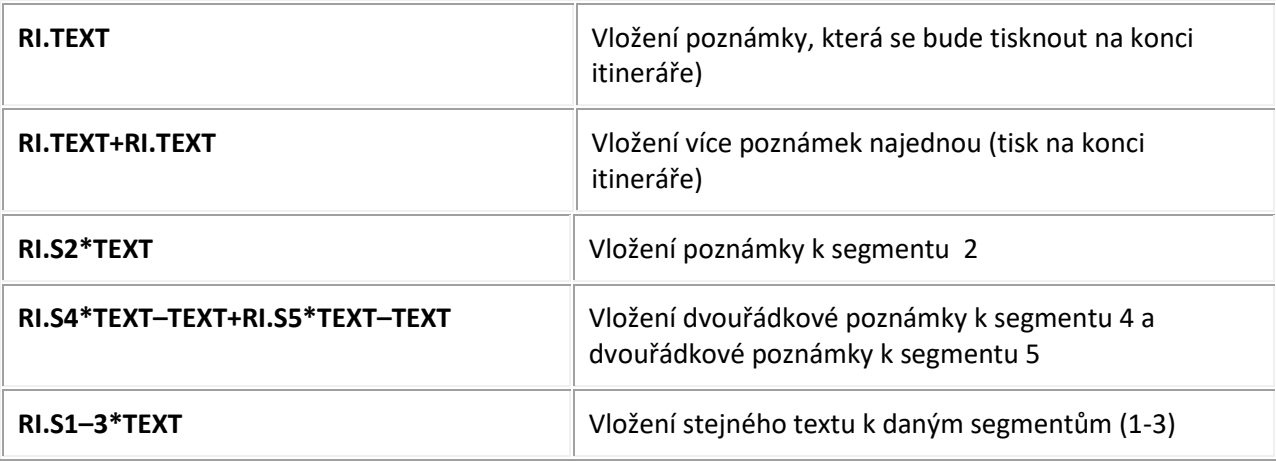

# **Změna poznámky**

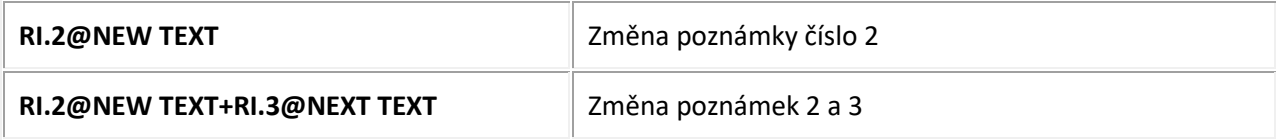

#### **Zrušení poznámky**

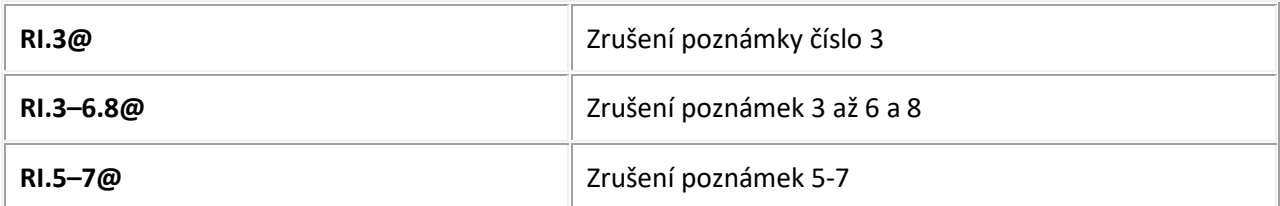

# **Přidání poznámek**

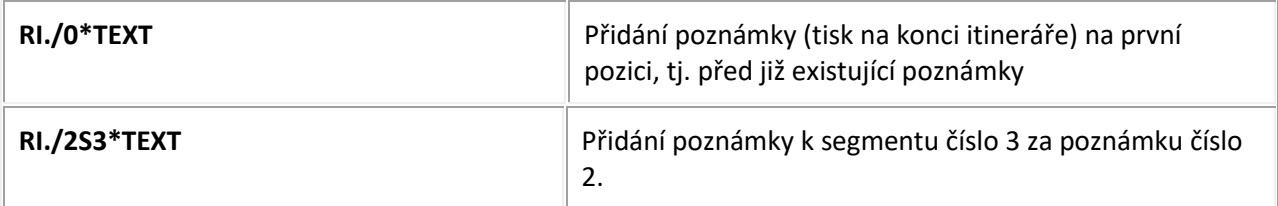

#### **Zobrazení poznámek**

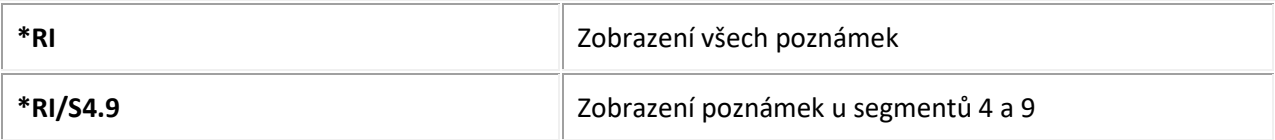

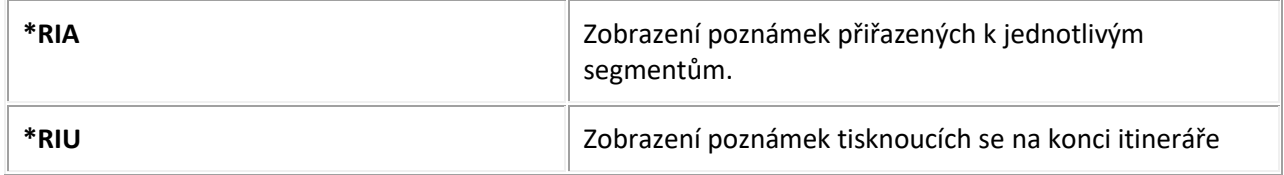

# *Kapitola 16***: ViewTrip**

Agentura může cestujícímu nabídnou tři typy potvrzení o elektronické letence z ViewTripu.

# **1.** Základní potvrzení

Základní potvrzení obsahuje informace o ceně. Každý cestující si jej může zobrazit prostřednictvím ViewTrip.com. Toto potvrzení obsahuje: jméno (jména) cestujícího, itinerář, povolenou váhu zavazadel, číslo elektronické letenky, datum vystavení, fare, fare basis kód, rozpis tax, kalkulaci, endorsační informace a způsob platby. Základní potvrzení obsahuje detaily o ceně pro jednotlivé cestující.

# **2.** Potvrzení ViewTripNet

Toto potvrzení obsahuje částečné informace o ceně. Pro tento typ potvrzení je třeba, aby v rezervaci byla vložena poznámka: **NP. VIEWTRIPNET**.

Potvrzení obsahuje: jméno (jména) cestujícího, itinerář, povolenou váhu zavazadel, číslo elektronické letenky, fare basis kód, rozpis tax, endorsační informace a způsob platby.

# **3.** Potvrzení ViewTripWarsaw

Potvrzení obsahuje stejné informace jako základní potvrzení a navíc poznámky z Varšavské konvence. Pro tento typ potvrzení je třeba, aby v rezervaci byla vložena poznámka: **NP. VIEWTRIPWARSAW**

# **4.** Potvrzení ViewTripItin

Na tomto potvrzení není zobrazena žádná informace o ceně (kalkulace, endorsace, typ platby ani fare). Do rezervace je třeba vložit poznámku: **NP.VIEWTRIPITIN**

# **Electronic Miscellaneous Document (EMD)**

## **Co je EMD?**

EMD nahraduje dříve používané dokumenty:

- MCO nebo virtuální MCO (Miscellaneous Charge Orders)
- MPD (Multi-Purpose Documents) vystavované přes BSP link
- Excess baggage tickets

EMD umožňuje leteckým společnostem zajistit platby za služby levnějším a efektivnějším způsobem. Postupně na EMD přejdou všichni dopravci. **Typy EMD**

**EMD-S** (Stand Alone) – použitelné pro jakýkoliv druh služby nebo poplatku, např. poplatek za změnu, depozit za skupinu, atd.

**EMD-A** (Associated) – použitelné pro služby vázané na určitý let, např seating, zavazadla, jídlo atd.

#### **Vystavení EMD-S**

Před vystavením EMD-S je nutné mít:

- Rezervaci (s vloženým způsobem platby)
- SVC segment (servisní řádek)
- Elektronickou letenku (neplatí pro depozit u skupin)

Příklad

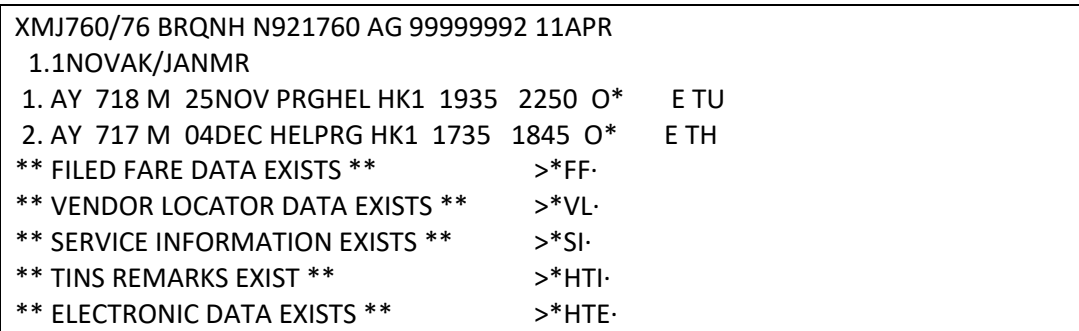

# **1. Vložení SVC segmentu**

Před samotným vystavením EMD-S je třeba do rezervace vložit SVC segment. Příklad vstupu (poplatek CZK 1286):

# 0SVC**AY**EK**1PRG06DEC-N1/D/992/CHANGE FEE/1286**

AY = kod dopravce

1 = počet žádaných služeb

PRG = místo odletu – je nutné použít **AIRPORT CODE**, nikoliv city code (např. V případě

odletu z London-Heathrow musí být ve vstupu uvedeno LHR, nikoliv LON)

06DEC = datum posledního letu v rezervaci +2 (tj v tomto případě by poslední datum v

rezervace bylo 04DEC)

N1 = name – označení cestujícího

D = RFI code

992 = RFI sub code

CHANGE FEE = označení poplatku (volný text)

1286 = částka v místní měně (EUR – částka bude s desetinnými misty, např 50.00)

0SVC a EK jsou povinné náležitosti vstupu

Pro doplnění RFI codu a RFI sub kodu použijte Excel tabulku ([emd\\_activation-](http://www.travelportgds.cz/emd1/25248829/emd_activation-_participating_carriers_–_factsheet_master_an9186.xlsx) \_participating\_carriers – factsheet\_master\_an9186.xlsx), ve které jsou tyto informace uvedeny pro všechny dopravce, kteří mají EMD na našem trhu spuštěno (aktuální verzi tabulky najdete n[a http://www.travelportgds.cz/emd1](http://www.travelportgds.cz/emd1) ).

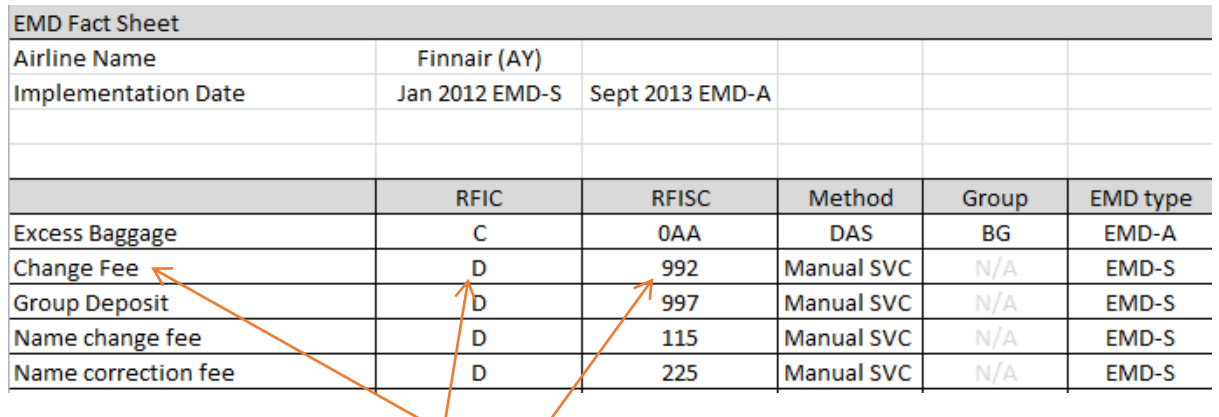

# Příklad AY – poplatek za změnu

# 0SVC**AY**EK**1PRG06DEC-N1/D/992/CHANGE FEE/1286**

#### Příklad OK – group deposit

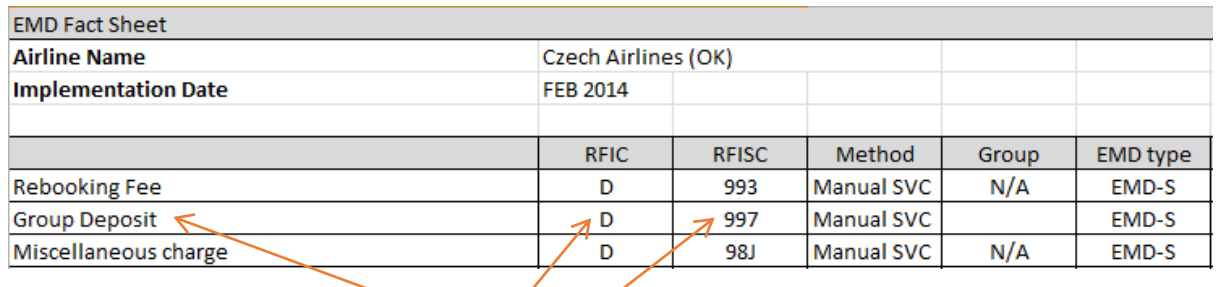

# 0SVC**OK**EK**1PRG16JAN-N10/D/997/GROUP DEPOSIT/50000**

Věnujte také pozornost poznámkám pod tabulkou, kde najdete doplňující informace a výjimky, např.

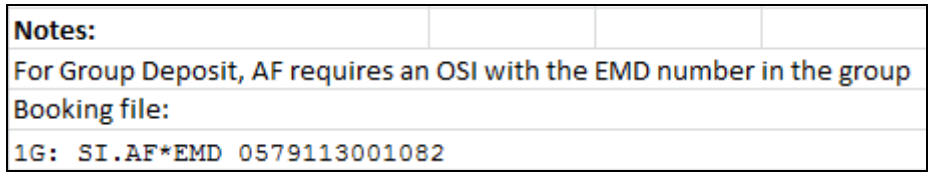

Po vložení SVC segmentu je rezervace připravena na vystavení EMD:

```
XMJ760/76 BRQNH N921760 AG 99999992 11APR 
 1.1NOVAK/JANMR 
1. AY 718 M 25NOV PRGHEL HK1 1935 2250 O* E TU 
2. AY 717 M 04DEC HELPRG HK1 1735 1845 O* E TH 
3. SVC AY EK1 PRG 06DEC-D/992/CHANGE FEE/NM-1NOVAK/JANMR//1286/CZK
```
#### **2. Vystavení EMD**

Není-li způsob platby vložen v rezervaci (F.xxxxx), přidá se způsob platby ke vstupu pro vystavení EMD:

#### **EMDI/SM1/IC1059992058615/FS** (EMD placeno hotově)

Odpověď systému po vstupu vystavení EMD (vstupem **EMDI/SM1/IC1059992058615**):

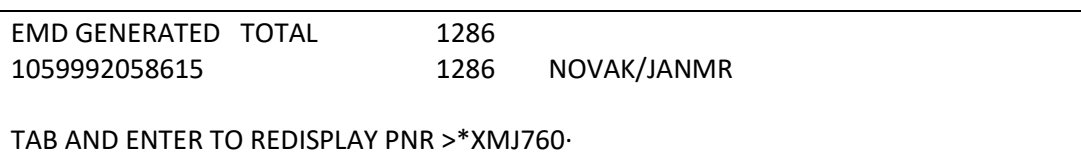

Pokud dopravce vyžaduje, je třeba vložit číslo EMD do OSI:

#### **SI.YY\*EMD 3209110000226**

Do jednoho OSI elementu lze vložit pouze jedno EMD (tj pro každé EMD použijte vlastní OSI) V čísle EMD nepoužívejte mezery, pomlčky a jiné znaky.

Po vystavení EMD dojde v rezervaci ke změně statusu u SVC segmentu z EK na HI. Do rezervace jsou přidány informace k EMD (EMDL):

XMJ760/76 BRQNH N921760 AG 99999992 11APR 1.1NOVAK/JANMR 1. AY 718 M 25NOV PRGHEL HK1 1935 2250 O\* E TU 2. AY 717 M 04DEC HELPRG HK1 1735 1845 O\* E TH 3. SVC AY **HI1** PRG 06DEC-D/992/CHANGE FEE/NM-1NOVAK/JANMR/10599 92058615C1/1286/CZK \*\* FILED FARE DATA EXISTS \*\* >\*FF· \*\* VENDOR LOCATOR DATA EXISTS \*\* >\*VL· **\*\* ELECTRONIC MISC DOCUMENT LIST \*\* >EMDL·** 

Sales report

EMD je označeno písmenem "D" za předčíslím dopravce:

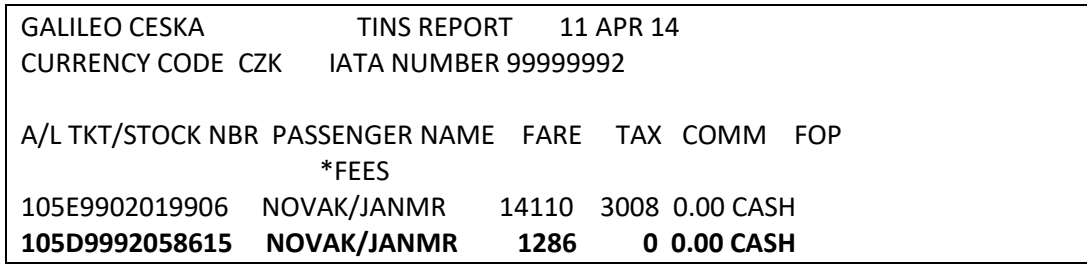

Zobrazení sales reportu pouze pro EMD: **HMPR\*EMD**

Vystavení EMD a současné odeslání na email

Příklad vstupu: EMDI/IC1059901764701/SM1**/PE1-R**

(vystavení EMD – číslo letenky 1059901764701, SVC segment 1, **PE1-R = odeslání emailu na** 

**první adresu v rezervaci**. Jedná se o emailovou adresu vloženou do rezervace vstupem

[MT.email@adresa.cz\)](mailto:MT.email@adresa.cz)

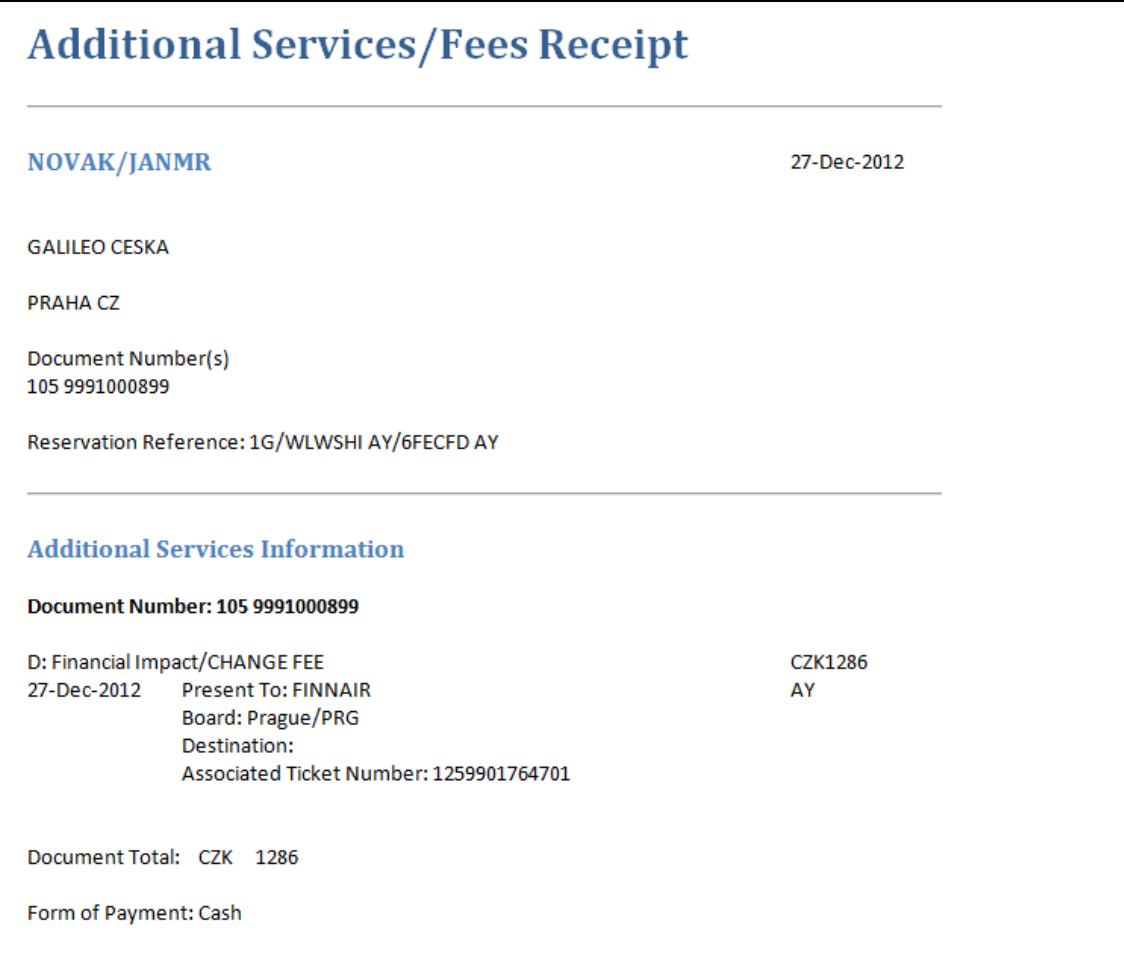

#### Vystavení EMD a současné odeslání na tisk

Příklad vstupu : EMDI/IC1059901764701/SM1**/PP-R** 

(vystavení EMD – číslo letenky 1059901764701,SVC segment 1, **PP-R = odeslání tisku na** 

**tiskárnu "plain paper")**.

Příklad vstupu : EMDI/IC1059901764701/SM1**/PI-R** 

(vystavení EMD – číslo letenky 1059901764701,SVC segment 1, **PI-R = odeslání tisku na** 

**itinerářovou tiskárnu, ke které existuje linkage - HMLD)**.

**Ukázka vytištěného EMD:**

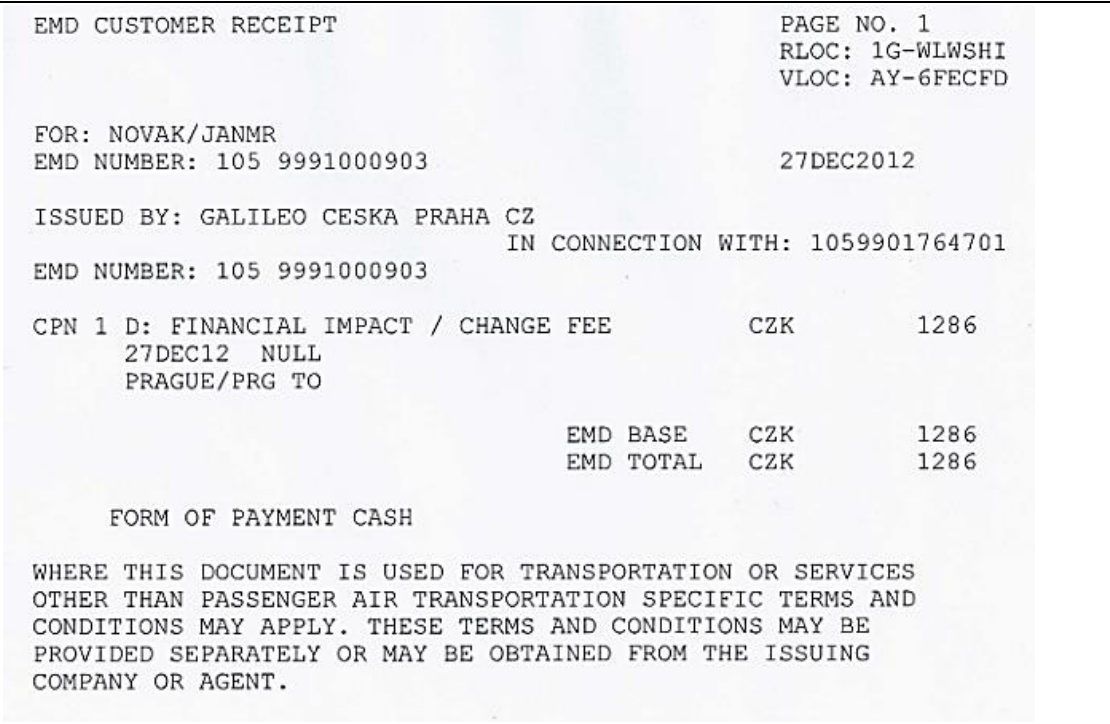

# Modifikace vstupu **EMDI**

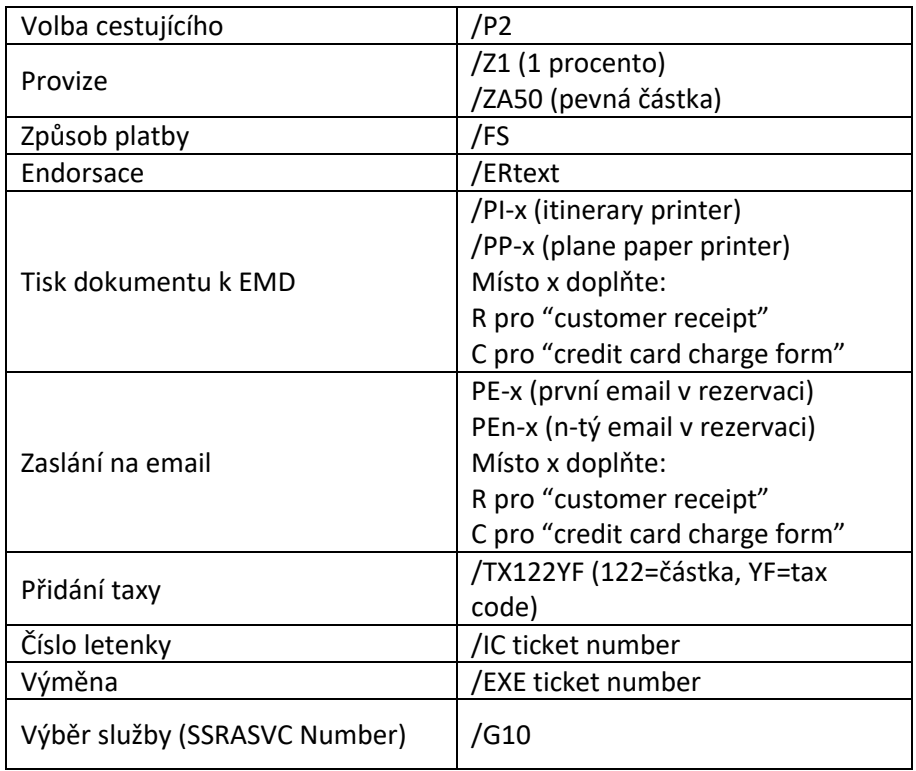

Příklady vstupů vystavení EMD:

#### **EMDI/IC1259901764701/SM1/PE3-R/FS**

(vystavení EMD – číslo letenky 1059901764701, SVC segment 1, PE3-R = odeslání emailu na třetí adresu v rezervaci, FS = způsob zaplacení – cash)

#### **EMDI/IC1059901764701/SM1/PP-C/FAX373900000000000\*D1215**

(vystavení EMD – číslo letenky 1059901764701, SVC segment 1, **PP-C = tisk UCCF**, FS = způsob zaplacení – kreditní karta)

#### **EMDI/IC1059901764701/SM1/PP-R/FS/ERNON-REFUNDABLE**

(vystavení EMD – číslo letenky 1059901764701, SVC segment 1, PP-R = tisk EMD, FS = způsob zaplacení – cash, **ER=přidání endorsace NON-REFUNDABLE**)

#### **EMDI/P1/IC9991234567890/Z7/PE4-R**

(vystavení EMD – číslo letenky 9991234567890, provize 7%, odeslání "customer receipt" na čtvrtý email v rezervaci)

Vystavená EMD jsou v rezervaci uložena pod **EMDL:**

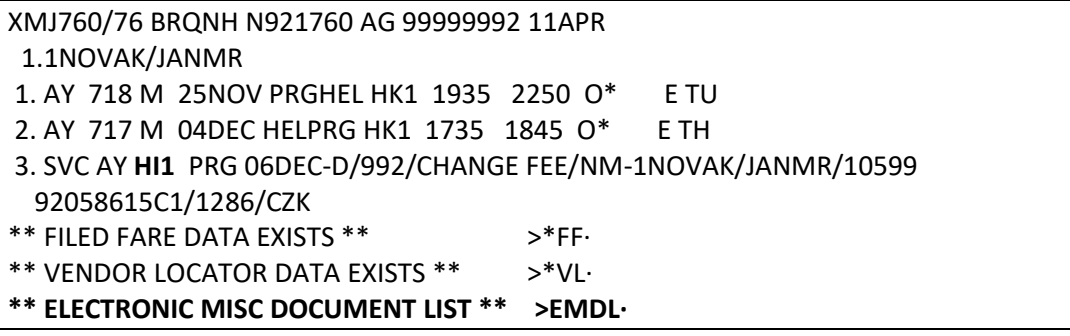

**EMDL**

EMDL - ELECTRONIC MISCELLANEOUS DOCUMENT LIST 1. AY 1059992058615 - NOVAK/JANMR I 11APR14 081915 Z \*\*\*\*\* END OF LIST \*\*\*\*\*

Zobrazení detailu EMD + void a refundace vstupem: **EMDD1** (1 označuje příslušné EMD)

1059992058615 NOVAK/JANMR XMJ760/1G/73HJ 99999992 CPN RFISC DESCRIPTION VALUE DATE STATUS 1 D-992 CHANGE FEE CZK 1286 USED EMD DOCUMENT TOTAL: CZK 1286 >EMD DETAIL DISPLAY ·  $>$ EMD VOID  $\qquad \qquad$   $\qquad \qquad$   $\qquad \qquad$ >EMD REFUND ···

## Zrušení – VOID EMD

EMD lze zrušit (voidovat) pouze v den vystavení

- 1. Zobrazte EMD vstupem EMDD1
- 2. Skočte tabulátorem za EMD VOID a napište písmeno X a odentrujte.

#### VOID přímým vstupem: **EMDV1059992058615**

Odpověď systému:

# EMD 1059992058615 VOIDED - SAC 105PBPDO7OLPZ

#### Refundace

Záleží na dopravci, jestli refundace EMD povoluje**.**

Refundace:

- 1. Zobrazte EMD vstupem EMDD1
- 2. Skočte tabulátorem za EMD REFUND a napište písmeno **F** (full refund) a odentrujte.

#### **EMD – zobrazení/void/refund bez rezervace**

Vstupem **EMDD2202712674301** zobrazíte EMD, aniž byste museli zobrazovat rezervaci:

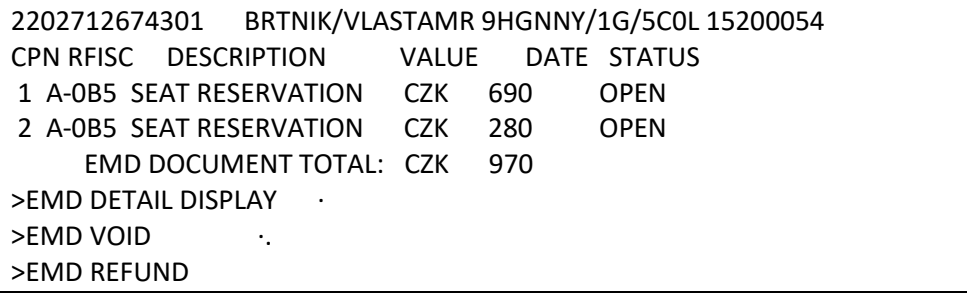

#### Výměna EMD

#### **EMDI/P**n**/IC**ticketnumber**/EXE**existingEMDnumber

#### **Jak postupovat, pokud byla zakoupena zavazadla a došlo ke změně letenky?**

- 1. Změna letu + výměna letenky
- 2. Vyžádání služby (DAS) do rezervace tím dojde k přidání SSR (např. ABAG dle dopravce). Před vyžádáním je třeba zrušit již existující SSR (pokud v rezervaci stále je). Vstup např: SI.ABAG@
- 3. výměna EMD s novým číslem letenky: **EMDI/IC0579902019952/EXE0579992063286**

IC0579902019952 – nové číslo letenky EXE0579992063286 – původní EMD

#### **Postup pro výměnu EMD na depozit**

- 1. Vložte nový SVC segment
- 2. Vstup pro výměnu (příklad): **EMDI/SM2/EXE0643098367459/FS/ER-COVID 19**

F86DTG/CO OSROU 6C9RCO AG 15201395 15JAN 1.G/14ZDENASRAJEROVAMAD 1. SVC OK HI1 PRG 24MAY-D/997/GROUP DEPOSIT/NM-1ZDENASRAJEROVA MAD/MR/0643098367459C1/2925/CZK **2. SVC OK EK1 PRG 24MAY-D/997/GROUP DEPOSIT/NM-1ZDENASRAJEROVA MAD/MR//2925/CZK**  3. OK 700 S 24MAY PRGMAD UN15 1125 1420 SU 4. OK 701 S 06JUN MADPRG TK15 1520 1810 SA

Historie EMD:

#### **EMDL**

EMDL - ELECTRONIC MISCELLANEOUS DOCUMENT LIST  **1**. AY 1059992058615 - NOVAK/JANMR I 11APR14 081915 Z \*\*\*\*\* END OF LIST \*\*\*\*\*

**EMDH1** (zobrazení historie EMD na řádku 1)

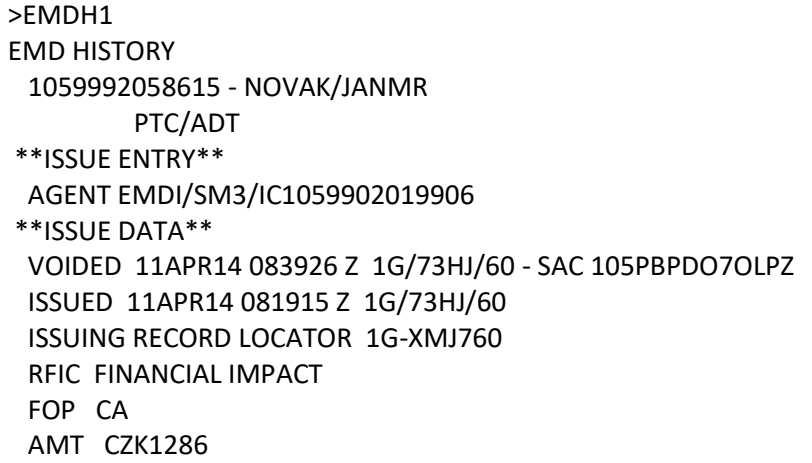

#### Vytištění EMD dokumentu po vystavení EMD

Pokud již bylo EMD vystaveno, je ho možné dodatečně vytisknout takto:

**1.** Zobrazení EMD: **EMDL**

EMDL - ELECTRONIC MISCELLANEOUS DOCUMENT LIST  **1**. AY 1059992058615 - NOVAK/JANMR I 11APR14 081915 Z \*\*\*\*\* END OF LIST \*\*\*\*\*

2. Zobrazení historie EMD: **EMDH1** (historie EMD na řádku 1)

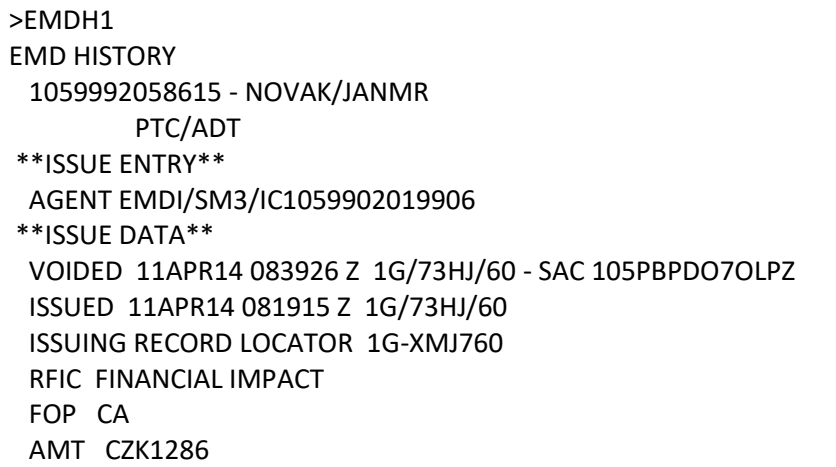

MD (move down)

## RELATED TKT 1059902019906 \*\*SUPPORT DOCUMENTS\*\* \*\*REQUEST SUPPORT DOCUMENTS\*\* >**EMDH1059992058615/RD\* ·**

Na posledním řádku historie EMD1 je předdefinovaný vstup pro vytištění dokumentu (EMDH1059991000899/RD\*)

3. Tabulátorem skočte za vstup a odentrujte, zobrazí se Vám tyto možnosti:

\*\*REQUEST SUPPORT DOCUMENTS\*\* 1059992058615 DELIVERY METHOD

>EMD AUDIT/AGENT ... >EMD CUSTOMER RECEIPT ·..

Pro vytištění customer receipt skočte za EMD CUSTOMER RECEIPT, doplňte PP a odentrujte:

\*\*REQUEST SUPPORT DOCUMENTS\*\* 1059992058615 DELIVERY METHOD

>EMD AUDIT/AGENT ... >EMD CUSTOMER RECEIPT ·**PP** 

Pokud se Vám zobrazí tato chybová hláška, zkontrolujte, máte-li status tiskáren UP:

# **UNABLE TO FULFILL EMD-INVALID PRINTER STATUS**

Vstup pro kontrolu tiskáren: **HMLD**

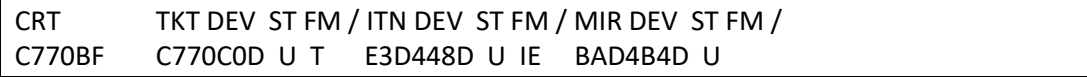

Správně by u všech tiskáren měl být status UP (ST = U)

Změna statusu na UP: **HMOMC770C0-U**

C770C0 je GTID (označení) příslušné tiskárny

Pro odeslání EMD na email skočte tabulátorem za EMD CUSTOMER RECEIPT, doplňte **PE** a odentrujte

## **POZOR !**

email lze dodatečně odeslat pouze, pokud bylo EMD vystaveno vstupem s emailovou adresou, tj napr vstupem **EMDI/IC1059901764701/SM1/PE1-R**

\*\*REQUEST SUPPORT DOCUMENTS\*\* 1059992058615 DELIVERY METHOD

>EMD AUDIT/AGENT ... >EMD CUSTOMER RECEIPT ·**PE** 

EMD je posíláno na první emailovou adresu (MT.) v rezervaci.

Zobrazení EMD customer receipt – doplňte DI a odentrujte:

\*\*REQUEST SUPPORT DOCUMENTS\*\* 1059992058615 DELIVERY METHOD

>EMD AUDIT/AGENT ... >EMD CUSTOMER RECEIPT ·**DI** 

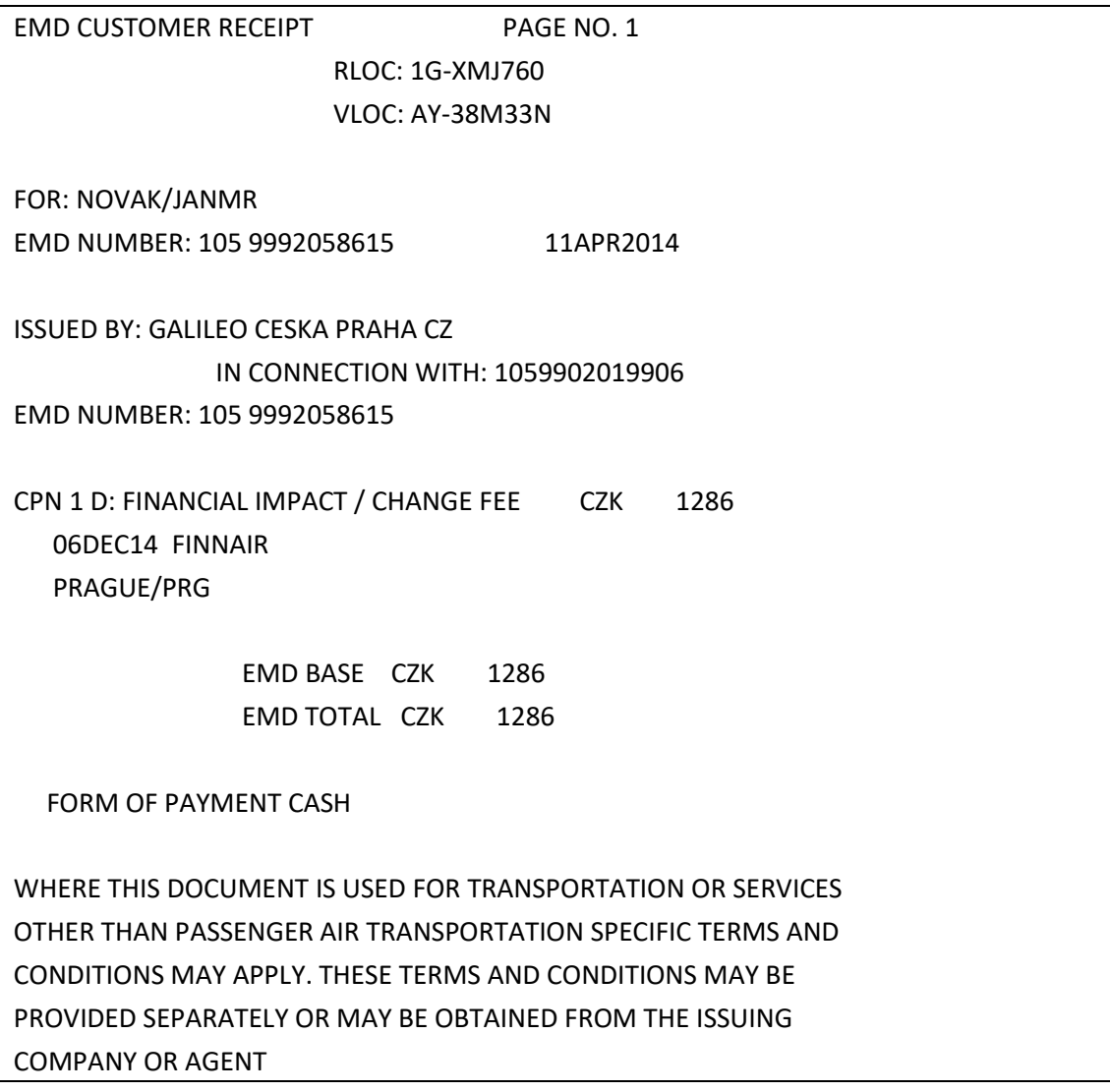

Pro zobrazení Audit /Agent dokumentu

Tabulátorem skočte za EMD AUDIT/AGENT, doplňte DI a odentrujte:

\*\*REQUEST SUPPORT DOCUMENTS\*\* 1059992058615 DELIVERY METHOD

>EMD AUDIT/AGENT **·DI** >EMD CUSTOMER RECEIPT ·

ISSUE DATE/11APR14 AUDIT/AGENT 1 OF 1 ELECTRONIC FINNAIR 7733/ 73HJ/60 CZ MISCELLANEOUS GALILEO CESKA/PRAHA DOCUMENT 99999992 XMJ760/1G NOVAK/JANMR

 RELATED TKT 1059902019906 \*\*\*\* SERVICES \*\*\*\* RFIC-D EMD NUMBER 105 9992058615 AY PRG 06DEC / 992 / CHANGE FEE FCI1 NOT VALID FOR TRAVEL CZK 1286 TAX FP/CA CZK 1286 105 9992058615

#### **EMD AUDIT/AGENT** je možné **pouze zobrazit**.

Zobrazení číselné řady

Vystavením prvního EMD je agentuře přidělena číselná řada. Vstup pro zobrazení: **EDOC**

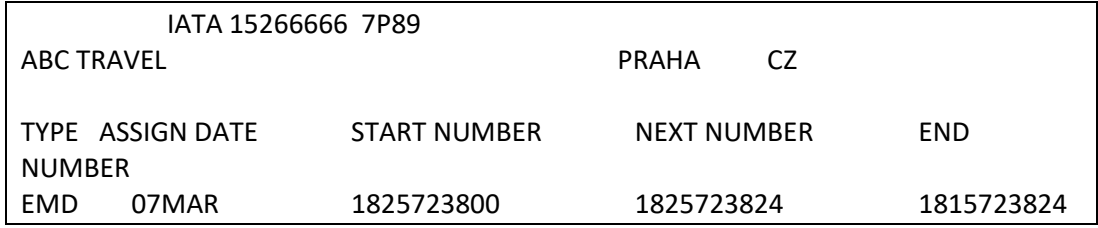

Po vyčerpání číselné řady je agentuře automaticky přiřazena řada další.

## **Depozit pro skupiny**

# **ČSA**

Vytvořte skupinovou rezervaci, uzavřete a otevřete:

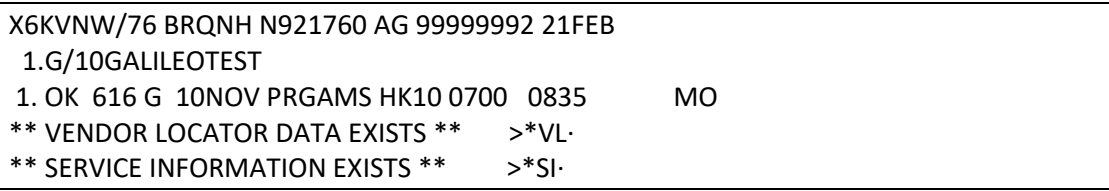

Vložte jméno skupiny vstupem pro vkládání individuálních jmen: **N.GROUPNAME/MR** (ČSA preferují EMD na jméno skupiny před jménem cestujícího. Toto skupinové jméno pak změníte na jméno skutečného cestujícího)

Podepište a uzavřete rezervaci: **R.XY+ER**

Zjistěte číslo pozice vloženého jména: **\*N**

X6KVNW/76 BRQNH N921760 AG 99999992 21FEB 1.G/09GALILEOTEST **10.GROUPNAME/MR**

Vložte SVC segment s tímto číslem:

## **0SVCOKEK1PRG10NOV-N10/D/997/GROUP DEPOSIT/10000**

Podepište a uzavřete rezervaci: **R.XY+ER**

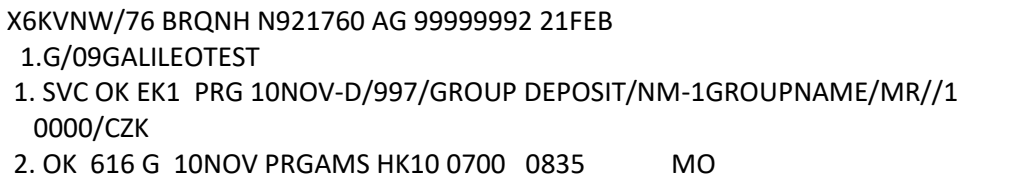

Vystavte EMD s příslušným SVC segmentem (SMn):

#### **EMDI/SM1/FS**

Úspěšné vystavení:

EMD GENERATED TOTAL 10000 0649992056300 10000 GROUPNAME/MR

TAB AND ENTER TO REDISPLAY PNR >\*X6KVNW·

ČSA vyžadují vložení OSI elementu do skupinové rezervace v tomto formátu, například:

#### **SI.OK\*DEPOSIT 50PCT/EMD0649992056305**

(50PCT – požadovaný depozit 50%)

Jakmile jsou známa jména cestujících, EMD se musí vyrefundovat přes BSP link a poté letenky vystavit jako placené Cash.

Pokud to umožňuje dopravce, je možné EMD vystavit na jméno skupiny bez nutnosti vkládat ho jako jméno cestujícího. SVC element by pak byl vložen takto:

#### **0SVCYYEK1PRG10NOV-NG/D/997/GROUP DEPOSIT/10000**

Je-li skupinová rezervace pouze v systému dopravce, pak je třeba pro vystavení EMD v Galileu vytvořit pasivní rezervaci – buď jako individuální (AK1) se jménem skupiny nebo skupinovou tak, jak je v systému dopravce. Výše uvedený postup vystavení EMD je shodný jak pro živé tak pro pasivní rezervace.

Pro specifika doporučujeme EMD Excel file ([http://www.travelportgds.cz/emd1\)](http://www.travelportgds.cz/emd1) nebo kontaktovat dopravce.

Příklad - group depozit pro skupinu EK (živá rezervace je pouze u dopravce)

Nejprve vytvořte pasivní rezervaci, netřeba vkládat jména jednotlivých cestujících.

Vložte locator dopravce: **RL.EK\*IQ7XZW** (IQ7XZW je kod EK rezervace)

Vložte SVC segment:

0SVCEKEK1PRG31JAN-**NG**/D/997/GROUP DEPOSIT/126400

A vystavte:

EMDI/SM1/FS/**ER**-IQ7XZW (ER označuje endorsaci, IQ7XZW je kod EK rezervace)

případně EMDI/SM1/FS/ER-TCxxxxxx (pokud máte tour code)

Nezapomeňte mít v rezervaci vložený locator dopravce:

**RL.EK\*IQ7XZW** (IQ7XZW je kod EK rezervace)

#### **EMD Refundable Balance (výměna s vratkou)**

- 1. Výměna letenky s vystavením EMD
- 2. Refundace vystaveného EMD
- 1. V rezervaci postupujte při výměně klasickým způsobem

Příklad:

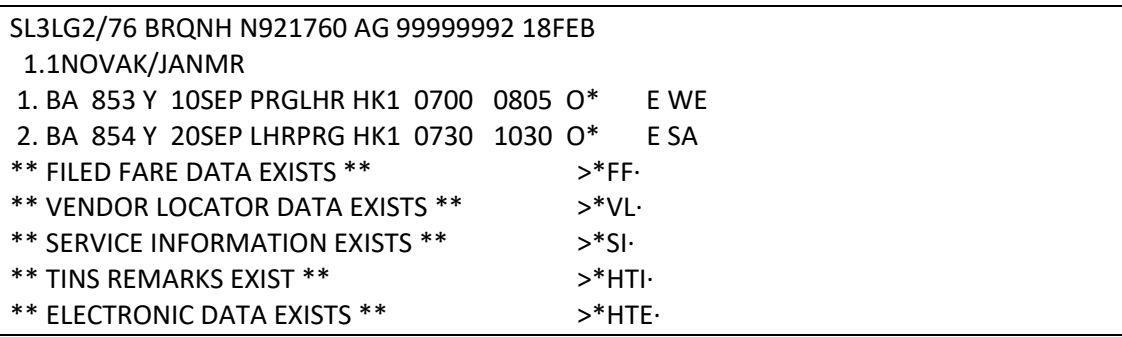

#### **TMU1FEX1259902019807**

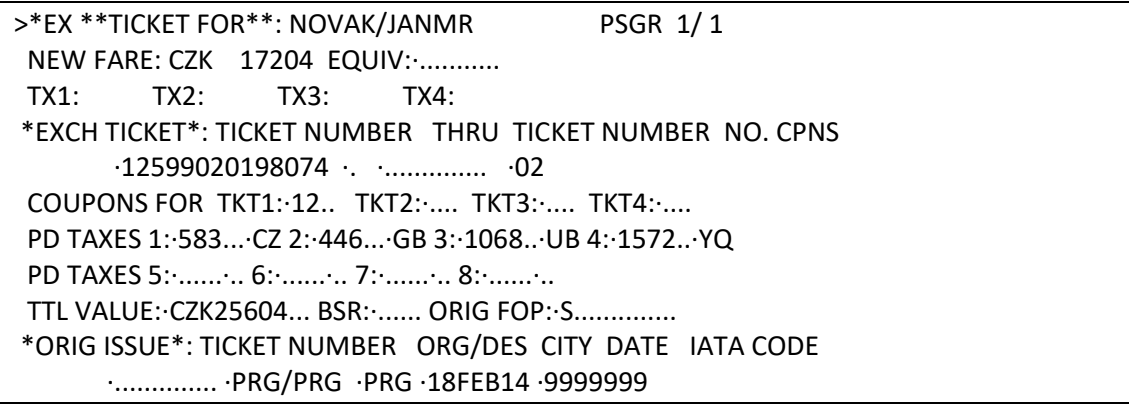

Enter za IATA číslem – zobrazí se následující možnost:

>\*ER REFUND DUE 8400 CZK CREATE EMD Y/N ·

Chcete-li vystavit EMD na vratku, zadejte Y a enter

>\*ER REFUND DUE 8400 CZK CREATE EMD Y/N ·Y

Do zobrazené tabulky lze doplnit endorsaci (volný text):

EMDRB \*REFUND BALANCE ELECTRONIC MISCELLANEOUS DOCUMENT\* TO BRITISH AIRWAYS AT PRG RFIC/RFISC D-996 TYPE OF SVC REFUNDABLE BALANCE AMOUNT CZK 8400 ENDORSEMENT ·................................................ ·............................................................ ·....................................... \*ORIG ISSUE\*: TICKET NUMBER 12599020198074 CITY PRG DATE 18FEB14 IATA CODE 9999999

Např.

EMDRB \*REFUND BALANCE ELECTRONIC MISCELLANEOUS DOCUMENT\* TO BRITISH AIRWAYS AT PRG RFIC/RFISC D-996 TYPE OF SVC REFUNDABLE BALANCE AMOUNT CZK 8400 ENDORSEMENT ·**REFUND BY ISSUING AGENT**......................... ·............................................................ ·....................................... \*ORIG ISSUE\*: TICKET NUMBER 12599020198074 CITY PRG DATE 18FEB14 IATA CODE 9999999

Enter za IATA číslem

Odpověď systému:

TICKET MODIFIERS UPDATED

**TKP** (vystavení nové letenky + EMD)

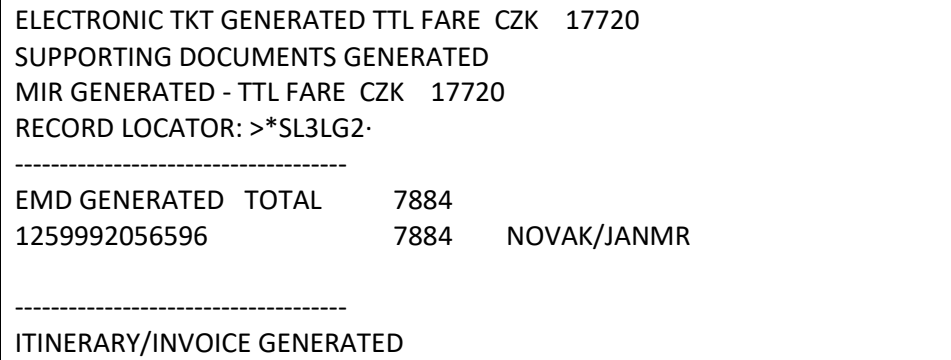

**HMPR**

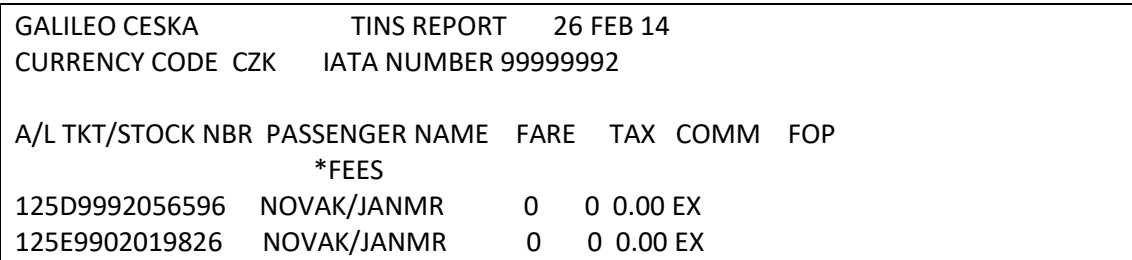

Změny v rezervaci po vystavení:

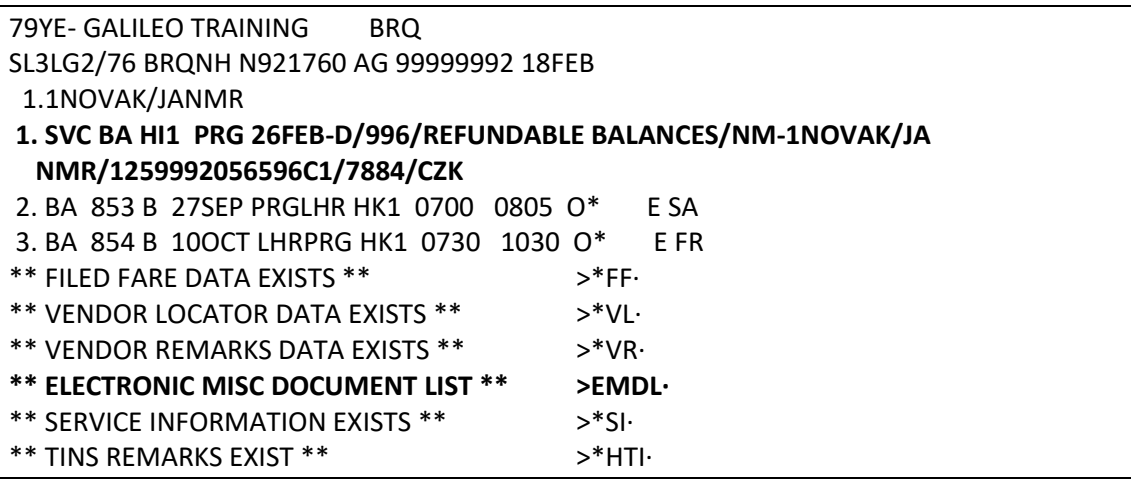

- SVC segment

- EMDL

**EMDL**

EMDL - ELECTRONIC MISCELLANEOUS DOCUMENT LIST 1. BA 1259992056596 - NOVAK/JANMR I 26FEB14 073427 Z \*\*\*\*\* END OF LIST \*\*\*\*\*

## **EMDD1**

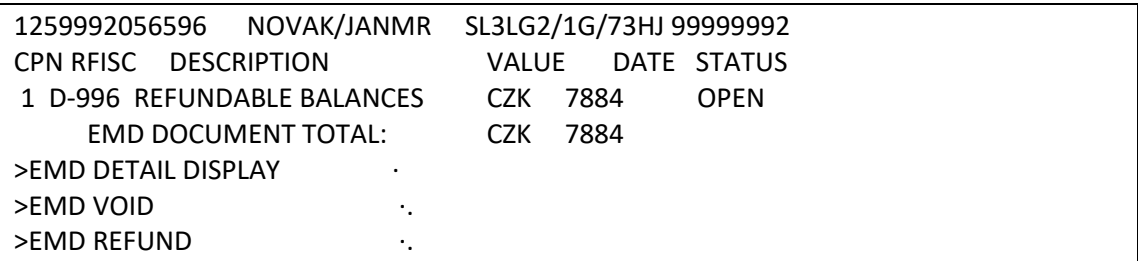

## **2. Pro vyžádání refundace od dopravce vystavené EMD refundujte:**

# **EMDD1**

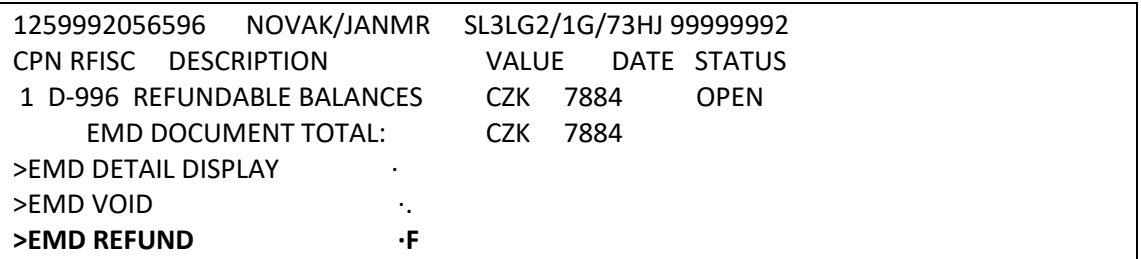

Odpověď systému po refundaci:

EMD 1259992056596 REFUNDED - SAC 125OW3RR9ZITW

Zobrazení refundace na reportu (HMPR):

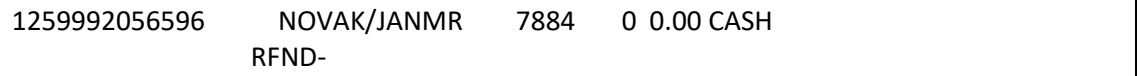

Změna statusu EMD z OPEN na RFND:

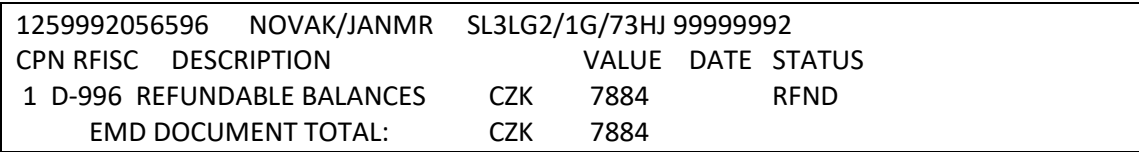

Letenku po výměně s vratkou lze voidovat dokud není refundováno EMD.

# **Vystavení EMD-A : Doplňkové služby (např. zavazadla, jídlo, atd)**

# **1. Rezervace**

Doporučujeme vložit frequent flyer a teprve poté vyžádat služby spolu s oceněním (cena služeb může být vázána na tarif a číslo FF)

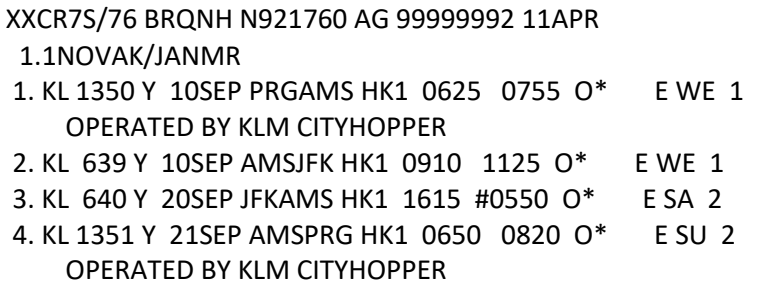

## **2. Zobrazení doplňkových služeb nabízených dopravcem**

Vstup: **FQ/DAS\*** (uloží ocenění a zobrazí doplňkové služby)

Pokud je již rezervace oceněna, použijte pro zobrazení služeb vstup: **FQ/DASO**

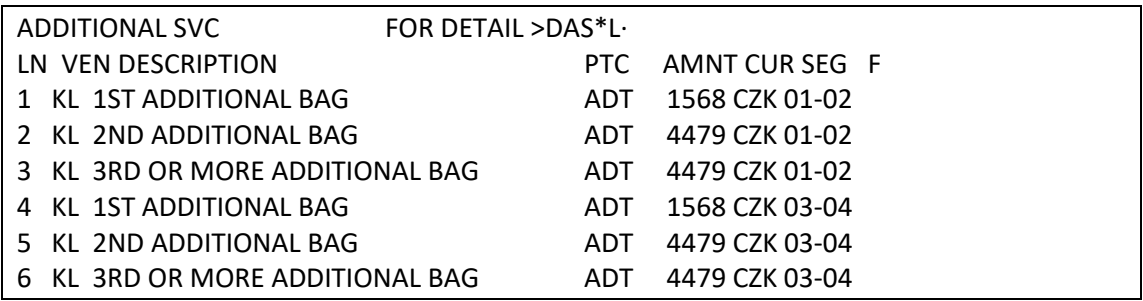

V případě, že byla letenka vystavena již dříve, vždy používejte vstup s uvedením data

ticketingu:

FQ.Tddmmmyy/DASO, např. **FQ.T10APR16/DASO**

Zobrazení detailů doplňkových služeb:

**DAS\*L1** (1 je označení řádku s vybranou službou)

LINE COMMERCIAL NAME CARRIER SERVICE TYPE RFND COM 001 1ST ADDITIONAL BAG KL FLIGHT Y N APPLICATION CZK TOTAL OR/AND MILES PER TRAVEL 1568 1568 OR BOOKING - SSR SSR - ABAG FULFILLMENT - ASSOCIATED TO A FLIGHT COUPON OF A TICKET SUB CODE-0CC GROUP-BG DESC1-B1 CXR - KL RFIC - C LOCATION 1 LOCATION 2 DIR WITHIN VIA N US U 68963 FORM OF REFUND -ORIGINALFORMOFPAYMENT

Někteří dopravci nabízejí velké množství služeb, které se však nevejdou do zobrazení po vstupu FQ\*DAS nebo FQ/DASO. Např.

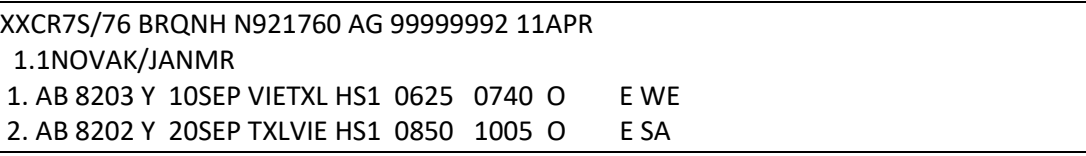

#### **FQ/DASO**

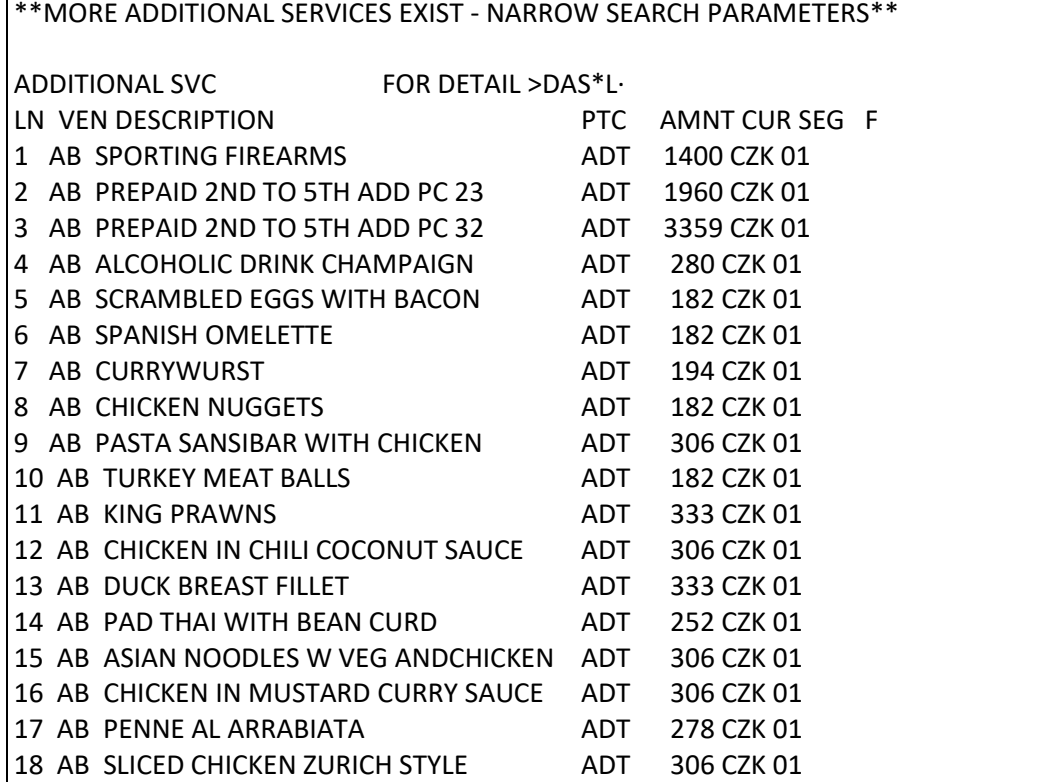

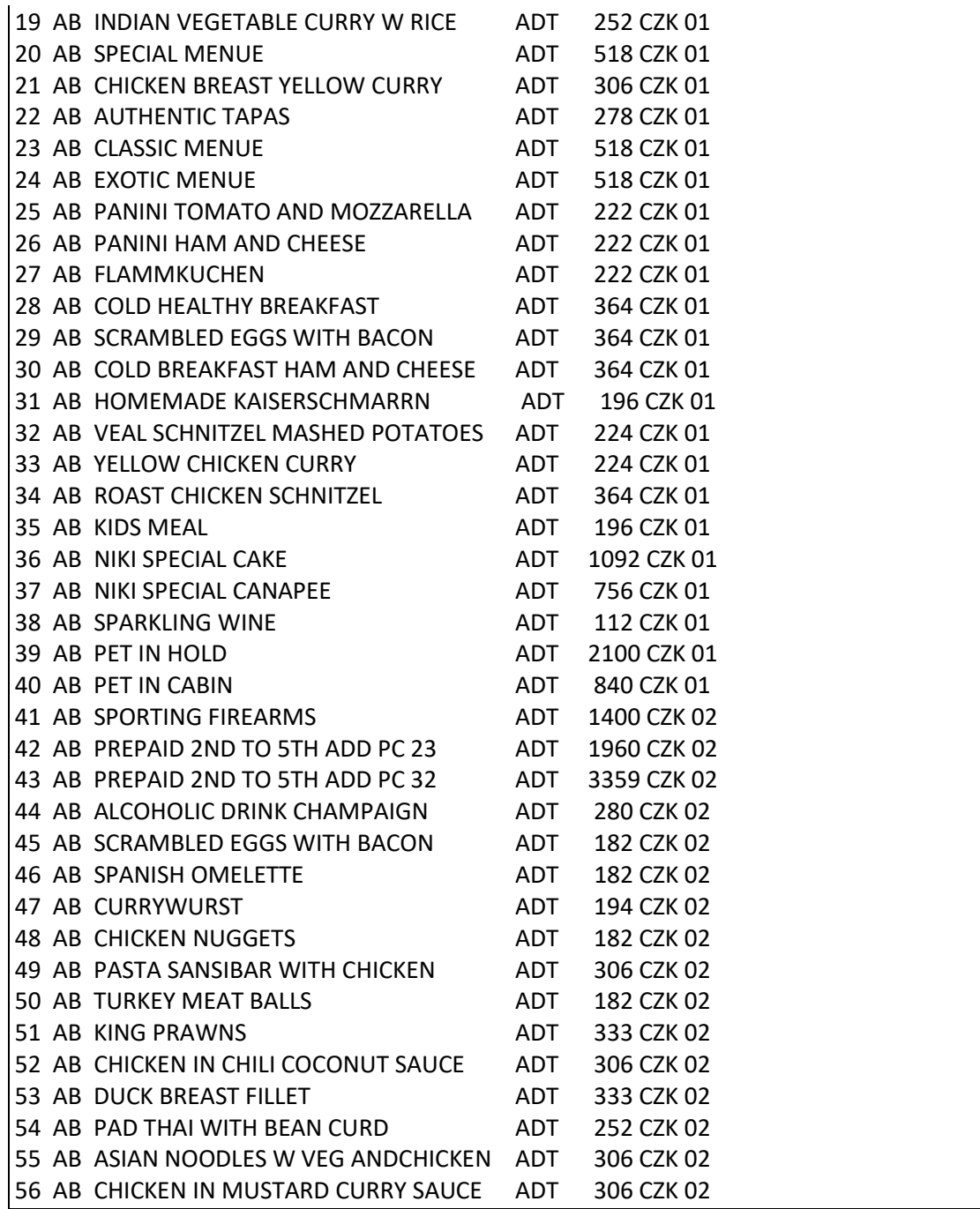

Služby uvedené na řádcích 17-40 jsou zobrazeny pouze pro segment 1 (cestu tam), chybí pro segment 2 (cestu zpět).

Pro jejich zobrazení je třeba použít "zúžený" výběr služeb, např. **FQ/DASOG-PT** nebo **DAS\*G-PT**

**FQ/DASOG-PT** nebo **DAS\*G-PT** … zobrazení služeb ze skupiny PT (PETC)

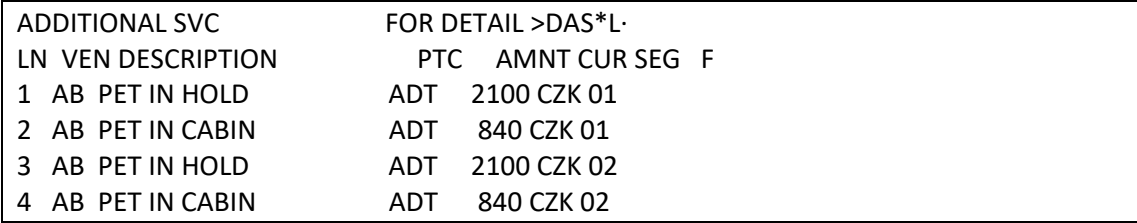

# Přehled skupin:

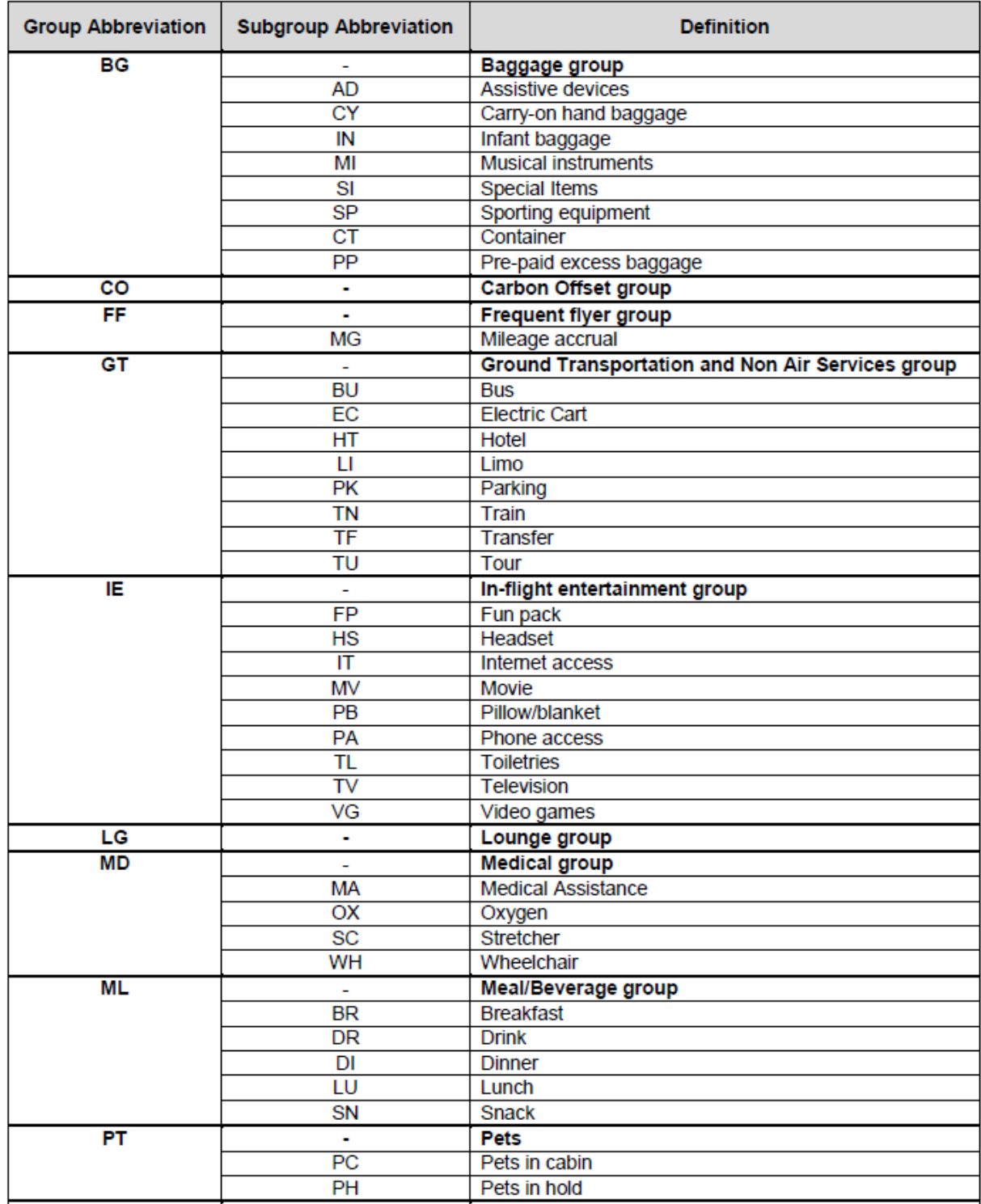

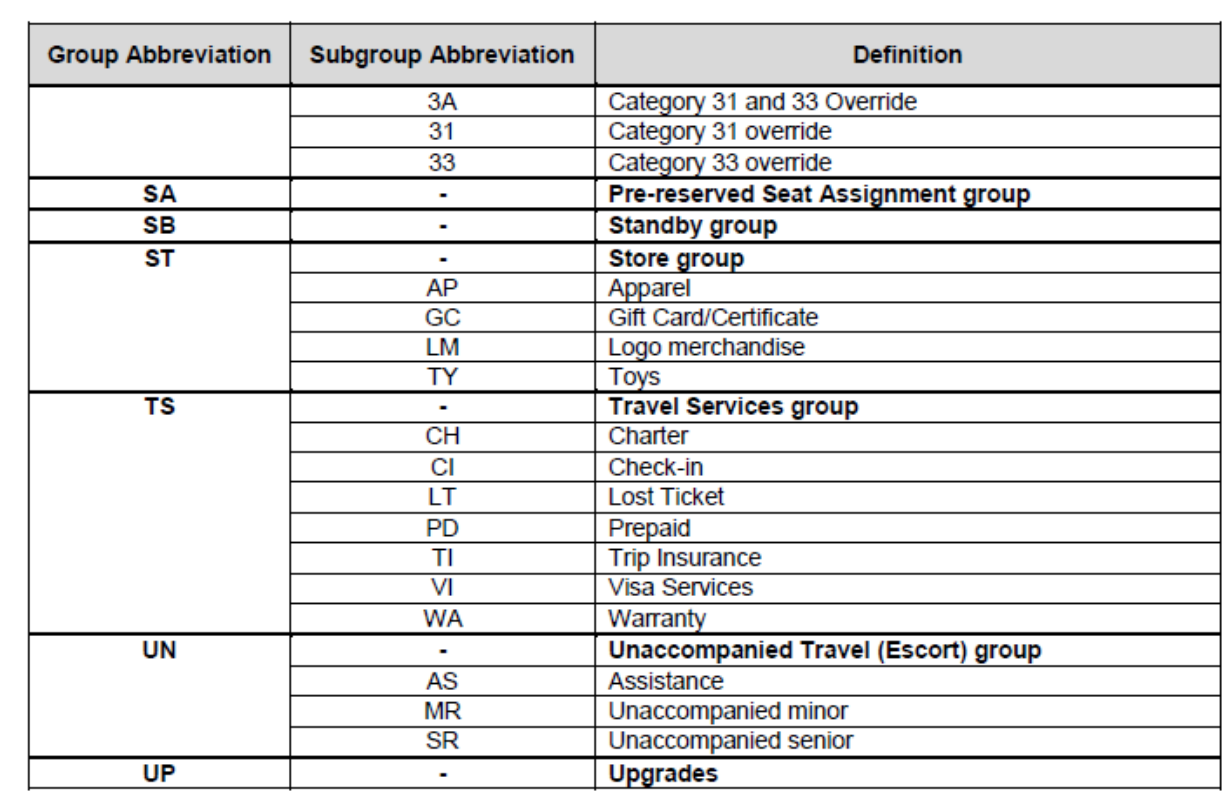

Použití kódů ve vstupech:

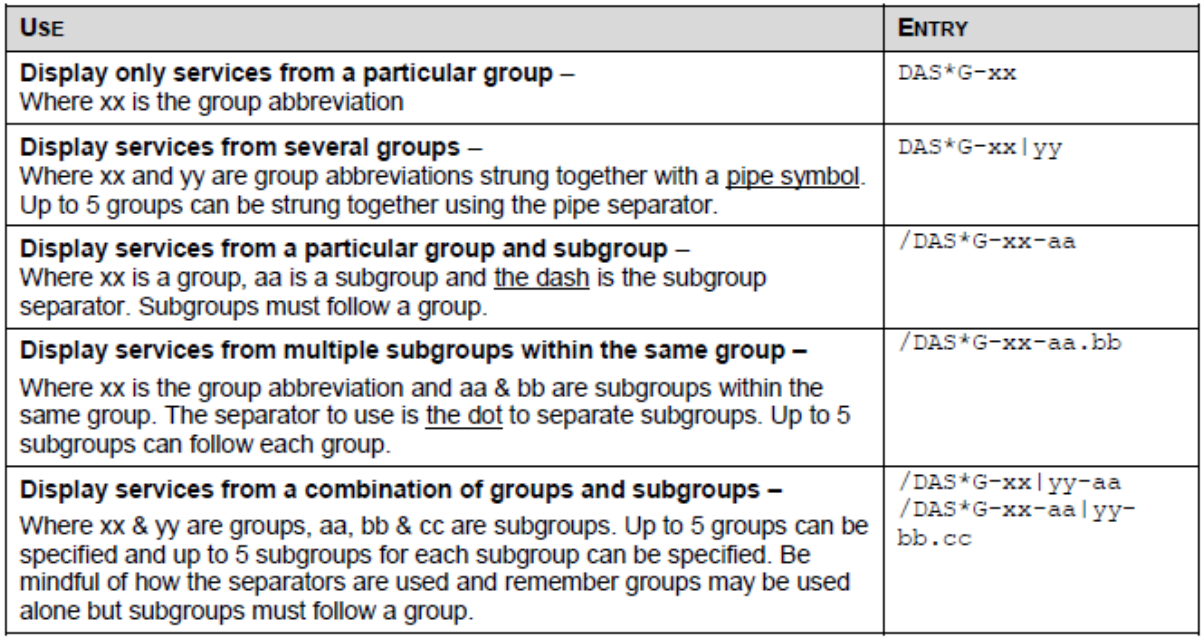
## 3. **vyžádání služby: DAS0nLm**

DAS0 = fixní část vstupu n = počet služeb (zavazadel) m = označení řádku s danou službou

**DAS01L1** - vyžádání jednoho zavazadla z řádku 1

**DAS0nLmP2** - vyžádání služeb pouze pro cestujícího číslo 2

**DAS0nLm\*TX-FREE TEXT** - vyžádání služeb s přidáním textu

Příklady vyžádání služby s textem: **DAS01L9\*TX-CAT 6KG 38X38X20** (PETC) **DAS0nLm\*TX-XBAG** (XBAG)

**DAS01L18\*TX-11YRS** (UMNR)

**DAS01L1** – vyžádání 1ST ADDITIONAL BAG pro segmenty 01-02 (tj lety PRG-AMS a AMS-JFK)

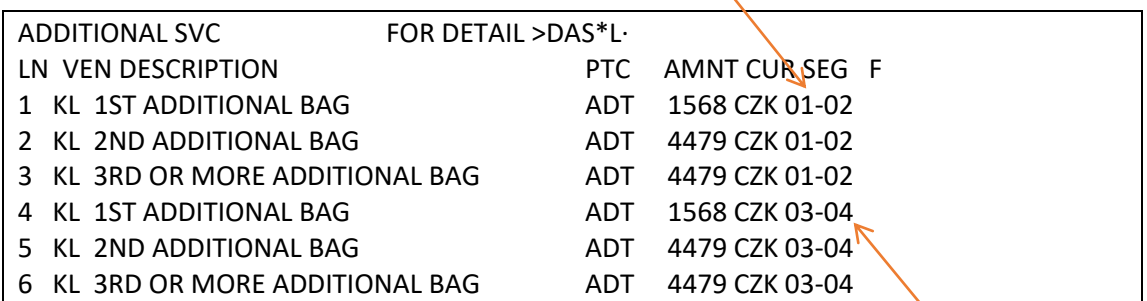

**DAS01L4** – vyžádání 1ST ADDITIONAL BAG pro zpáteční cestu – segmenty 03-04

Odpověď systému po správném vyžádání:

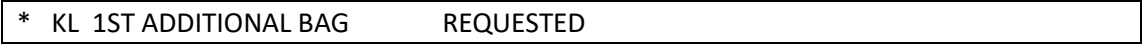

V rezervacích s více cestujícími je třeba služby žádat postupně, nikoliv pro všechny cestující najednou.

Např. v případě této rezervace lze vyžádat BAGGAGE maximálně pro 4 cestující najednou (nejlépe tedy na třikrát).

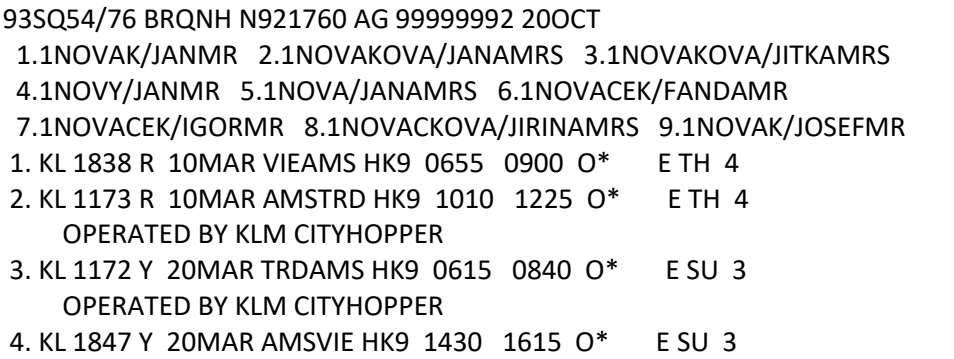

### Postup:

- 1. Vyžádat službu pro cestující 1-3, uzavřít a znovu otevřít rezervaci (R.XY, ER)
- 2. Vyžádat službu pro cestující 4-6, uzavřít a znovu otevřít rezervaci (R.XY, ER)
- 3. Vyžádat službu pro cestující 7-9, uzavřít a znovu otevřít rezervaci (R.XY, ER)

Je-li vyžádáno příliš mnoho služeb najednou, dojde k tomu, že služba nebude v Galileu potvrzena – bude mít stále status PN.

# 4. **Zobrazení vyžádaných služeb v rezervaci**:

**\*SI**

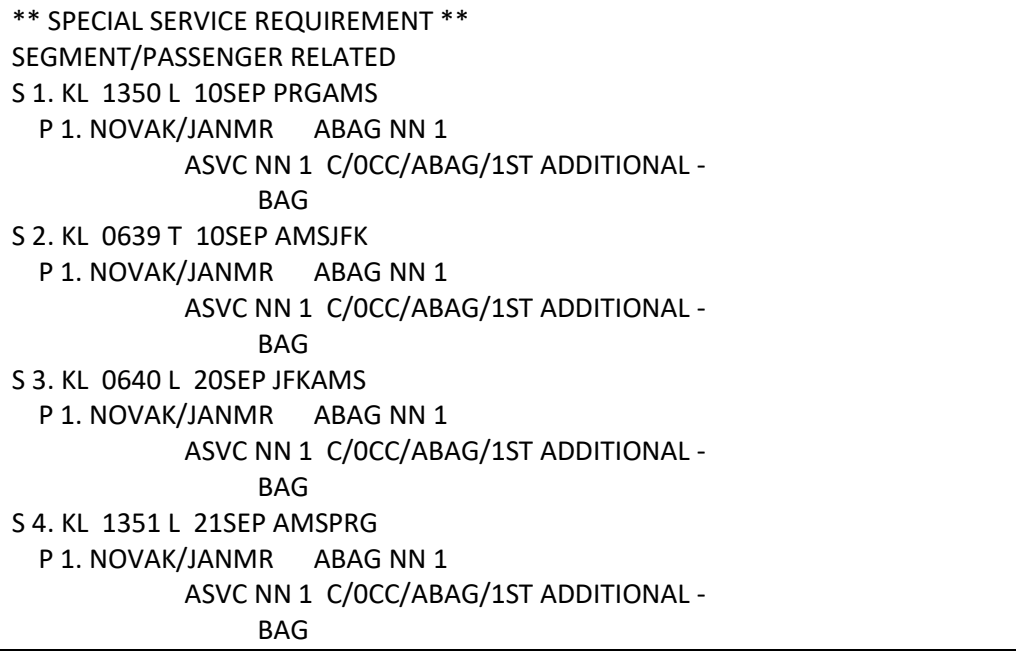

Status kod NN znamená, že po uzavření rezervace dojde k odeslání žádosti dopravci.

Po uzavření rezervace je po chvíli status NN změněn na KD a KK:

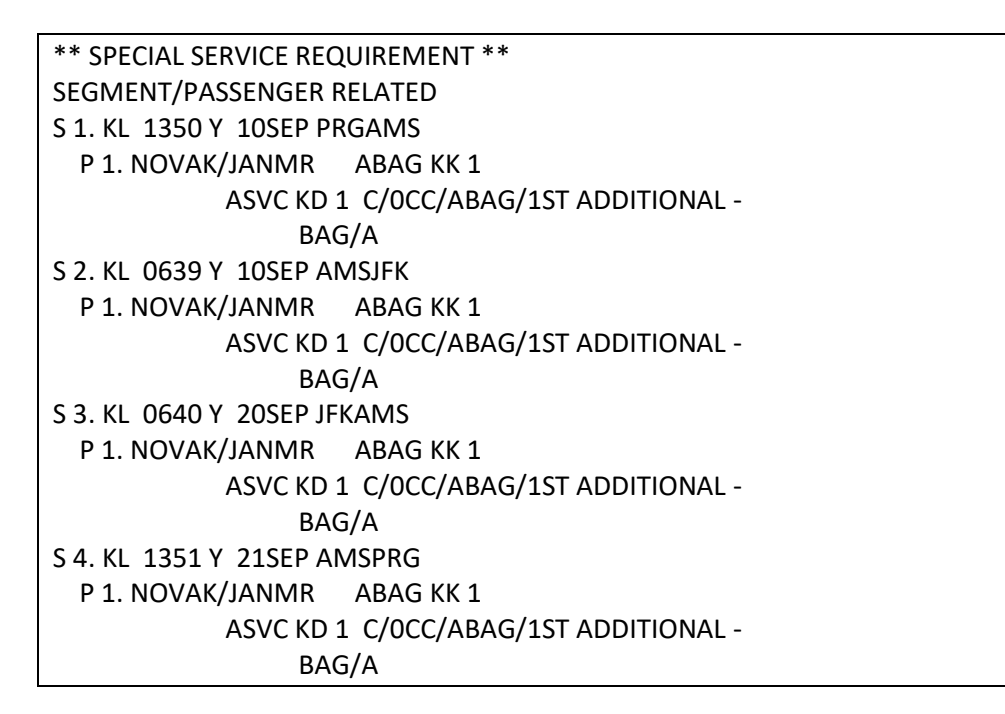

Status kod KD a KK znamená, že vše je v pořádku a může být vystaveno EMD.

Souhrn vyžádaných služeb najdete v rezervaci pod **\*DAS**:

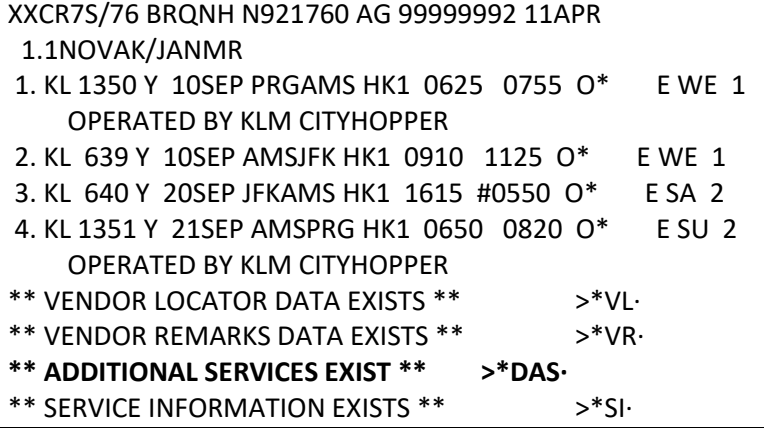

**\*DAS**

ADDITIONAL SERVICES PASSENGER NOVAK/JANMR LN SUP DESCRIPTION STAT AMNT CUR FLT DETAIL 01 KL 1ST ADDITIONAL BAG CD 1568 CZK KL1350 PRGAMS KL0639 AMSJFK 02 KL 1ST ADDITIONAL BAG CD 1568 CZK KL0640 JFKAMS KL1351 AMSPRG

# **5. Vystavení EMD-A (EMD-Asssociated)**

IATOU ustanovené RFIC kody pro doplňkové služby jsou:

- A Air Transportation
- B Surface Transportation/Non-air Services
- C Baggage
- D Financial Impact
- E Airport Services
- F Merchandise
- G In-flight Services

Vstupy pro vystavení /void/refund EMD-A jsou shodné se vstupy pro vystavení EMD-S (viz výše od strany 4):

# **EMDI/P1/IC0579901836806/RC/FS**

P1 = cestující číslo 1 Za IC následuje číslo letenky cestujícího č.1  $RC = RFIC kod, C''$  $FS =$  placeno "cash"

## **Vystavení EMD pouze pro vybrané služby**

Pro označení vybrané služby je možné použít písmeno **G** a **číslo SSR řádku** objednané služby pod \*SI. Příklad:

```
4JHW5E/SJ BRQOU 7P8NSJ AG 15238285 14DEC 
 1.1KOSTELECKY/DAVIDMR 
1. KL 1350 L 10APR PRGAMS HK1 0620 0750 O* E SU 6 
2. KL 705 V 10APR AMSGIG HK1 1100 1745 O* E SU 6 
3. AF 443 V 19APR GIGCDG HK1 1605 #0800 O* E TU 4 
4. AF 5032 L 20APR CDGPRG HK1 0945 1130 O* E WE 4 
     OPERATED BY CZECH AIRLINES
```
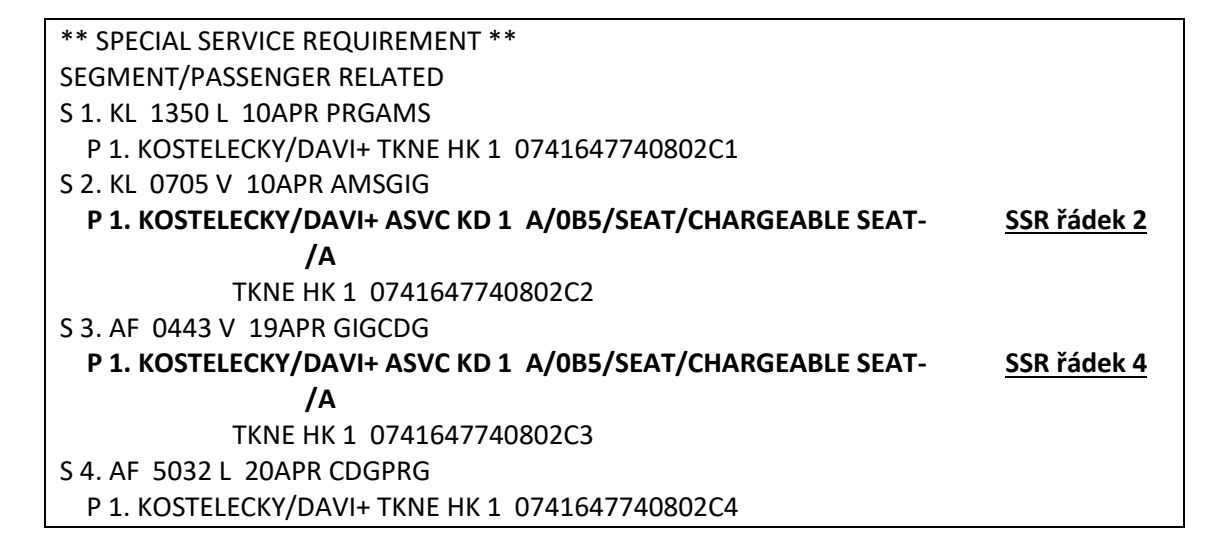

Sedadlo je rezervováno na úsecích AMS RIO a RIO PAR, agent vystavuje EMD pouze na KL let AMS RIO = **úsek č. 2.**

Vstup pro vystavení EMD:

#### **EMDI/IC0741647740802/G2/FS/PI-R**

G2 = číslo SSR řádku objednané služby v \*SI. G2.4 = číslo SSR řádku 2 a 4 G2-4 = číslo SSR řádku 2,3,4

Při vystavení EMD pro vybranou službu do vstupu nevkládejte identifikace cestujícího (např. P1), ani reason code (R).

V tomto případě se již neuvádí číslo cestujícího (P1) nebo R plus kód RFIC, např.: RA pro placené sedadlo, protože SSR řádek je již přiřazen ke konkrétnímu cestujícímu a konkrétní objednané službě. Pokud se jedná o návazný let, kdy cena za zavazadlo je stanovena až do cílové stanice, musí být EMD vystaveno za všechny příslušné úseky najednou.

### **Vystavené EMD:**

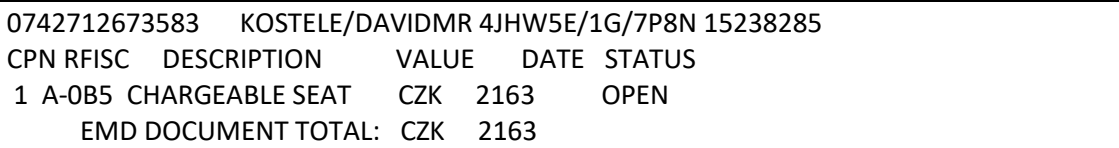

### **Příklad se 2 cestujícími a různými SSR službami:**

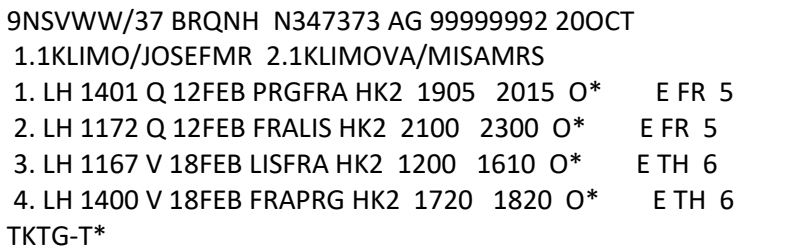

\*\* SPECIAL SERVICE REQUIREMENT \*\* SEGMENT/PASSENGER RELATED S 1. LH 1401 Q 12FEB PRGFRA P 1. KLIMO/JOSEFMR **ASVC KD 1 A/0B5/SEAT/SEAT RESERVATIO- SSR řádek 1 N/A**  ASVC KD 1 C/0CC/FBAG/1ST BAG UPTO50L- **SSR řádek 2** B23KG 62LI158CM/A FBAG KK 1 FIRST BAG UP TO 50LB 23KG - **SSR řádek 3** 62LI 158CM TKNE HK 1 2209902520017C1 **SSR řádek 4** P 2. KLIMOVA/MISAMRS ASVC KD 1 A/0B5/SEAT/SEAT RESERVATIO- N/A ASVC KD 1 C/0CC/FBAG/1ST BAG UPTO50L- B23KG 62LI158CM/A FBAG KK 1 FIRST BAG UP TO 50LB 23KG - 62LI 158CM TKNE HK 1 2209902520018C1 S 2. LH 1172 Q 12FEB FRALIS P 1. KLIMO/JOSEFMR **ASVC KD 1 A/0B5/SEAT/SEAT RESERVATIO- SSR řádek 9 N/A**  ASVC KD 1 C/0CC/FBAG/1ST BAG UPTO50L- B23KG 62LI158CM/A FBAG KK 1 FIRST BAG UP TO 50LB 23KG - 62LI 158CM TKNE HK 1 2209902520017C2 P 2. KLIMOVA/MISAMRS ASVC KD 1 A/0B5/SEAT/SEAT RESERVATIO- N/A ASVC KD 1 C/0CC/FBAG/1ST BAG UPTO50L- B23KG 62LI158CM/A FBAG KK 1 FIRST BAG UP TO 50LB 23KG - 62LI 158CM TKNE HK 1 2209902520018C2 S 3. LH 1167 V 18FEB LISFRA P 1. KLIMO/JOSEFMR **ASVC KD 1 A/0B5/SEAT/SEAT RESERVATIO- SSR řádek 17 N/A**  ASVC KD 1 C/0CC/FBAG/1ST BAG UPTO50L- B23KG 62LI158CM/A FBAG KK 1 FIRST BAG UP TO 50LB 23KG - 62LI 158CM TKNE HK 1 2209902520017C3 P 2. KLIMOVA/MISAMRS ASVC KD 1 A/0B5/SEAT/SEAT RESERVATIO- N/A ASVC KD 1 C/0CC/FBAG/1ST BAG UPTO50L- B23KG 62LI158CM/A FBAG KK 1 FIRST BAG UP TO 50LB 23KG - 62LI 158CM TKNE HK 1 2209902520018C3 S 4. LH 1400 V 18FEB FRAPRG P 1. KLIMO/JOSEFMR **ASVC KD 1 A/0B5/SEAT/SEAT RESERVATIO- SSR řádek 25 N/A**  ASVC KD 1 C/0CC/FBAG/1ST BAG UPTO50L-

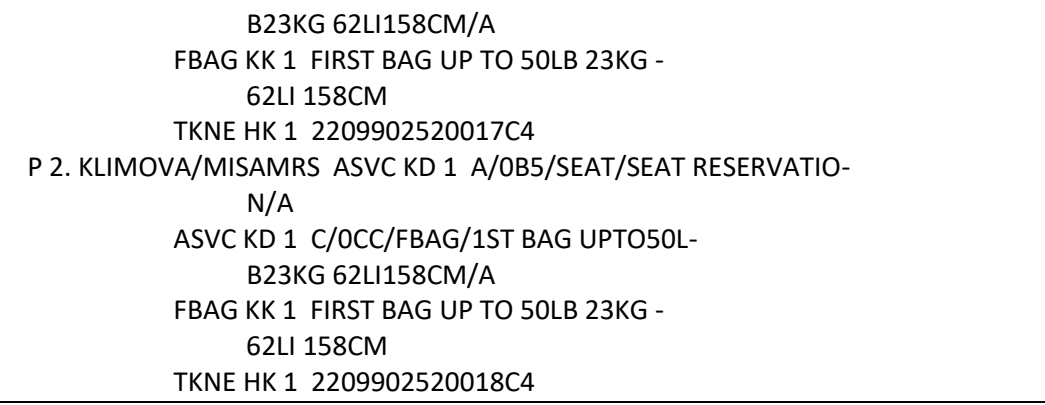

Agent chce vystavit EMD pouze na placená sedadla pro prvního cestujícího:

## **EMDI/IC2209902520017/FS/G1.9.17.25/PI-R**

(ve vstupu neuvádějte modifikátory R ani P1, P2 atd)

Vystavené EMD na placená sedadla pro cestujícího číslo 1:

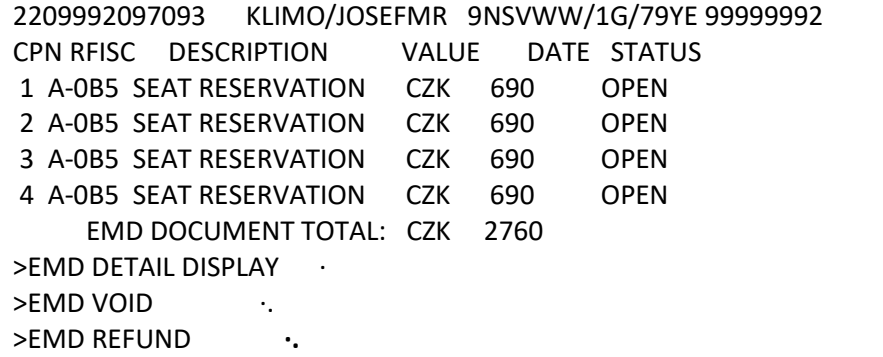

Zrušení služby z rezervace:

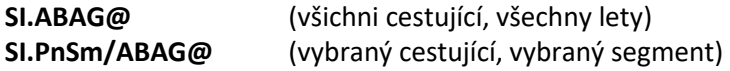

Pokud bylo vytvořeno pouze SSR ASVC, pak jsou vstupy pro zrušení:

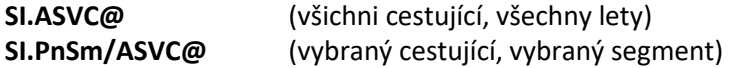

POZOR! Těmito vstupy zrušíte pouze vyžádanou službu, EMD je třeba zrušit (void, refund) samostatně!

## **Prodej placených sedadel přes Smartpoint**

V rezervaci cestujícího vyberte v menu PNR – Assign Seat Assignments:

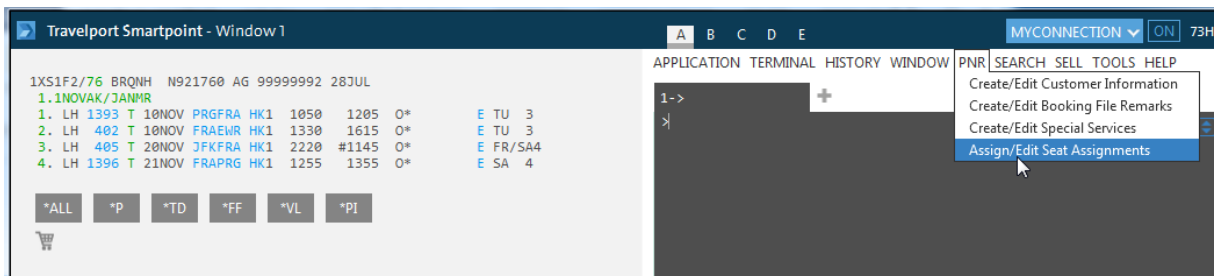

Nebo klikněte na knihovací třídu v letovém segmentu.

Zobrazí se Vám seat mapa.

Vyberte sedadla pro jednotlivé lety (přehled letů je v pravé části obrazovky)

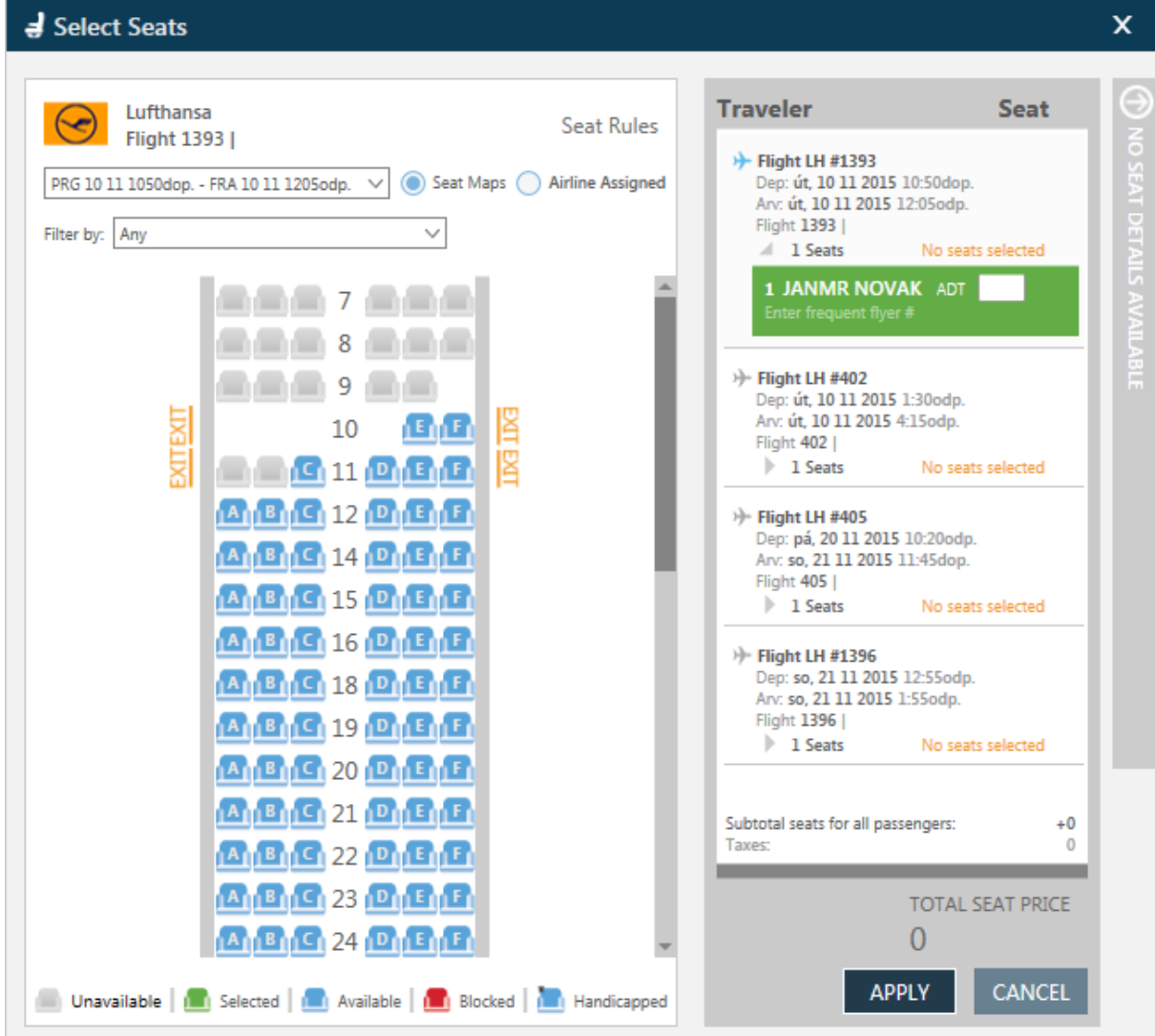

Cenu za sedadlo zjistíte umístěním kurzoru nad vybrané sedadlo:

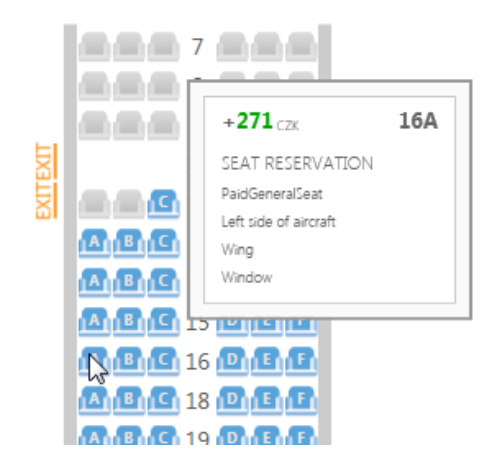

Jakmile jsou sedadla vybrána, potvrďte výběr a cenu tlačítkem "Apply"

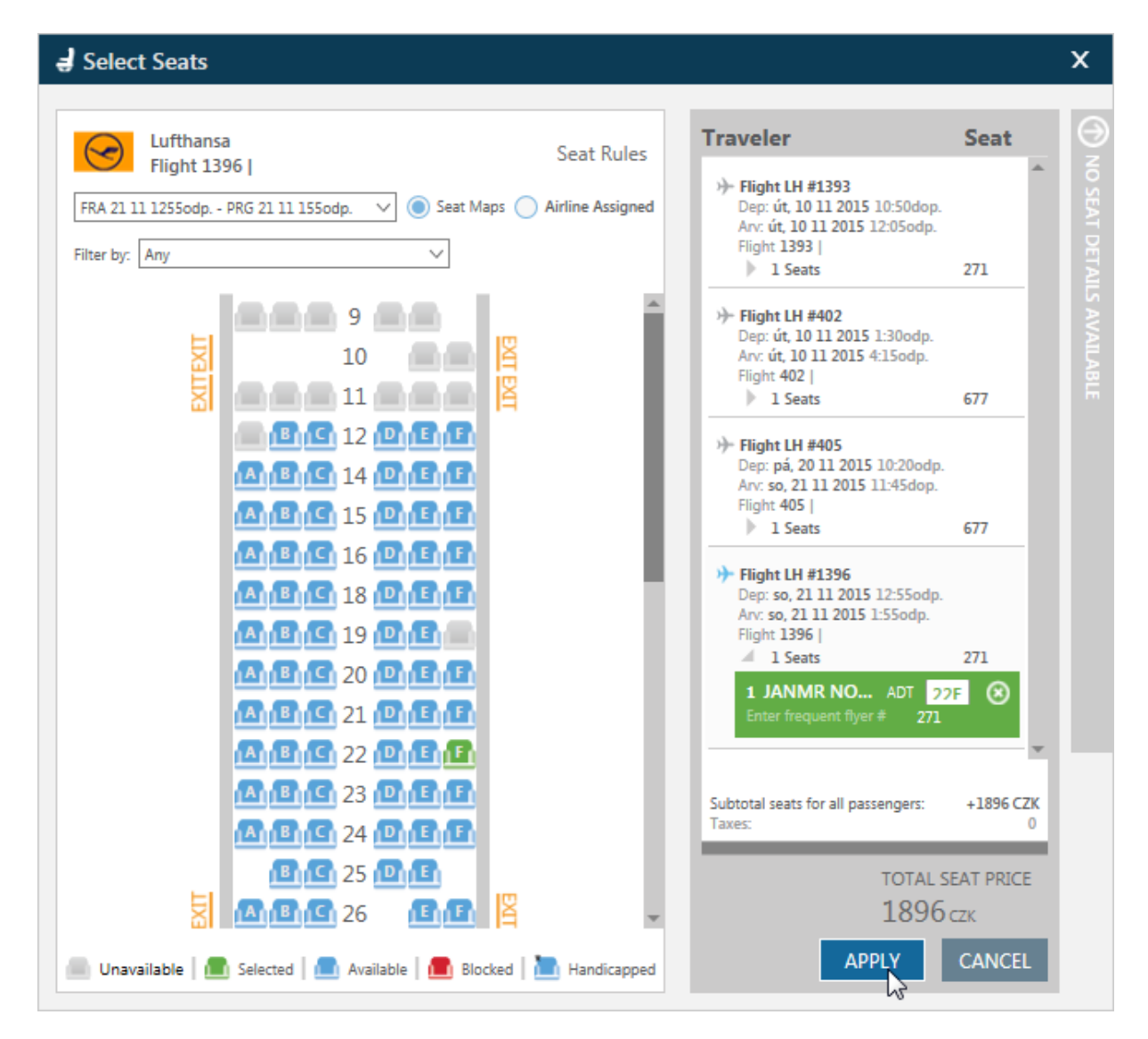

Do rezervace jsou automaticky vloženy informace k seatingu a k EMD:

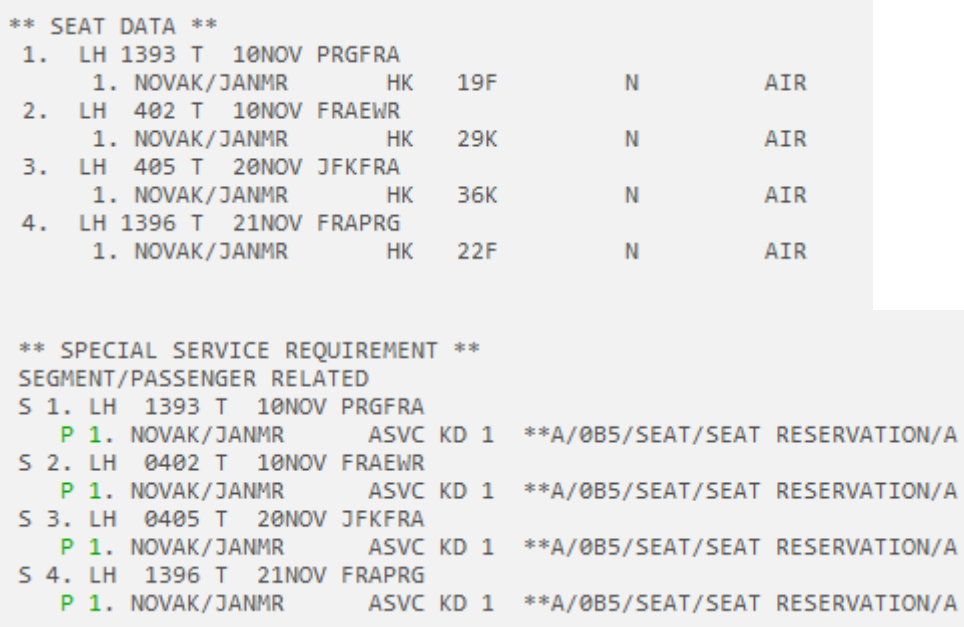

Vystavte EMD vstupem:

**EMDI/IC2209902185386/RA/FS**